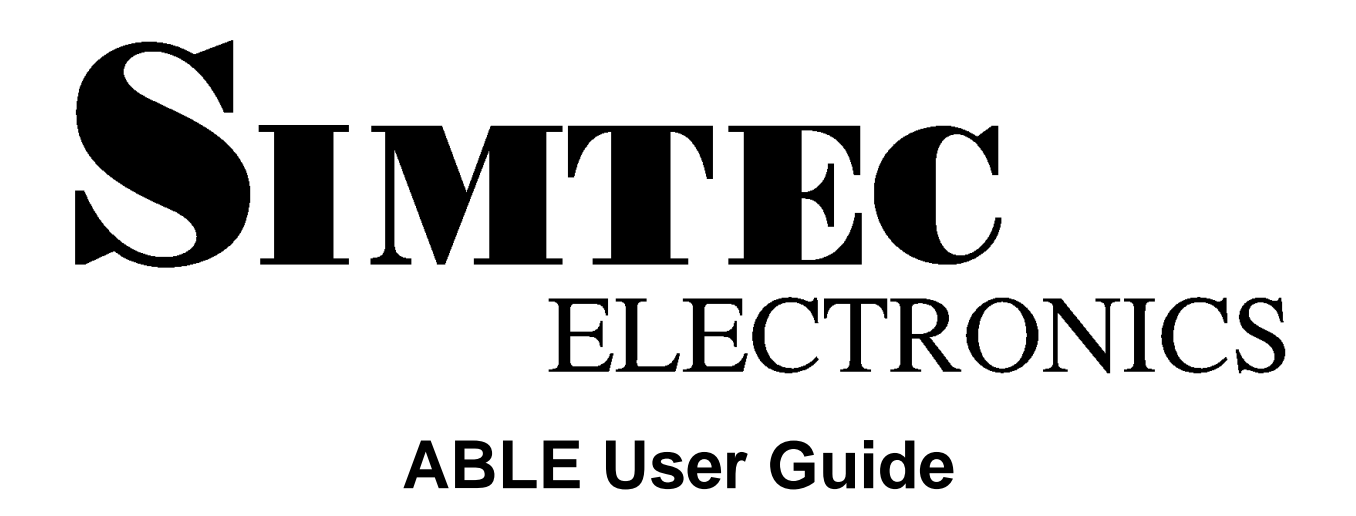

**Simtec Electronics**

**V R Sanders B J Dooks**

### **ABLE User Guide**

Simtec Electronics by V R Sanders and B J Dooks

Published 2006 Copyright © 2003, 2004, 2005, 2006 Simtec Electronics

- LINUX® is a registered trademark of Linus Torvalds.
- UNIX® is a registered trademark of The Open Group.
- I<sup>2</sup>C® is a registered trademark of Philips Semiconductors Corporation
- All other trademarks are acknowledged.

While every precaution has been taken in the preparation of this book, the publisher assumes no responsibility for errors or omissions, or for damages resulting from the use of the information contained herein.

## **Table of Contents**

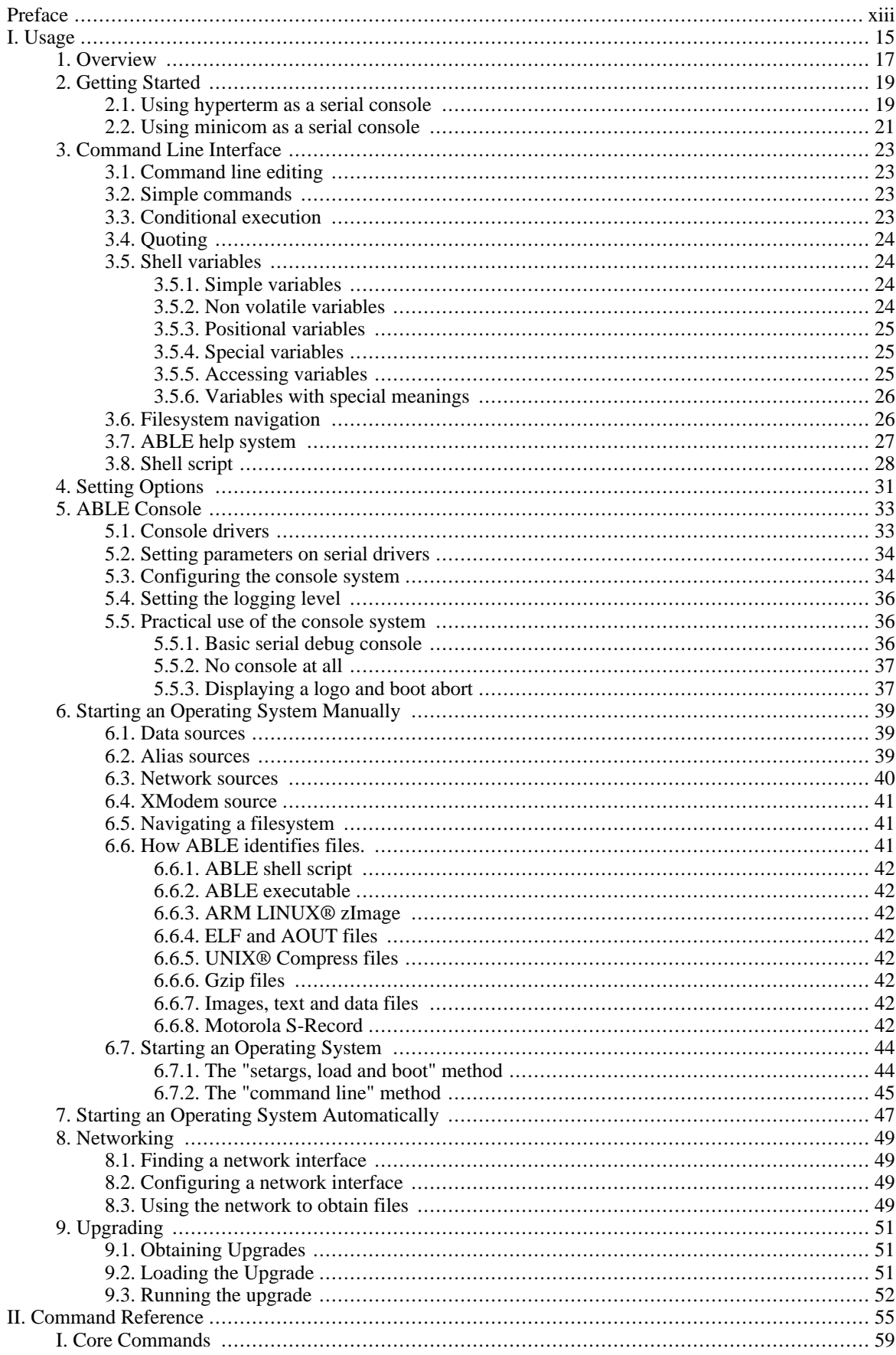

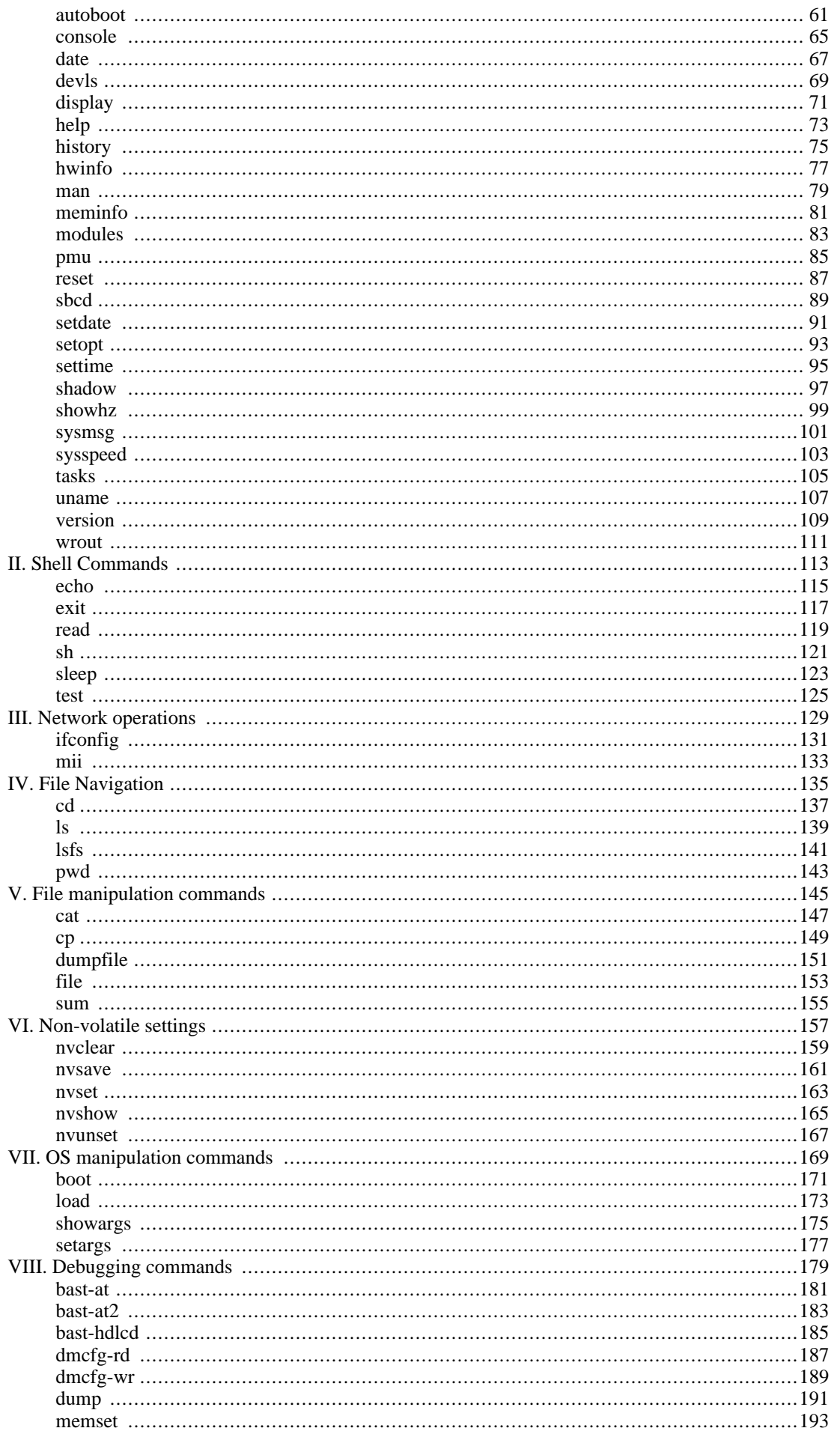

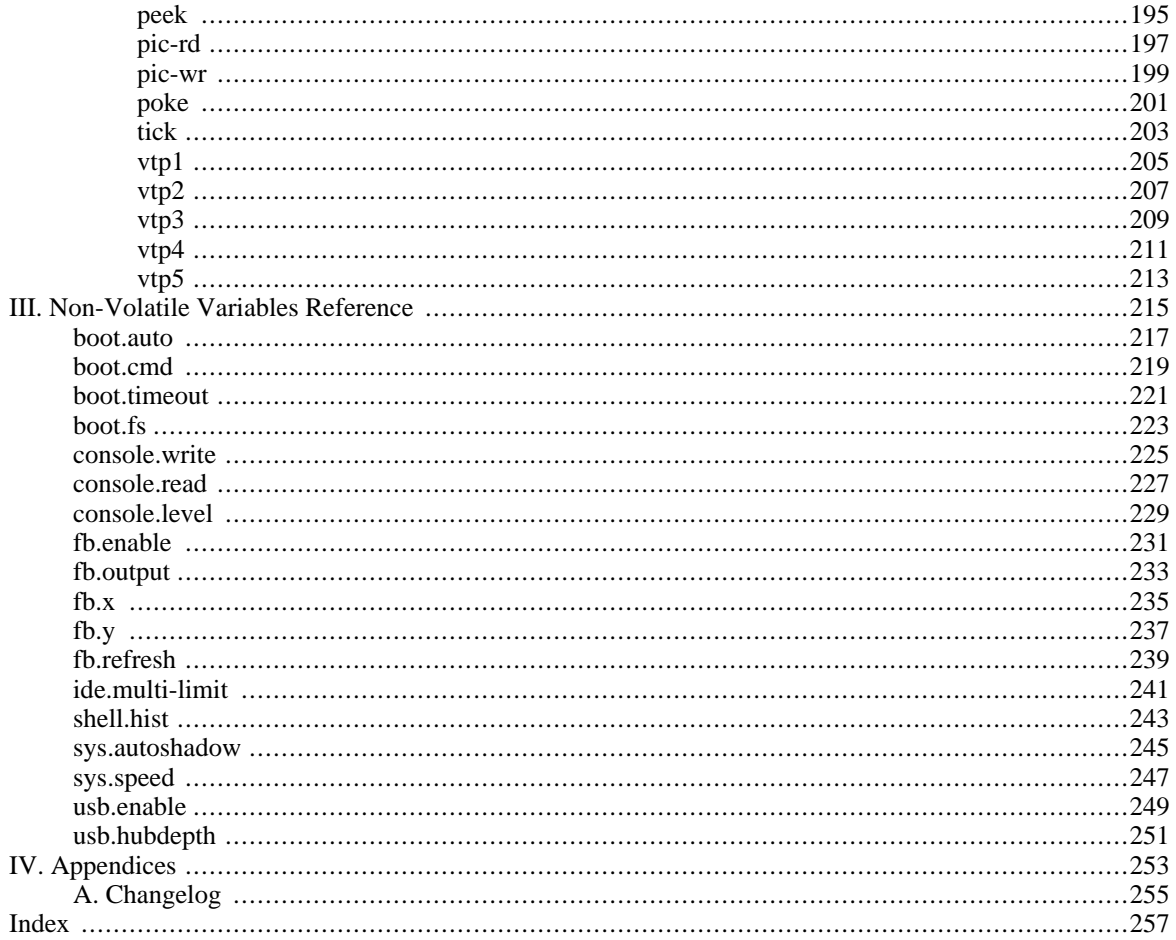

# **List of Figures**

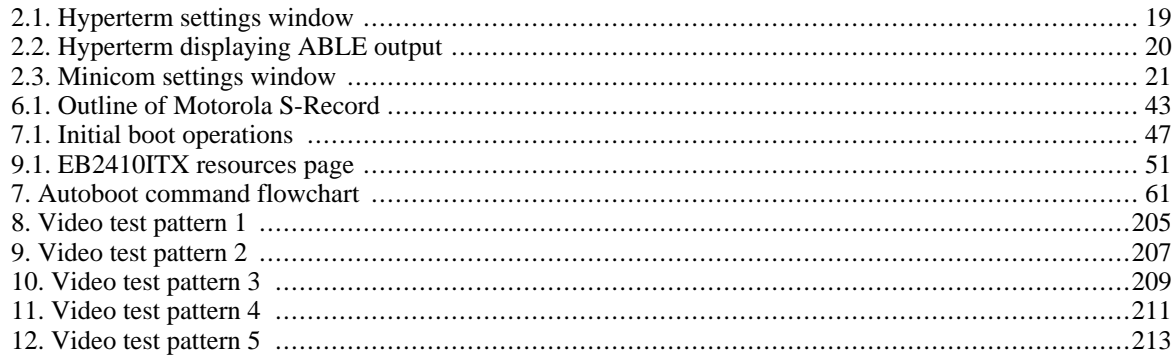

## **List of Tables**

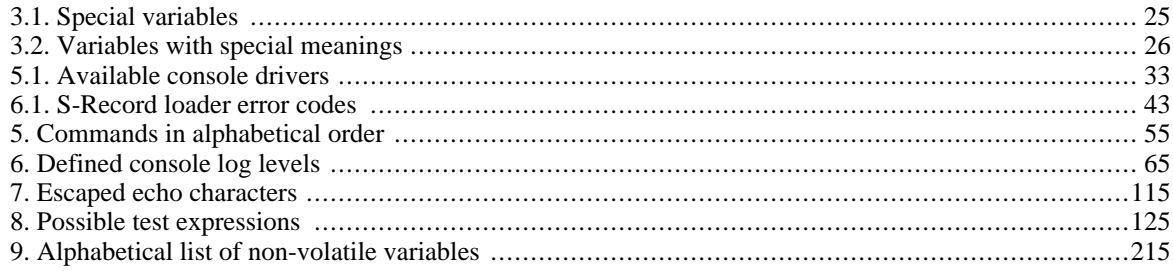

## **List of Examples**

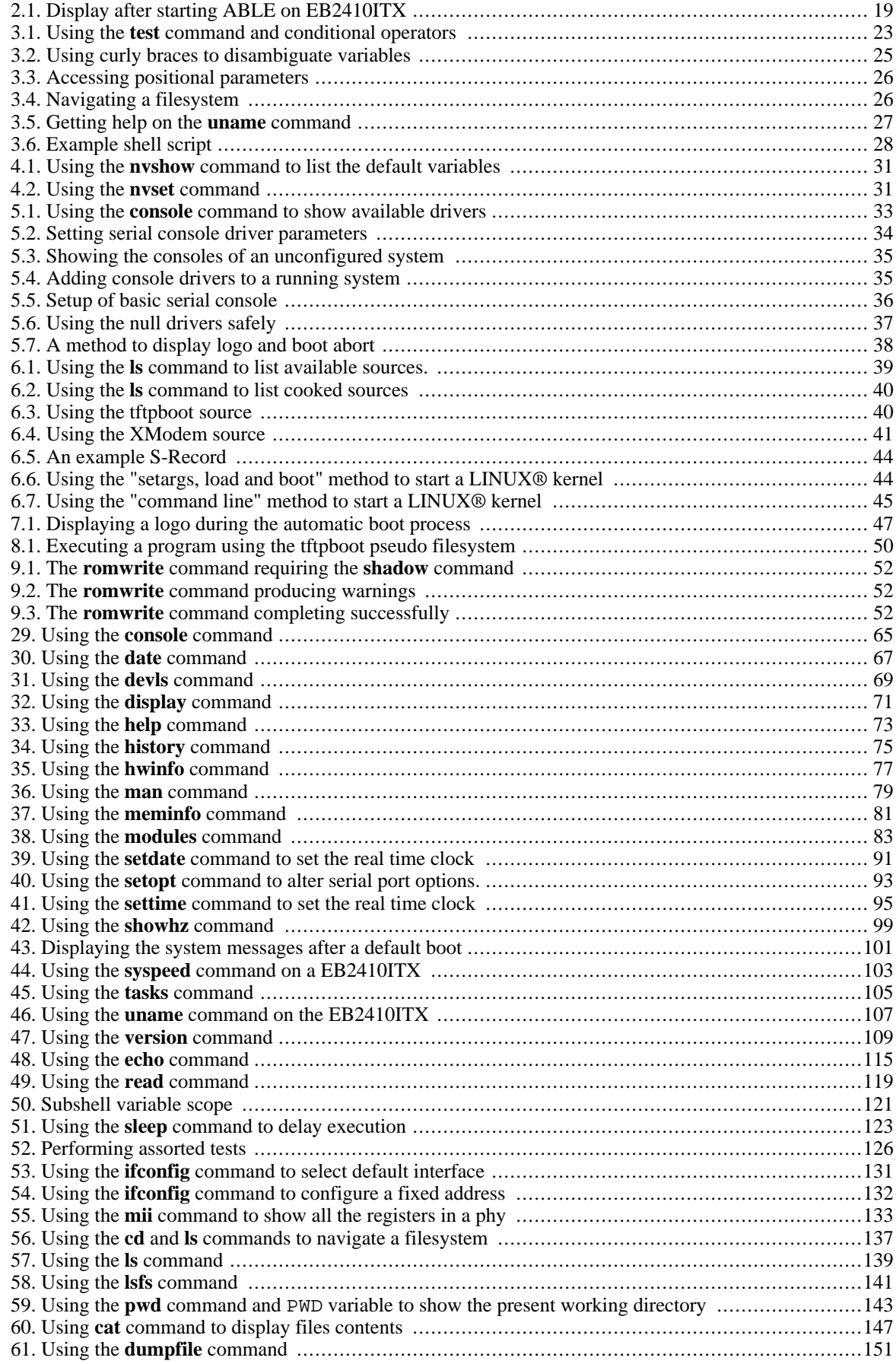

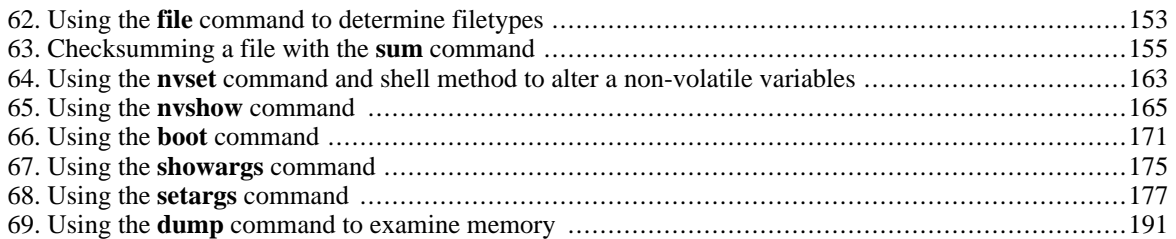

# <span id="page-12-0"></span>**Preface**

**About this document.** This document describes the Simtec Electronics Advanced Boot Load Environment (ABLE) which provides a flexible environment for both experimentation and integrator solutions.

**Intended Audience.** This document is aimed at anyone using the ABLE bootloader. The first part is more useful to the beginner but the reference parts allow the book to remain useful to the more experienced user.

#### **Chapter Summary.**

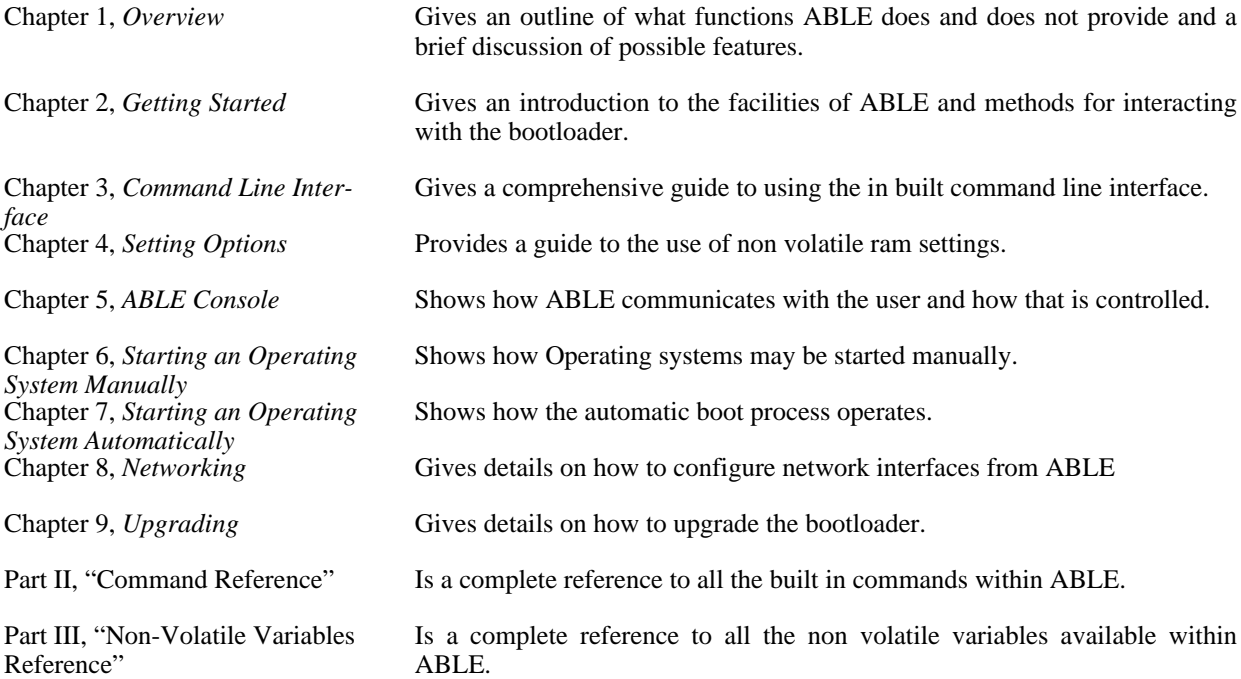

**Acknowledgements.** Several people contributed to the creation of this book in various ways. I would especially like to thank R. Parry and M Gillard for proofreading.

**Feedback.** Any suggestions, comments or corrections concerning this document are welcomed, please contact Simtec Electronics giving:

The document title The document revision A clear explanation of your comments and how they apply

# <span id="page-14-0"></span>**Part I. Usage**

# <span id="page-16-0"></span>**Chapter 1. Overview**

The Simtec Electronics Advanced Boot Load Environment (ABLE) is a portable modular boot loader for use in applications where an Operating System (OS) must be retrieved and started. ABLE provides extended functionality providing modules for a command line, video consoles, serial consoles, network booting and numerous other facilities.

ABLE is a powerful tool and provides a flexible environment useful for both the development and deployment of systems. ABLE is a boot loader, not an Operating System, this distinction can sometimes lead to misunderstandings about the capabilities provided by ABLE. A boot loader in this context is a self contained program which retrieves and starts execution of an Operating System it does not execute user programs itself (all the CLI commands are built in) and does not provide services to an Operating System once started (PC BIOS perform this role).

The modular nature of ABLE allows the use of the same building blocks for every supported platform. The integration and omission of various modules allow for specific driver sets depending on the peripherals of a platform. The flexibility of this approach allows for a common familiar environment across all supported platforms while still supporting a complete feature set.

This user guide covers the operation of ABLE from its command line interface (CLI). For details on the programming interface and more advanced topics please see the ABLE Reference manual or contact Simtec Electronics support directly.

ABLE is typically provided in any board directly manufactured by Simtec Electronics. Customer applications which are not manufactured by Simtec Electronics may still use ABLE once a suitable binary distribution licence is obtained.

# <span id="page-18-0"></span>**Chapter 2. Getting Started**

When a platform is initially powered or a hard reset performed, the ABLE environment will be started, each component module will be loaded in turn. The last module loaded is the ABLE shell which will present the user with a command line interface.

ABLE has a flexible console system for its input and output which can be configured to meet most requirements. The console system is controlled with **[console](#page-64-0)** command and the c[onsole.read](#page-226-0) and c[onsole.write](#page-224-0) parameters. Details on using the console system can be found in **Chapter 5,** *[ABLE Console](#page-32-0)*

The default console operation is to use all suitable input and output devices available.

On the EB2410ITX both the first serial port and the video display will be used for output and the serial port and USB keyboard for input.

In general use the console is used to interact with the ABLE C[ommand Line Interface. T](#page-22-0)his command line interface is generally assumed for most interactions with ABLE

#### <span id="page-18-3"></span>**Example 2.1. Display after starting ABLE on EB2410ITX**

This example shows the typical default output shown when ABLE is started.

```
selected all-wr for console write
selected all-rd for console read
DRAM: 128 Mb (134217728 bytes)
BAST: PMU version 1.02, ID 00:01:3d:00:01:6a
ABLE 2.20 Copyright 2001-2005,2006 Simtec Electronics
hdb: ATAPI CDROM: TOSHIBA CD-ROM XM-7002B PIO mode 4
hdc: FUJITSU MHF2043AT: ATA PIO mode 4
hdc:Diagnosing disc drive: ok
(hdc) 4GB
(hd0) on ((hdc1):ext2)
(hdb) Drive Empty
DM9000: dm0: r1, 00:01:3d:00:01:6a int phy, link ok, 100Mbit full duplex
NE2000: ne0: ISA/Generic, 00:01:3d:00:01:6b
TMP101: not detected
sys.autoshadow unset, automatically shadowing
>
```
<span id="page-18-1"></span>Unless the boot parameters are altered from their default settings the au[tomatic boot process w](#page-46-0)ill commence. To [manually start an operating system](#page-38-0) the command line must be used.

### **2.1. Using hyperterm as a serial console**

To access the serial console from windows the Hyperterm program can be used. Identify which serial port the platform is connected to and ensure a note is made of the correct COM port, e.g. COM1 or COM2.

#### <span id="page-18-2"></span>**Figure 2.1. Hyperterm settings window**

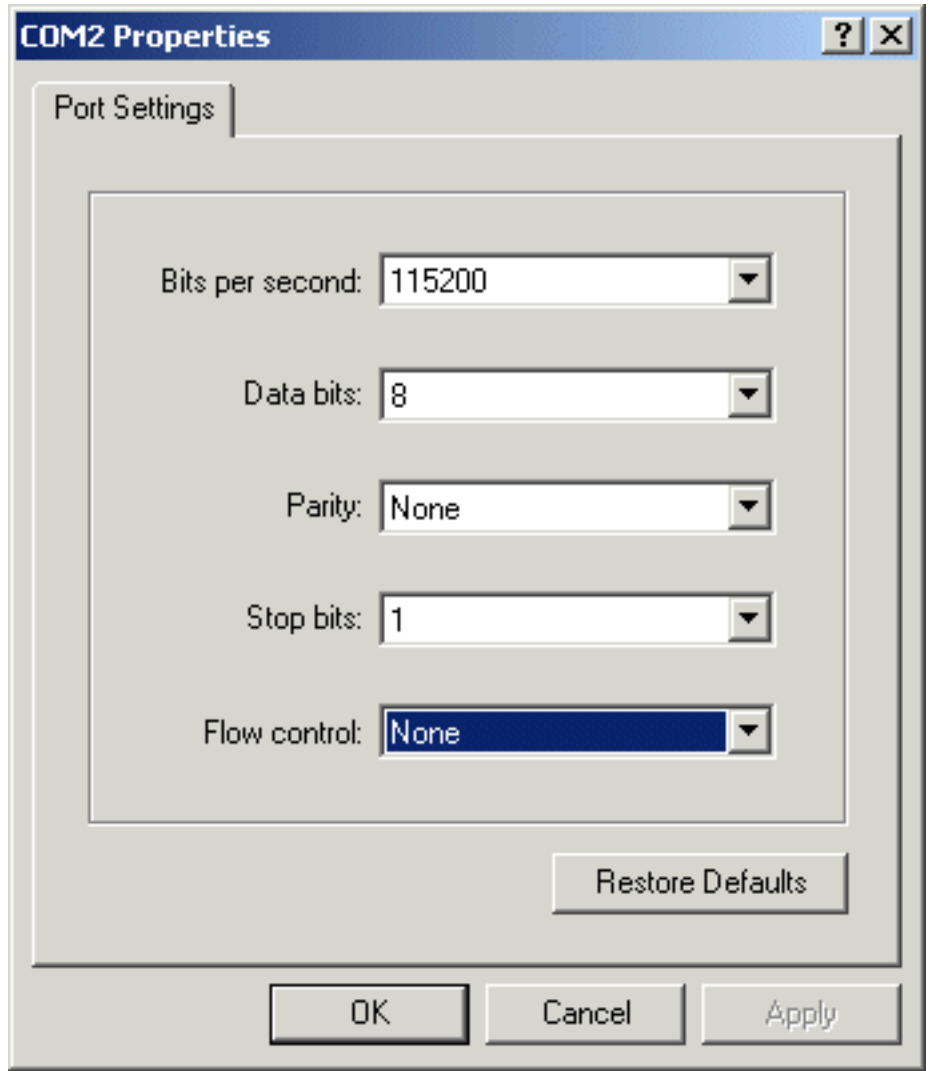

Start HyperTerm and create a new connection. When prompted for which modem to use, instead choose the appropriate COM port, as noted earlier. Then the appropriate settings for your platform (please refer to platform specific documentation) typically these settings are 115200 bits per second, 8 data bits, no parity, 1 stop bit and no flow control.

#### <span id="page-19-0"></span>**Figure 2.2. Hyperterm displaying ABLE output**

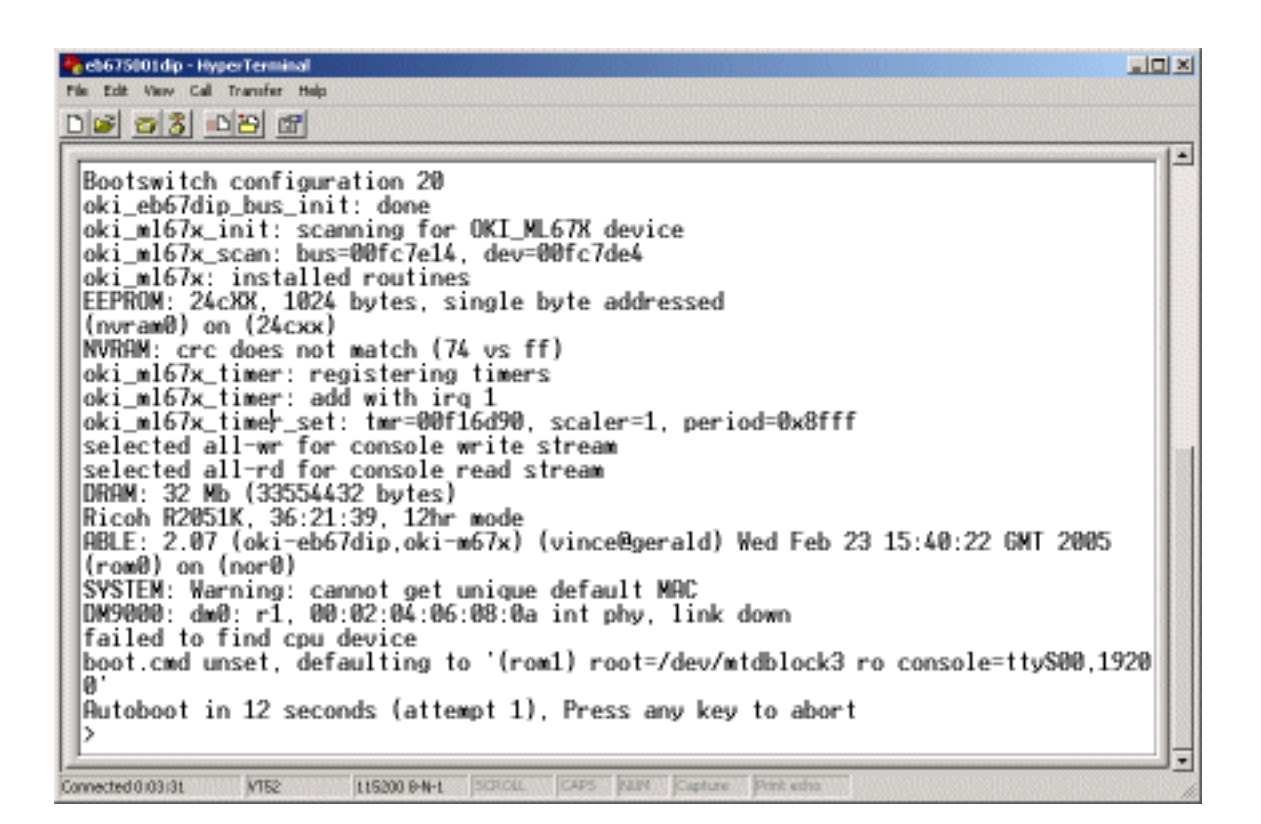

<span id="page-20-0"></span>Once the connection is established the output from ABLE should be seen in the Hyperterm window

### **2.2. Using minicom as a serial console**

To access the serial console from LINUX® the minicom program can be used. Identify which serial port the EB675001DIP is connected to and ensure a note is made of the correct device node, e.g. something like /dev/ttyS0 or /dev/ttyUSB0.

#### <span id="page-20-1"></span>**Figure 2.3. Minicom settings window**

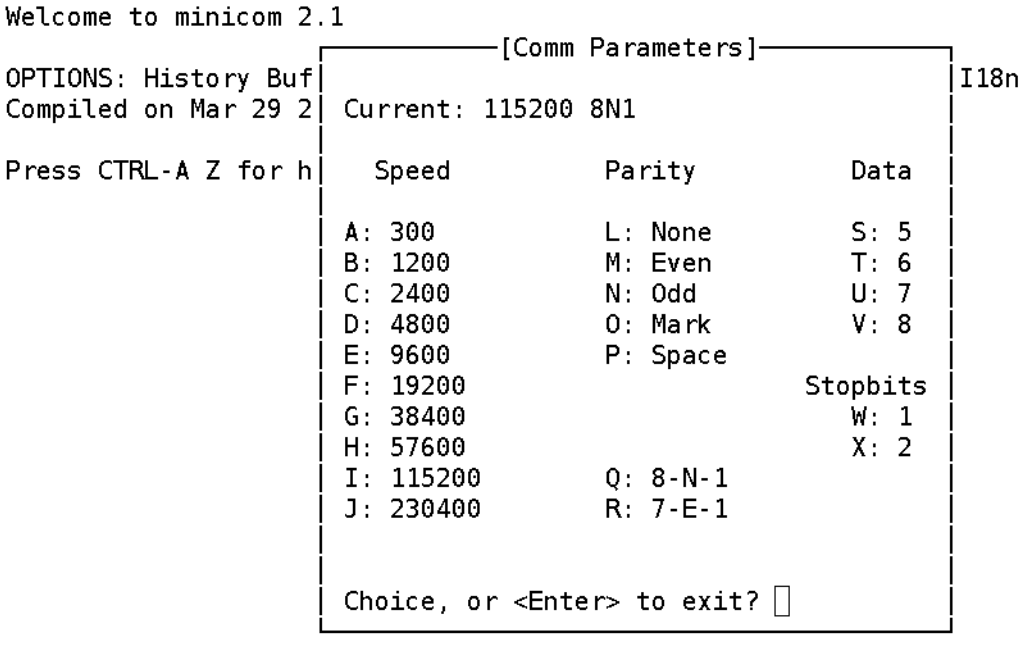

| CTRL-A Z for help |115200 8N1 | NOR | Minicom 2.1 | 17102 | Offline Start minicom and ensure the correct settings are selected (Default is Ctrl-A p). These settings are 115200 baud, 8 data bits, no parity and 1 stop bit. Obviously minicom should be using the correct serial port as noted earlier.

# <span id="page-22-0"></span>**Chapter 3. Command Line Interface**

The ABLE command line interface (CLI) provides the primary method for interacting with ABLE. The command line is sometimes referred to by the UNIX® naming as a shell. The ABLE shell is a *very* basic UNIX® bourne shell and should be familiar to anyone experienced with that environment.

<span id="page-22-1"></span>The CLI is a flexible environment and commands can be placed in a sc[ript file fo](#page-27-0)r automation purposes. All the current commands are documented in [Part II, "Command Reference".](#page-54-0)

### **3.1. Command line editing**

The default prompt is ">", this can be altered by setting the value of the PS1 [she](#page-25-0)ll variable. Commands can be entered at the prompt and executed by pressing **return**.

If an error is made while typing a command the left and right arrow keys can be used to position the cursor and insert or delete characters.

Once a command has been executed it may be recalled by using the up arrow, indeed several commands are stored in the command history to a depth determined by the s[hell.hist p](#page-242-0)arameter. By using the **up** and **down** arrow keys the desired line in the history may be selected. The command may then optionally be edited and then executed by pressing **return**.

<span id="page-22-2"></span>Depending on the terminal in use some standard control characters can be used, for example Control U to clear a line.

### **3.2. Simple commands**

The shell processes commands as a series of tokens separated by unquoted space, tab, ||, && and ; characters. The first token specifies the command to be executed and is passed as the first argument, all the remaining tokens are passed as parameters to the command.

Each command exits with a status, this status is represented by a number between 0 and 255. A command which exits with a status of 0 has succeeded any other value is taken to indicate a failure.

<span id="page-22-3"></span>The shell itself will return the status of the last command it executed or the value specified if using the ex[it co](#page-116-0)mmand.

## **3.3. Conditional execution**

Multiple commands can be placed on a single line each command separated with a conditional operator which controls execution of subsequent commands

Commands may be separated with one of three conditional operators:

- The first ; is not really a conditional, each command will be executed despite the exit code of the previous command.
- The second && will only execute the next command if the previous one exited with a non zero exit code.
- The third  $\parallel$  will only execute the second command if the first command exits with a zero exit code.

With these constructs simple conditional decision processes can be built.

The **[test](#page-124-0)** command can be used to test logical expressions and combined with the conditional operators make decisions based upon a variety of tests.

#### <span id="page-22-4"></span>**Example 3.1. Using the test command and conditional operators**

This example shows how to use the **[test](#page-124-0)** command to perform some simple textural and numeric comparisons. The

full range of comparisons available can be found in [Table 8, "Possible test expressions"](#page-124-1)

```
>[ 1 -lt 2 ] && echo "1 < 2"
1 < 2>[ 2 -lt 1 ] && echo "2 < 1"
>[ 1 -gt 2 ] && echo "1 > 2"
>[ 2 -gt 1 ] && echo "2 > 1"
2 > 1>[ "text" = "text" ] && echo "true"
true
>[ "text" != "text" ] || echo "true"
true
>[ "text" == "foo" ] && echo "true" || echo "false"
false
>[ "text" != "foo" ] && echo "true" || echo "false"
true
>foo="bar" ; [ -z ${foo} ] && echo "true" ||echo "false"
false
>foo="" ; [ -z ${foo} ] && echo "true" ||echo "false"
true
>
```
### <span id="page-23-0"></span>**3.4. Quoting**

Some characters and words have special meanings to the shell. The quoting process is used to remove these special properties.

There are three ways to quote special values

- The escape character (**\**)
- Single quotation marks (**'**)
- Double quotation marks (**"**)

The escape character, a backslash **\**, causes the shell to ignore the special properties of the following character.

Single quotes around characters stop any special meanings. Strings escaped with single quotes may not contain a single quote because the escape character has no effect within single quotes.

<span id="page-23-1"></span>Double quotes preserve all characters within them except **\$**, **'** and **\**. The escape character only works for a limited number of characters within double quotes, these are **\$**, **'**, **"** and **\**.

### **3.5. Shell variables**

### **3.5.1. Simple variables**

<span id="page-23-2"></span>The ABLE shell supports simple variables, these variables are in the form:

```
name= [value]
```
<span id="page-23-3"></span>where the name must start with a letter of the alphabet (upper or lower case) or an underscore (**\_**) and continue with letters of the alphabet, numbers or an underscore  $(\_)$ . The value may contain any arbitrary numeric or textural value and when omitted is a null (empty) string. The value may need to be quoted in order to get a correct assignment.

### **3.5.2. Non volatile variables**

The [non-volatile variables](#page-214-0) are also accessible from within the shell. The variable form is identical to that of simple variables with one exception, the body of the variable name will contain a full stop (**.**).

The value is interpreted in the same way as if passed to the **[nvset](#page-162-0)** command. Options that take boolean values can be set with "on" and "off" ("true" or "false" and "0" or "1" may also be used). Other options typically take free form text, as with simple variables the value may need to be quoted to get a correct assignment.

<span id="page-24-0"></span>Any changes to the non-volatile variables will not be made permanent until a **nvsave** [comma](#page-160-0)nd is issued. Chapter 4, *[Setting Options](#page-30-0)* contains details on using the non-volatile settings.

### **3.5.3. Positional variables**

The positional parameters are similar to the simple variables except the variable name is a positive integer number. Each parameter is set from the arguments to the shell or script when it was started.

The single digit 0 has special meaning and is set to the name of the shell or script.

Positional parameters cannot be assigned with the normal assignment operator and are read only.

<span id="page-24-1"></span>When the tenth or later positional parameters are referenced they must be disambiguated using curly braces this is shown fully in [Example 3.3, "Accessing positional parameters"](#page-25-3)

### **3.5.4. Special variables**

In addition to simple variables there are a small number of "special" variables which do not match the syntax for simple variable names. These typically access specific information within the shell and are read only.

#### <span id="page-24-3"></span>**Table 3.1. Special variables**

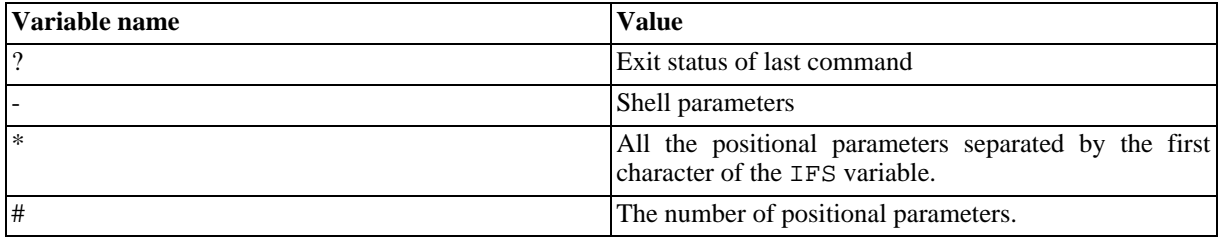

### **3.5.5. Accessing variables**

<span id="page-24-2"></span>Variables are accessed within the shell by using the dollar symbol followed by the variable name \$name. The variable name my also be surrounded by curly braces \${name}.

The curly brace form is less ambiguous because if the braces are omitted the shell may not be able to distinguish between a variable name and the text surrounding it. The curly brace form is unambiguous as the variable name is clearly delimited.

#### <span id="page-24-4"></span>**Example 3.2. Using curly braces to disambiguate variables**

This example shows a variable myvariable being set and then displayed using the two forms showing the ambiguity problem.

```
>myvariable=hello
>echo foo $myvariable bar
foo hello bar
>echo foo$myvariablebar
foo
>echo foo${myvariable}bar
foohellobar
>
```
Special care must be taken of positional parameters, the simple version with no braces is limited to the nine single digits 1-9 to access the the later positional parameters curly braces must be used.

#### <span id="page-25-3"></span>**Example 3.3. Accessing positional parameters**

This example shows accessing the first positional parameter, then the first positional parameter when the tenth was meant and finally accessing the tenth parameter correctly.

```
>echo $1
one
>echo $10
one0
>echo ${10}
ten
>
```
### **3.5.6. Variables with special meanings**

<span id="page-25-0"></span>There are a small number of shell variables which have special meaning to the shell environment itself. These variables generally affect some aspect of the shell environment. Several of these variables have defaults which are assigned by the shell upon initialisation.

| <b>Variable</b> | <b>Meaning</b>                                                                                                    |
|-----------------|----------------------------------------------------------------------------------------------------|
| PS1             | This variable contains the text of the prompt to use, which allows users to alter their<br>prompt or scripts to use the same prompt as the shell. This value is set to $>$ by default.         |
| PS4             | This variable is the forth level prompt, it is used when the -x switch is in operation to<br>preface output lines. This value is set to $+$ by default.                                        |
| PWD             | This variable is the present working directory within the filesystem. Consult Section 3.6,<br>"Filesystem navigation" for more details. This value is set to / by default.                     |
| OLDPWD          | The previous working directory. Consult Section 3.6, "Filesystem navigation" for more<br>details.                                                                                              |
| IFS             | The Internal Field Separator that is used for word splitting after expansion and to split<br>lines into words with the read command. This value is set to "space tab newline" by de-<br>fault. |

<span id="page-25-2"></span>**Table 3.2. Variables with special meanings**

### <span id="page-25-1"></span>**3.6. Filesystem navigation**

ABLE has the ability to fully navigate detected filesystems. The [File Navigation c](#page-134-0)ommands may be used to move around and list the entries within any filesystem which supports directory enumeration (currently only the tftpboot pseudo filesystem does not). It should be noted that only devices with a valid filesystem recognised and supported by ABLE can be navigated in this way.

ABLE presents all available filesystems and devices in a hierarchical structure. The root of this filesystem is a virtual representation of all the available devices. The devices are either direct representations of devices or aliases which show the detected filesystems on devices.

At initial boot time the Present Working Directory (PWD) is set to / which represents the root of the filesystems. The PWD is changed with the **c[d](#page-136-0)** command and displayed with the **p[wd](#page-142-0)** command. The **ls** [co](#page-138-0)mmand without any parameters lists the PWD. With a parameter it lists the specified directory. The **[lsfs](#page-140-0)** command is exactly the same as using **ls /**.

#### <span id="page-25-4"></span>**Example 3.4. Navigating a filesystem**

```
>pwd
/
>ls
(hd1) (aliases to hdc2)
(hd0) (aliases to (hdc1):ext2)
(nvram0) (aliases to 24cxx)
(flash1) (aliases to (nand0p2):jffs2)
(flash0) (aliases to nand0p1)
>cd (hd0)
>ls
lost+found
var
etc
usr
bin
boot
dev
home
lib
mnt
proc
root
sbin
tmp
sys
srv
opt
floppy
cdrom
media
initrd
vmlinuz
>cd boot
>ls -l
-rw-r--r-- 1 0 0 376034 System.map-2.4.25-bast
-rw-r--r-- 1 0 0 28687 config-2.4.25-bast
-rw-r--r-- 1 0 0 1016944 vmlinuz-2.4.25-bast
-rw-r--r-- 1 0 0 45 patches-2.4.25-bast
-rwxr-xr-x 1 0 0 1484512 vmlinuz-2.6.11-bast
-rw-r--r-- 1 0 0 533056 System.map-2.6.11-bast
\rightarrow
```
## <span id="page-26-0"></span>**3.7. ABLE help system**

The ABLE command line has a useful help system available, the **help** [co](#page-72-0)mmand gives a list of all known commands, some commands have a --help parameter which is another way to obtain the help text.

```
Example 3.5. Getting help on the uname command
```
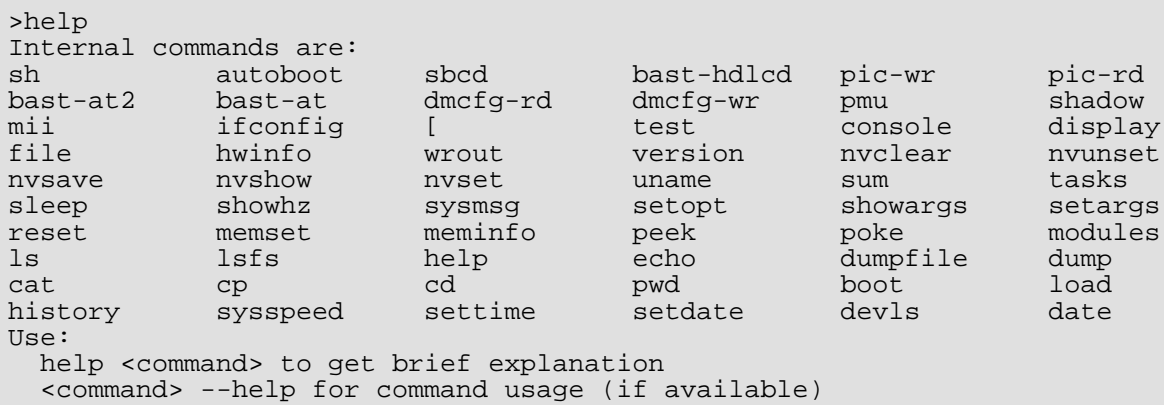

```
>help uname
Help on uname:
Usage: uname [OPTION]...
Print system information. No OPTION is the same as -s.
  -a, --all all information in the order:
  -s, --kernel-name kernel name
  -n, --nodename network node hostname
  -n, --nodename metwork node hostname<br>-r, --kernel-release kernel release
  -v, --kernel-version kernel version<br>-m, --machine machine hardwa
                           machine hardware name
  -o, --operating-system operating system<br>--help display this help
                          display this help and exit
      --version display version and exit
Please report bugs to <support@simtec.co.uk>
>uname --help
Usage: uname [OPTION]...
Print system information. No OPTION is the same as -s.
  -a, --all all information in the order:
  -s, --kernel-name kernel name<br>-n, --nodename network nod
                           network node hostname<br>kernel release
  -r, --kernel-release
  -v, --kernel-version kernel version<br>-m, --machine machine hardwa:
                          machine hardware name
  -o, --operating-system operating system
       --help display this help and exit
       --version display version and exit
Please report bugs to <support@simtec.co.uk>
>uname -a
ABLE unknown 2.20 #1 Tue Feb 14 12:06:59 GMT 2006 s3c2410x ABLE
>
```
### <span id="page-27-0"></span>**3.8. Shell script**

ABLE has the ability to execute shell scripts. These are simple text files with commands in them. The shell commands in the file are executed in consecutive order as if they had been typed at the command line.

To be recognised, a script file *must* start with a line #! sh or #!/bin/sh. After this, commands may be placed on each line as desired. Lines starting with a "#" are interpreted as comments and are ignored.

#### <span id="page-27-1"></span>**Example 3.6. Example shell script**

This is an example shell script which tests the **[test](#page-124-0)** command and shell [quoting](#page-23-0).

```
#!/bin/sh
# ABLE shell test
echo "TEST: test"
[ 1 -lt 2 ] && echo "1 < 2"
[ 2 -lt 1 ] && echo "2 < 1"
[ 2 -gt 1 ] && echo "2 > 1"
[ 1 -gt 2 ] && echo "1 > 2"
echo "TEST: simple variable expansion"
foo=bar
echo $foo
echo "TEST: variable expansion within test"
bar=10
[ 1 -lt $bar ] && echo "1 < $bar"
[ 1 -gt $bar ] && echo "1 > $bar"
echo $bar
echo "TEST: quoting tests"
echo TEST: single quotes
```

```
echo '\\ \$ \w $bar $+ $foo \$foo'
echo TEST: double quotes
echo "\\ \$ \w $bar $+ $foo \$foo"
echo TEST: no quotes
echo \\ \$ \w $bar $+ $foo \$foo
echo TEST: quoted single var
echo "$foo$foo"
echo TEST: quoted curly brace single var
echo "\frac{5}{5}[foo]"
echo TEST: positional parameters
echo There are $# positional parameters
echo All parameters ">$*< after"
echo Parameter 0,1,2 ">$0 $1 $2<"
echo Parameter 0:$0
echo Parameter 1:$1
echo Parameter 2:$2
echo Parameter 3:$3
```
When executed, the above script should produce the following output.

```
>(tftpboot)test.sh one two three
readudp: incorrect length
TEST: test
1 < 22 > 1
TEST: simple variable expansion
bar
TEST: variable expansion within test
1 < 1010
TEST: quoting tests
TEST: single quotes
\\ \$ \w $bar $+ $foo \$foo
TEST: double quotes
\ $ \w 10 $+ bar $foo
TEST: no quotes
\backslash $ w 10 \overline{s}+ bar $foo
TEST: quoted single var
barbar
TEST: quoted curly brace single var
barbar
TEST: positional parameters
There are 4 positional parameters
All parameters >one two three< after
Parameter 0, 1, 2 >(tftpboot)test.sh one two<
Parameter 0:(tftpboot)test.shParameter 1:one
Parameter 2:two
Parameter 3:three
>
```
# <span id="page-30-0"></span>**Chapter 4. Setting Options**

ABLE has the ability to store settings in non volatile memory. Currently all supported boards have this feature.

The commands for manipulating the non volatile memory are:

**[nvshow](#page-164-0) [nvset](#page-162-0) [nvsave](#page-160-0) [nvclear](#page-158-0)**

These commands are used to manipulate a set of variables which remain after reset or power cycle and are hence referred to as non-volatile. The variables are numbers, strings or boolean values. The **nv[show](#page-164-0)** command can be used without arguments in order to list the current values of all variables.

#### <span id="page-30-1"></span>**Example 4.1. Using the [nvshow](#page-164-0) command to list the default variables**

```
>nvshow
shell.hist (is unset)
boot.fs (is unset)
boot.auto = offboot.cmd (is unset)
boot.timeout (is unset)
ide.multi-limit (is unset)
usb.hubdepth (is unset)
usb.enable (is unset)
console.level = 9
console.write (is unset)
console.read (is unset)
fb.enable (is unset)
fb.output (is unset)
fb.refresh (is unset)
fb.y (is unset)
fb.x (is unset)
sys.autoshadow (is unset)
sys.speed (is unset)
>
```
The variables, their meanings and default values are shown in [Part III, "Non-Volatile Variables Reference"](#page-214-0).

The **[nvset](#page-162-0)** command is used to change the values of the variables its syntax is

nvset {variable} {value}

Where the variable is one of those shown in [Part III, "Non-Volatile Variables Reference"](#page-214-0) and the value is correct for the variables type.

#### <span id="page-30-2"></span>**Example 4.2. Using the nvset command**

This example shows the setting of three variables, one of each type, and their effects on the variables as shown by [nvshow.](#page-164-0) It should be noted that to set string values with spaces in them the values must be [quoted appropriately](#page-23-0).

```
>nvshow
boot-cmd =boot-time =
shell-hist = 0auto-boot = off
auto-shadow = off
cons-write =
cons-read =
```

```
>nvset boot-cmd "boot (hd0)/vmlinuz root=/dev/hda1"
>nvset boot-time 1
>nvset auto-boot on
>nvshow
boot-cmd = boot (hd0)/vmlinuz root=/dev/hda1
boot-time = 1shell -hist = 0auto-boot = on
auto-shadow = off
cons-write =
cons-read =
>
```
Values altered with the **[nvset](#page-162-0)** command are not permanent *until* the **[nvsave](#page-160-0)** command has been issued. The **[nvsave](#page-160-0)** command commits the current changes to the non volatile storage, without this the changes will be lost upon a system reset.

The **[nvclear](#page-158-0)** command can be used to restore the values back to the defaults. The **[nvsave](#page-160-0)** should not be used to attempt to save these values, this would result in the current settings state being saved *not* the default values.

# <span id="page-32-0"></span>**Chapter 5. ABLE Console**

<span id="page-32-1"></span>ABLE generally has to communicate with the end user, it does this by using any of the connected devices for which it has drivers.

## **5.1. Console drivers**

Console drivers are categorised as either input and output sources. The sources for the console can be found using the **[console](#page-64-0)** command.

#### <span id="page-32-3"></span>**Example 5.1. Using the [console](#page-64-0) command to show available drivers**

This shows the available drivers and if they can be used for read, write or both.

```
>console -d
(-w-a) s3c2410x-video
(r---) usbkbd
(rw--) mult<br>(rw--) null
(rw--)<br>(-w--)(-w--) all-wr<br>(r---) all-rd
(r---) all-rd<br>(rw--) serial
             serial
(rw--) (s3c2410_serial0)<br>(rw--) (s3c2410 serial1)
(rw--) (s3c2410_serial1)<br>(rw--) (s3c2410_serial2)
(rw--) (s3c2410_serial2)<br>(rw--) (u16550 serial0)
(rw--) (u16550_serial0)<br>(rw--) (u16550_serial1)
              (ul6550_serrial1)\rightarrow
```
These drivers allow access to the peripherals on a system. They can be used to provide input from a user to ABLE and output from ABLE to the user. Any number of them may be used simultaneously, it is possible (though not practical) to have ABLE appear on every serial port and video console attached to a system.

| <b>Driver</b>  | <b>Description</b>                                                                                                    |
|----------------|----------------------------------------------------------------------------------------------------|
| s3c2410x-video | Video display driver for the s3c2410 internal controller.                                                                                                    |
| $sm501$ -video | Video display driver for the Silicon motion 501 controller.                                                                                                    |
| usbkbd         | Reads input from any HID USB keyboard attached to the system.                                                                                                    |
| ps2kbd         | Reads input from any PS2 keyboard attached to the system                                                                                                    |
| null           | The null driver is a special driver which swallows all output sent to it and never produces<br>any output.                                                                                                    |
| multi          | The multi driver is a pseudo driver which allows for multiple console sources, it should<br><i>never</i> be directly used.                                                                                                    |
| all-wr         | The "all write" driver is the default output driver if no other is specified. This driver sets<br>the output to be all the available output devices. However it <i>only</i> selects the basic seri-<br>al driver not any of the other possible serial targets, this is to limit ABLE to a sensible<br>number of peripherals (on some boards there might be more than ten serial ports which<br>will probably be connected to peripherals which would not respond well to the ABLE con-<br>sole) |
| all-rd         | The "all read" driver is the read equivalent to the $all-wr$ driver. This driver selects all<br>the available input sources, again only selecting the basic serial driver.                                                                                                    |
| serial         | This driver is a read/write capable driver which is connected to what is historically con-<br>sidered the "console" serial port. This is typically the first serial port. On the EB2410ITX,                                                                                                    |

<span id="page-32-2"></span>**Table 5.1. Available console drivers**

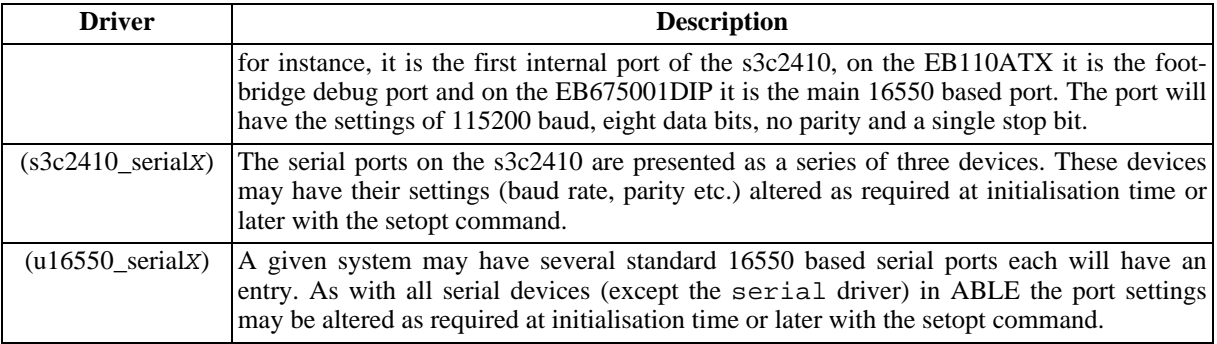

### <span id="page-33-0"></span>**5.2. Setting parameters on serial drivers**

The serial port drivers (s3c2410\_serial and u16550\_serial) can be given parameters when they are initialised. This is achieved by placing additional comma separated parameters after the driver name within the containing brackets.

The configuration format is in one of the forms:

```
(driverX)
(driverX,baud)
(driverX,baud,data-format)
```
Options may be omitted. Such options are either left as the current settings or set to defaults as necessary. The default settings, when the ports are first initialised, is 115200 baud, eight data bits, no parity and a single stop bit (115200,8n1)

The data format is specified as three single character values. The first denotes the number of data bits, typically eight or seven. The second sets the parity type one of none  $(n)$ , odd  $(o)$  or even  $(e)$ . The third is the number of stop bits either one or two.

#### <span id="page-33-2"></span>**Example 5.2. Setting serial console driver parameters**

To use the s3c2410\_serial driver first port at 19200 baud using the default data format

(s3c2410\_serial0,19200)

To use the s3c2410\_serial driver second port at 38400 baud, 8 data bits, no parity and a single stop bit

(s3c2410\_serial1,38400,8n1)

To use the u16550\_serial driver first port with the current baud rate, 8 data bits, no parity and a single stop bit

<span id="page-33-1"></span>(u16550\_serial0,,8n1)

### **5.3. Configuring the console system**

At boot, the console output is sent to all the devices listed in [console.write](#page-224-0). The list is a comma separated set of driver names (the serial devices must be bracketed and may contain additional parameters). Likewise for the console input using the [console.read](#page-226-0) non volatile variable. When these variables are not set they default to all-wr and all-rd respectively.

The current active drivers may be displayed with:

**[console](#page-64-0)** -l

<span id="page-34-0"></span>The output of this command is split into two sections for the write(console output) and read(console input).

**Example 5.3. Showing the consoles of an unconfigured system**

```
>nvshow console.write
console.write (is unset)
>nvshow console.read
console.read (is unset)
>console -l
Console (write):
all write:
 => s3c2410x-video: S3C24XX Framebuffer (640x480 @ 60Hz, 31.5 KHz)
 => null: NULL
 => serial: low level serial
Console (read):
all read:
 => usbkbd: USB Keyboard Driver
 => null: NULL
=> serial: low level serial
\rightarrow
```
Once a system is running it is sometimes useful to add an additional driver. Adding a driver allows access to ABLE on that new device. This can be especially useful in scripts which can add displays based upon shell decisions. [Section 5.5, "Practical use of the console system"](#page-35-1) contains more examples on using this feature.

#### <span id="page-34-1"></span>**Example 5.4. Adding console drivers to a running system**

This example shows the adding of the second s3c2410 serial port, once added the serial port can be used to interact with ABLE

```
>console -l
Console (write):
all write:
 = > s3c2410x-video: S3C24XX Framebuffer (640x480 \text{ @ } 60Hz, 31.5 KHz)
 \Rightarrow null: NULL
=> serial: low level serial
Console (read):
all read:
 => usbkbd: USB Keyboard Driver
 => null: NULL
 => serial: low level serial
>console -a (s3c2410_serial1)
adding console (s3c2410_serial1)
>console -l
Console (write):
all write:
 => (s3c2410_serial1): fd (s3c2410_serial1)
 => s3c2410x-video: S3C24XX Framebuffer (640x480 @ 60Hz, 31.5 KHz)
 => null: NULL
 => serial: low level serial
Console (read):
all read:
```

```
= (s3c2410 serial1): fd (s3c2410 serial1)
=> usbkbd: USB Keyboard Driver
 => null: NULL
=> serial: low level serial
\rightarrow
```
## <span id="page-35-0"></span>**5.4. Setting the logging level**

The ABLE console output is split into [levels of importance.](#page-64-1) Only messages with a level lower than the current logging level are displayed.

The logging level is set at boot time by the [console.level](#page-228-0) variable, if unset the value defaults to 6. All messages of any priority can be viewed with the **[sysmsg](#page-100-0)** command after boot.

#### **Warning**

Setting this value to 0 will result in no output being displayed from ABLE unless a critical error occurs. However the console input will still function correctly. The console level can be dropped by using

**console** -s 6

<span id="page-35-1"></span>This will allow what is being typed to be seen once more.

### **5.5. Practical use of the console system**

The practical applications of the console system may not be immediately apparent. The flexibility of the system allows for configurations in deployed solutions which meet the needs to the developer.

The following sections outline a few use cases from which a developer should be able to construct many functionalities. Some of these make use of the scripting capabilities which are described in Chapter 3, *[Command Line In](#page-22-0)[terface](#page-22-0)*.

#### **Warning**

<span id="page-35-2"></span>It is possible to configure the console settings so no input or output can be made to the console! In this case the non volatile ignore jumper on the board should be used to recover the unit. This will cause the default "all" drivers to be used.

### **5.5.1. Basic serial debug console**

In this scenario the requirement is to get a serial console on the first 16550 based serial port *only*. It should be configured to 9600 baud, eight data bits , no parity and a single stop bits.

This is achieved trivially by setting [console.read](#page-226-0) and [console.write](#page-224-0) to

```
(u16550_serial0,9600,8n1)
```
#### <span id="page-35-3"></span>**Example 5.5. Setup of basic serial console**

```
>nvshow console.write
console.write (is unset)
>nvshow console.read
console.read (is unset)
>nvset console.write (u16550_serial0,9600,8n1)
```
```
>nvshow console.write
console.write = (u16550_serial0, 9600, 8n1)>nvset console.read (u16550_serial0,9600,8n1)
>nvshow console.read
console.read = (u16550\_serial0,9600,8n1)>nvsave
verifying written data...
>
```
## **5.5.2. No console at all**

In this scenario no console output whatsoever is required. Generally this is only useful when a project has reached final production and a fixed OS image is being retrieved from reliable storage.

This is straightforward to achieve by using the "null" driver. Set the co[nsole.read](#page-226-0) and con[sole.write](#page-224-0) variables to:

null

Be sure to set the [boot.cmd](#page-218-0) and other boot variables to correctly boot your OS *before* setting this or you will need to recover the system with the physical non volatile ignore jumper.

As a precaution against loosing the console completely you can add a

**console** -a serial

to the end of the [boot.cmd](#page-218-0) variable.

#### **Example 5.6. Using the null drivers safely**

This example shows how the addition of the console command can recover from a situation where otherwise the physical jumper would have to be accessed.

```
>nvset boot.cmd "(hd0)/nosuchkernel ; console -a serial"
>nvset boot.auto on
>nvset console.write null
>nvset console.read null
>nvsave
verifying written data...
>reset
Autoboot attempt 2, Press any key to abort
Autobooting in 6
>
```
Even using this technique it is easy to get a system into an unbootable state, because of this setting the consoles to null is generally inadvisable if another approach can be found.

## **5.5.3. Displaying a logo and boot abort**

This scenario the console is required if user input is given at a specific point in the boot sequence after a boot logo is displayed.

This is a slightly more complex situation and the developer may decide to place this in a shell script rather than try and cram it all into a single boot. cmd line. The general solution is:

- Set the console logging level to 0 to inhibit any other ABLE output
- Use the **[display](#page-70-0)** command to plot the image
- Use the **[echo](#page-114-0)** command to display the user message
- Use the **[read](#page-118-0)** command to wait for user input with a two second timeout
- If the user input is the correct key to abort the boot process set a variable to indicate this
- If the abort variable is unset start the OS
- Set the console log level to something reasonable and start a shell

### **Example 5.7. A method to display logo and boot abort**

```
#!sh
display -d s3c2410x-video (tftpboot)logo.bmp.Z
echo -n "press c to enter ABLE"
ABORT=no
read -t 2 -n 1 -s RES && [ $RES = "c" ] && ABORT=yes
[ $ABORT = "no" ] && (hd0)kernel root=/dev/hdc1 console=ttySAC0,115200
console -s 6
sh -i
```
This script would be stored somewhere accessible to ABLE(flash, hard disc or network) and [boot.cmd](#page-218-0) set to that location. Once verified, consoles could be configured as required and console. level set to 0.

# **Chapter 6. Starting an Operating System Manually**

ABLE is a powerful tool but its ultimate aim is simply to obtain the operating system image and start its execution with the appropriate parameters. This chapter shows how to use ABLE to achieve this aim using the Co[mmand](#page-22-0) [Line Interface](#page-22-0).

# **6.1. Data sources**

To obtain the operating system image, ABLE can retrieve data from a number of sources. A source may be a "block" device where data can be random accessed in discrete chunks or a "stream" device where data can be accessed serially. ABLE insulates the user from these details and provides a unified interface.

Any device, for which ABLE has a driver, can act as a source. Devices that ABLE can create sources from include ATA hard drives, ATAPI cdroms, memory devices, USB devices and network interfaces.

ABLE identifies a sources by placing the source name in brackets. Sources can be found from the ABLE command line by using the **[ls](#page-138-0)** command on the "root" directory.

### <span id="page-38-0"></span>**Example 6.1. Using the [ls](#page-138-0) command to list available sources.**

The **[ls](#page-138-0)** when performed on the "root" directory, with the -a option, shows all available sources.

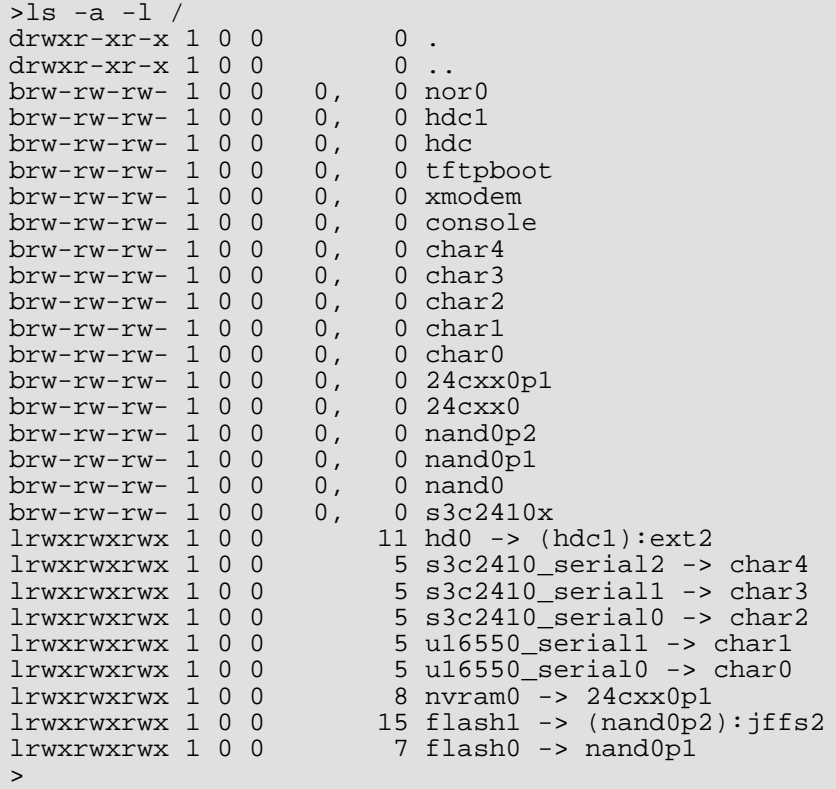

The sources listed as links are "aliases" which build upon or "cook" the behaviour of other sources.

# **6.2. Alias sources**

The previous section described how to identify a possible data source within ABLE. Typically these data sources are a raw unprocessed set of data, to be useful a data source is generally partitioned and has a filing system placed upon it. The process of building upon a raw data source is sometimes referred to as "cooking" which gives a cooked data source.

To make the users interaction with ABLE easier a set of alias sources are automatically generated. Each of these aliases may be referred to as a source in its own right. The **[ls](#page-138-0)** command can be used to list these aliases.

#### **Example 6.2. Using the [ls](#page-138-0) command to list cooked sources**

The **[ls](#page-138-0)** command performed on the root directory.

```
>ls -1 /<br>lrwxrwxrwx 1 0 0
lrwxrwxrwx 1 0 0 11 hd0 -> (hdc1):ext2<br>lrwxrwxrwx 1 0 0 8 nvram0 -> 24cxx0p1
                                       8 nvram0 \rightarrow 24cxx0p1lrwxrwxrwx 1 0 0 l 15 flash1 -> (nand0p2):jffs2<br>lrwxrwxrwx 1 0 0 l 7 flash0 -> nand0p1
                                      7 flash0 -> nand0pl
\rightarrow
```
ABLE detects and creates a cooked source for every raw source that can provide files. Each of the raw sources will be examined for recognised filesystems and, if a partitioned device, each partition will be scanned. ABLE can interpret several filesystems, these include EXT2, FFS, ISO9660 (including rockridge extensions) and FAT. Filesystems are only scanned for on suitable sources i.e. ISO9660 filesystems would only be searched for on cdrom sources.

The user need not use the aliases and may specify the full source descriptor if desired. The sources "(hd0)" and "((hdc1):ext2)" from the previous examples are completely equivalent. The full construct may be used to attempt to force ABLE to interpret filesystems where it has not automatically detected one but this will almost certainly result in unexpected and incorrect behaviour.

## **6.3. Network sources**

The network is treated differently to other sources. It is accessed through a source which defines the access protocol. Currently the only supported access protocol is TFTP. The tftpboot source uses the currently configured network interface which is set with **i[fconfig](#page-130-0)**. Chapter 8, *[Networking](#page-48-0)* describes the configuring and setup of network interfaces in more detail.

The tftpboot source cannot be enumerated, that is a list of files cannot be obtained with the **ls** command, the filename to be retrieved must be already known. To use the filename provided by the DHCP server the tftpboot source can be used without a file specified.

#### **Example 6.3. Using the tftpboot source**

This example shows that the tftpboot source is unable to enumerate the contents of the source, using the tftpboot source with an explicit filename and using the server provided filename when its present and when not set.

```
>ls -l (tftpboot)
-r-r-r-r-0 0 0 -1 (tftpboot)
>sum (tftpboot)batty
18014 33 (tftpboot)batty
>sum (tftpboot)
tftpboot: using bootp filename 'batty'
18014 33 (tftpboot)
>sum (tftpboot)
tftpboot: using bootp filename ''
warning: filename is null, tftp may fail
Error loading (tftpboot) :No such file or directory
>
```
# **6.4. XModem source**

<span id="page-40-0"></span>The XModem source is treated differently to other sources. It provides a way to obtain files over a serial connection using the XModem protocol. The implementation of the XModem protocol within ABLE accepts 128byte or 1Kbyte packets and checksum or CRC16 checks.

The filename used with the XModem source is the serial port source on which to perform the transfer, these can be identified as aliases for char sources within a full source listing (see E[xample 6.1, "Using the](#page-38-0) **ls** command to list [available sources."](#page-38-0)). The parameters for a serial driver source are more fully described in Sect[ion 5.2, "Setting](#page-33-0) [parameters on serial drivers".](#page-33-0)

If the transfer is performed on the same source as is being used for the console care must be taken not to use commands which produce output during their reading of the file. Because of this the **sum** command may be used in its non verbose mode but would cause the transfer to fail if the -v option is used because it would output . characters to denote progress. Similarly the **dumpfile** and **cat** commands would cause a failure. Obviously this is not an issue if the transfer source is not used as a source for the console.

### **Example 6.4. Using the XModem source**

This example shows a file being checksummed from the first S3C2410 serial port source. The C characters are the XModem receive characters signifying the start of the XModem sequence. The same file is then checksummed using the network interface to show the correctness of the transfer.

```
>sum (xmodem)s3c2410 serial0
CCCCCC
39872 33 (xmodem)s3c2410_serial0
>sum (tftpboot)batty
39872 33 (tftpboot)batty
>
```
# <span id="page-40-1"></span>**6.5. Navigating a filesystem**

Sources with filesystems that support enumeration (EXT2, ISO9660 etc.) can be browsed and navigated. A filesystem arranges information as files within directories. The file navigation commands (see Fil[e Navigation\) ca](#page-134-0)n be used to change the present working directory (PWD) and enumerate (list) the contents of directories.

A filesystem is presented as a hierarchical tree of directories which contain files and more directories. ABLE presents directories in the UNIX® manner and includes the . and .. directories which represent the current directory and the parent directory respectively. Any file or directory name prefixed by a . is considered "hidden" and will not be listed with the **ls** command unless the -a option is used.

ABLE starts with the PWD set to the root directory /. As already seen in E[xample 6.1, "Using the](#page-38-0) **ls** command to [list available sources."](#page-38-0) this directory contains all available sources, by default only the alias sources are listed, the raw sources being "hidden".

The **[cd](#page-136-0)** command is used to change the PWD. The **ls** [c](#page-138-0)ommand with no parameters lists the available files in the PWD.

Once a file is located the file manipulation commands can be used (see F[ile manipulation commands\)](#page-144-0) to examine or verify the file. The **[file](#page-152-0)** command is especially useful for determining if ABLE can identify a file as an operating system image.

# **6.6. How ABLE identifies files.**

ABLE uses a set of heuristics to determine a files contents. The methods used include "magic" numbers (sequences of well known values at fixed offsets in the file) and common executable binary format headers. The overall approach is similar to the UNIX® **file** command which is provided with the ABLE shell built-in **[file](#page-152-0)** command.

Once a files contents are identified ABLE will use the appropriate module to load and execute the file. If a unre-

cognised filetype or one for which no loader module is present, ABLE will report the error and return to the command line.

## **6.6.1. ABLE shell script**

This file type is identified by the string "#!sh" in the first four bytes of the file. Such files are executed with the ABLE shell as detailed in [Section 3.8, "Shell script".](#page-27-0)

## **6.6.2. ABLE executable**

This file type is identified by the hexadecimal value AB1E0001 at the beginning of the executable file. This filetype is used for ABLE binary program extensions for code which it is not desirable to ship within ABLE because of space or licencing constraints. Examples of such programs are the **romwrite** reflash tool and **batty** test tool.

## **6.6.3. ARM LINUX® zImage**

This file type is identified by the hexadecimal value 016F2818 thirty six bytes into the file. This file type is used for compressed LINUX® kernel images.

When a file of this type is executed ABLE sets up an appropriate parameter list and starts execution of the kernel image. Full details of the ARM LINUX® booting procedure can be found in the Booting [ARM Linux \[ht](http://www.simtec.co.uk/products/SWLINUX/files/booting_article.html)[tp://www.simtec.co.uk/products/SWLINUX/files/booting\\_article.html](http://www.simtec.co.uk/products/SWLINUX/files/booting_article.html)] document.

## **6.6.4. ELF and AOUT files**

The ELF and AOUT binary file detection is provided for NetBSD and OpenBSD operation. The ELF header is detected from the hexadecimal value 464C457F at the beginning of the file and the various AOUT formats with several differing magic numbers (The AOUT types supported are the old "impure" format, the read-only text format, the "compact" demand load format and the demand load format.

When a file of this type is executed the relevant sections are loaded and relocated as described by their binary headers. The code is entered at its entry point with the MMU *running* and the parameters and command line passed as expected by the BSD kernel.

Although the LINUX® kernel can be extracted as an ELF object ABLE is unlikely to execute the image correctly, the zImage format should be used.

## **6.6.5. UNIX® Compress files**

UNIX<sup>®</sup> compress files are identified by their first two bytes which contain 0x9D and 0x1F. These files when loaded (to be executed) are decompressed and the result file typed again.

## **6.6.6. Gzip files**

Gzip files are identified by their header of 0x8B1F at the beginning of the file. These files when loaded (to be executed) are decompressed and the result file typed again.

## **6.6.7. Images, text and data files**

These files are identified by various methods but all share the common property that they cannot be executed. These files must be manipulated with other commands such as the **[display](#page-70-0)** command for images, the **[cat](#page-146-0)** command for text and the **[dumpfile](#page-150-0)** for data.

## **6.6.8. Motorola S-Record**

Files of this type are identified by their format which must be correct for the first few lines of the file. When loaded the whole file must be of the correct format.

The recognised S-Record format is well defined. Each file consists of a series of lines. Each line begins with an S character and is terminated by a newline. Each line represents an individual record, its type is determined by the second character on the line (0 to 9) followed by a record length, type dependant data and finally a checksum. All data after the type field is presented as 8 bit octets coded as two hexadecimal values e.g. the value 255 is presented as the text FF.

### **Figure 6.1. Outline of Motorola S-Record**

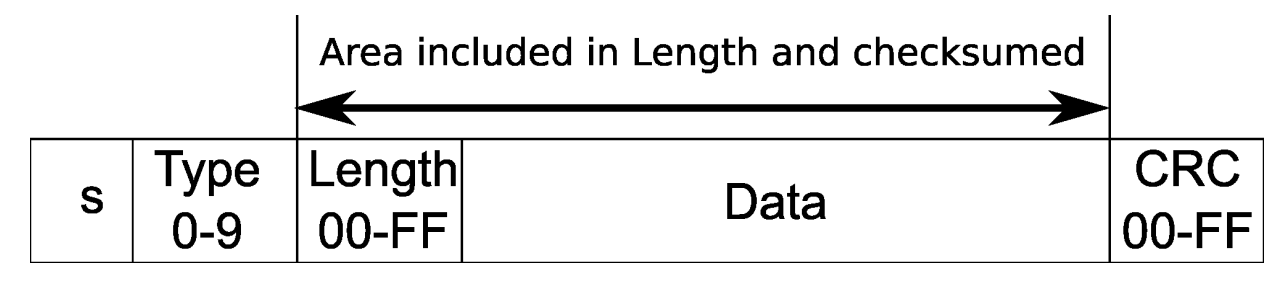

The checksum is calculated as a ones complement of the data octets including the length.

The header record is typically the first record in the file, ABLE does not interpret this record beyond printing the data section as ASCII output on the console. Any number of headers may be included as they have no impact on the decoding of the other lines.

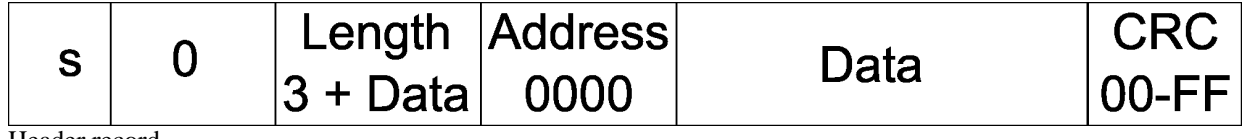

Header record

The four byte (32 bit) addressed data record may be repeated as often as required to load all the program into memory. The four byte address gives access to the entire 4GB memory region of the ARM memory map. The address is specified as a physical location.

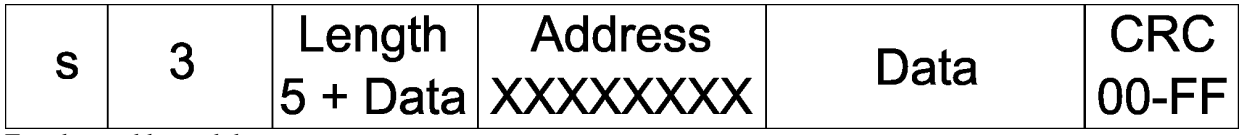

Four byte addressed data

The four byte (32 bit) address end record is used to specify the address that execution will start from. The address is specified as a physical location. This record should only occur once at the end of the data.

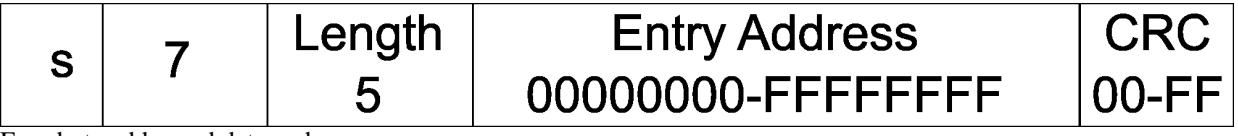

Four byte addressed data end.

During the parsing of an S-Record it is possible a syntax error in the input data may occur. If this happens an error report will be reported in the form:

error 1 on line 1

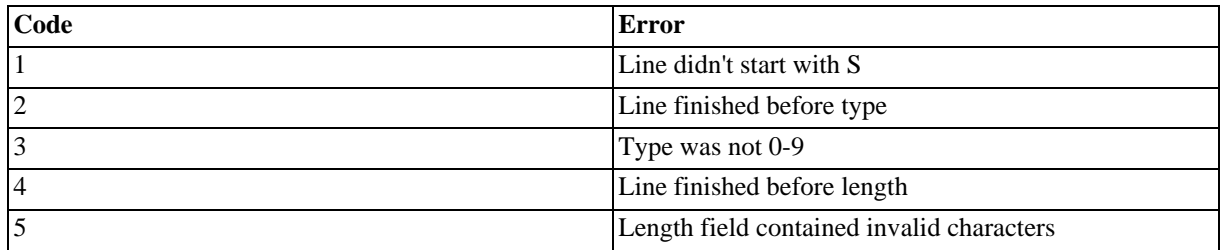

### **Table 6.1. S-Record loader error codes**

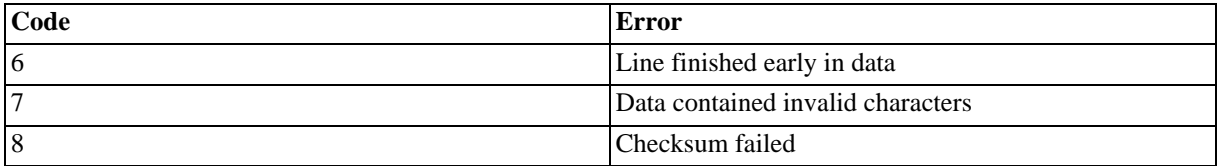

Where the errors refer to invalid characters this means characters other than 0-9 and A-E were found in the line.

### **Example 6.5. An example S-Record**

The S0 record starts the file. The S3 records contain the data. The S7 record contains the entry address and completes the file load.

```
S0030000FC
.
.
S325000004403C0880018D08DD900000000011000026000000003C0880012508DC50C50000B401
S32500000460C50100B8C50200BCC50300C0C50400C4C50500C8C50600CCC50700D0C50800D4FA
S32500000480C50900D8C50A00DCC50B00E0C50C00E4C50D00E8C50E00ECC50F00F0C51000F49A
S325000004A0C51100F8C51200FCC5130100C5140104C5150108C516010CC5170110C518011434
.
.
S70500000000FA
```
# **6.7. Starting an Operating System**

Once a complete file path to an operating system image has been decided upon the boot process is simple. ABLE may be used to start a recognised operating system in two ways.

The two methods for starting an operating system are the "setargs, load and boot" method or the "command line" method. As can be seen from [Example 6.6, "Using the "setargs, load and boot" method to start a LINUX® kernel"](#page-43-0) and [Example 6.7, "Using the "command line" method to start a LINUX® kernel"](#page-44-0) both these methods produce exactly the same result and the kernel is passed exactly the same parameters in both cases.

The "command line" method is preferred as it is simpler and more obvious but there are some limited circumstances where it is not sufficient (multiple boot files) and the "setargs, load and boot" is necessary.

## **6.7.1. The "setargs, load and boot" method**

The "setargs, load and boot" method as its description suggests uses a three stage method in order to start an operating system:

- The **[setargs](#page-176-0)** command is used to set the arguments with which to call the OS.
- The **[load](#page-172-0)** command with the path to the OS kernel or image to load.
- The **[boot](#page-170-0)** command to start the loaded image with the specified parameters.

<span id="page-43-0"></span>This method gives the most flexibility and control but is cumbersome to use.

### **Example 6.6. Using the "setargs, load and boot" method to start a LINUX® kernel**

```
>setargs "root=/dev/hda1 console=ttySAC0,115200"
>load (hd0)vmlinuz
loaded (hd0)vmlinuz, 0x16a6e0 bytes at 0x00008000
>boot
boot: booting 'linux'
Booting Linux
```
Uncompressing Linux.............. Linux version 2.6.11 (vince@gerald) CPU: ARM920Tid(wb) [41129200] revision 0 (ARMv4T) CPU0: D VIVT write-back cache CPU0: I cache: 16384 bytes, associativity 64, 32 byte lines, 8 sets CPU0: D cache: 16384 bytes, associativity 64, 32 byte lines, 8 sets Machine: Simtec-BAST Memory policy: ECC disabled, Data cache writeback CPU S3C2410A (id 0x32410002) S3C2410: core 266.000 MHz, memory 133.000 MHz, peripheral 66.500 MHz S3C2410 Clocks, (c) 2004 Simtec Electronics USB Power Control, (c) 2004 Simtec Electronics Built 1 zonelists Kernel command line: root=/dev/hda1 console=ttySAC0,115200 ...

A user wishing to use the this method in the bo[ot.cmd se](#page-218-0)tting should make use of the ";" to separate the commands. To set the command from the above example would be

```
nvset boot.cmd "setargs root=/dev/hda1 console=ttySAC0,115200"; \
load (hd0)vmlinuz ; boot"
```
## **6.7.2. The "command line" method**

The "command line" method is a less flexible but much simpler and obvious method of starting an OS kernel or image. The image to be executed is simply given on the command line followed by its parameters, exactly like running any other command.

### **Note**

Any parameters set with the [setargs command](#page-176-0) are *not* considered when using this method.

<span id="page-44-0"></span>**Example 6.7. Using the "command line" method to start a LINUX® kernel**

```
>(hd0)vmlinuz root=/dev/hda1 console=ttySAC0,115200
loaded (hd0)vmlinuz, 0x16a6e0 bytes at 0x00008000
boot: booting 'linux'
Booting Linux
Uncompressing Linux.............................................................
Linux version 2.6.11 (vince@gerald)
CPU: ARM920Tid(wb) [41129200] revision 0 (ARMv4T)
CPU0: D VIVT write-back cache
CPU0: I cache: 16384 bytes, associativity 64, 32 byte lines, 8 sets
CPU0: D cache: 16384 bytes, associativity 64, 32 byte lines, 8 sets
Machine: Simtec-BAST
Memory policy: ECC disabled, Data cache writeback
CPU S3C2410A (id 0x32410002)
S3C2410: core 266.000 MHz, memory 133.000 MHz, peripheral 66.500 MHz
S3C2410 Clocks, (c) 2004 Simtec Electronics
USB Power Control, (c) 2004 Simtec Electronics
Built 1 zonelists
Kernel command line: root=/dev/hda1 console=ttySAC0,115200
...
```
# <span id="page-46-1"></span>**Chapter 7. Starting an Operating System Automatically**

ABLE has a flexible system to automatically run a given user command at boot time. The command to be run is controlled by the [boot.cmd](#page-218-0) non volatile variable. If the boot command is not set it defaults to the **[autoboot](#page-60-0)** command.

The execution of the boot process may be prevented by setting the boot.auto [variable](#page-216-0) to true. If the [boot.auto](#page-216-0) variable is not set or set to false the boot command is run after a delay set by the b[oot.timeout](#page-220-0) variable. The delay is in seconds and allows the user to abort the boot process by pressing a key. The console input from which the keypress is accepted is described in detail in Chapter 5, *[ABLE Console](#page-32-0)*.

The boot command is executed by the ABLE shell. Any shell script command may be placed in the bo[ot.cmd](#page-218-0) seperated by semicolons. If more than a small number of commands need to be issued they should be placed in a shell script and the script executed.

### **Example 7.1. Displaying a logo during the automatic boot process**

This example shows how the [boot.cmd](#page-218-0) can be set to display a logo on the video console before continuing with an automated boot using the **[autoboot](#page-60-0)** command.

```
>nvset boot.cmd "display -d s3c2410x-video (tftpboot)logo.bmp.Z ; autoboot"
>nvshow boot.cmd
boot.cmd = display -d s3c2410x-video (tftpboot)logo.bmp.Z ; autoboot
>nvset boot.auto true
>nvshow boot.auto
boot.auto = on
>nvset boot.timeout 1
>nvshow boot.timeout
boot.timeout = 1>nvset console.level 5
>nvsave
>reset
No Available Targets
\rightarrow
```
Some of the examples presented in [Section 5.5, "Practical use of the console system"](#page-35-0) make user of the automatic boot process and may be of interest.

[Figure 7.1, "Initial boot operations"](#page-46-0) shows the logic of the initial start process. The operation is to loop for keyboard input for the time specified in bo[ot.timeout](#page-220-0). If no user input is received before the timeout the [boot.cmd](#page-218-0) variable is inspected, if set the command is executed with the ABLE shell otherwise the **auto[boot](#page-60-0)** command is executed by default.

### <span id="page-46-0"></span>**Figure 7.1. Initial boot operations**

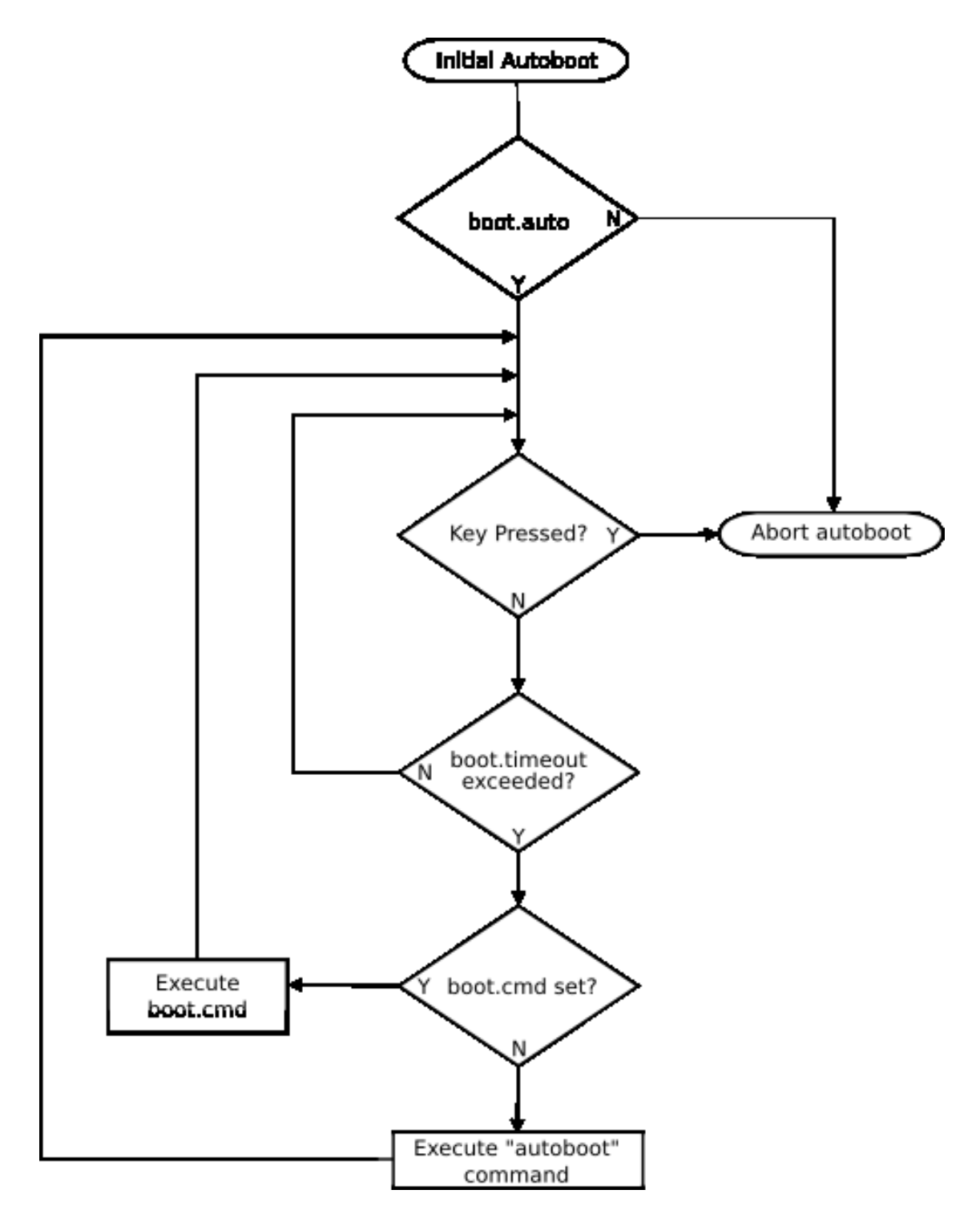

Flowchart for the initial boot operations.

# <span id="page-48-0"></span>**Chapter 8. Networking**

ABLE has basic networking facilities allowing it to transfer data using the User Datagram Protocol (UDP) running over Internet Protocol (IP).

ABLE has drivers for a common set of Ethernet adaptors encompasing those found on Simtec Electronics boards and common PCI cards. The supported cards include those based upon Davicom DM9000 chipset, Tulip chipset, Realtek chipset and the traditional NE2000 based devices. ABLE does not currently have support for serial based protocols such as Serial Line Internet Protocol (SLIP) or Point to Point Protocol (PPP) but there is provision for XModem protocol (see [Section 6.4, "XModem source"\)](#page-40-0)

IP network settings can set maunually or be retrieved from the network from a Dynamic Host Configuration Protocol (DHCP) or Bootstrap Protocol (BOOTP) server.

To transfer files ABLE uses the Trivial File Transfer Protocol (TFTP) protocol. TFTP is a very simple protocol it lacks the ability to list directory contents, has no authentication or encryption mechanisms and performs its transfers in lock-step with only one packet on the network at any time which reduces its performance. Despite its lack of facilitys it is sufficient for retreving files.

# **8.1. Finding a network interface**

ABLE will create an interface for every supported device it can find. All IP capable interfaces available on a platform can be listed with the **[ifconfig](#page-130-0)** command.

```
>ifconfig -a
dm0 Link encap:Ethernet HWaddr 00:01:3d:00:01:6a
         inet addr:0.0.0.0 Mask:0.255.255.255
         gateway addr:0.0.0.0 tftpserver:0.0.0.0
         UP MTU:1500 Metric:1
ne0 Link encap:Ethernet HWaddr 00:01:3d:00:01:6b
         inet addr:0.0.0.0 Mask:0.0.0.0
         gateway addr:0.0.0.0 tftpserver:0.0.0.0
         MTU:1500 Metric:1
>
```
In this case two interfaces are available dm0 and ne0. Some platforms may have more than one of the same type of interface which will be presented as dm0, dm1, dm2 etc.

# **8.2. Configuring a network interface**

Once the required interface is identified it can be configured for use. This is achieved using the up option to the **[if](#page-130-0)[config](#page-130-0)** command. This is only required if the required interface does not already have the UP flag, in the above case the dm0 interface is marked such because the first interface is marked up by default.

If the DHCP protocol is used no futher configuration is required and the settings will be recovered the first time the interface is accessed.

If an automatic server is unavailable or cannot be used for other reasons manual configuration is neccisary. Applying IP settings manually requires an IP address and netmask and an optional default gateway. Although not an IP setting the address of the TFTP server is specified too. The **[ifconfig](#page-130-0)** command is used to set the desired values.

Full details on setting fixed addresses and other aspects of configuring interfaces can be found in the **[ifconfig](#page-130-0)** command documentation.

# **8.3. Using the network to obtain files**

Once the interface settings are configured files may be retrieved from the network using the TFTP protocol. Files are accessed with the (tftpboot) source. If no *filename* is given the one provided by the DHCP server will be used, if the DHCP server doesn't provide a filename one based upon the hardware unique ID is used (the **[hwinfo](#page-76-0)** command can be used to find the unique ID).

Most of the operations described here are not usually required if a properly configured DHCP and TFTP servers are used. Any file that can be accessed using TFTP can be used wherever a filename is used within ABLE, no distinction between network and local files is explicitly made (the one exception being that filesystem stat calls cannot be sensibly answered via TFTP).

The ability to use the network in this way allows for a very rapid compile, execute and test cycle. No physical media is involved and mistakes can be rectified and retested in a short time.

#### **Example 8.1. Executing a program using the tftpboot pseudo filesystem**

This example shows the batty board test tool being retrieved over the network using a default DHCP configuration.

```
>(tftpboot)batty
tftp: attempting bootp
bootp: sending request
bootp: serverip: 192.168.7.1
bootp: netmask: 255.255.255.0
bootp: serverip: 192.168.7.1
bootp: netmask: 255.255.255.0
bootp: address: 192.168.7.222
.....loaded (tftpboot)batty, 0x8040 bytes at 0x00008000
boot: booting 'able app1'
Simtec Board Test Tool, Version 0.10
(c) 2005 Simtec Electronics
EB2410ITX (BAST) Test Suite
Testing S3C24XX CPU Core
 CPU ID 32410002, OK [S3C2410A]
 Testing internal SRAM block
  Pattern: all ones
  Pattern: all zeros
  Pattern: alternate zero/ones (LSB set)
  Pattern: alternate zero/ones (LSB unset)
  Writing address to each location
 Testing system RAM [0x00400000..0x07d00000]
  Pattern: all ones
  Pattern: all zeros
  Pattern: alternate zero/ones (LSB set)
  Pattern: alternate zero/ones (LSB unset)
  Writing address to each location
 Checking ABLE CRC
  CRC OK
 Searching for ABLE info
  Version 208
  Release 2005041001
  Supported machine number 3
  Supported machine number 6
Testing CPLD registers
 CPLD ID register (value 00) OK
DONE: 13 tests, 13 ok, 0 failed, 0 warnings
PASSED: all tests OK
>
```
# **Chapter 9. Upgrading**

ABLE is usually stored in non-volatile memory. It may be upgraded either by running the **romwrite** ABLE executable or by reprogramming the non-volatile storage directly e.g. by use of an EEPROM programmer.

It is generally recommended that users only upgrade if they are suffering a specific issue with a prior version or require an added feature. Every effort is made to ensure errors are not introduced in updates but Simtec Electronics offer no warranty.

# **9.1. Obtaining Upgrades**

Simtec Electronics generally provide ABLE upgrades as a **romwrite** package which combines both the programming utility and the upgrade in a single binary image.

Upgrades to the latest version can be obtained for each supported product on the Simtec Electronics website from the [resource pages](http://www.simtec.co.uk/support/resources.html) [\[http://www.simtec.co.uk/support/resources.html](http://www.simtec.co.uk/support/resources.html)].

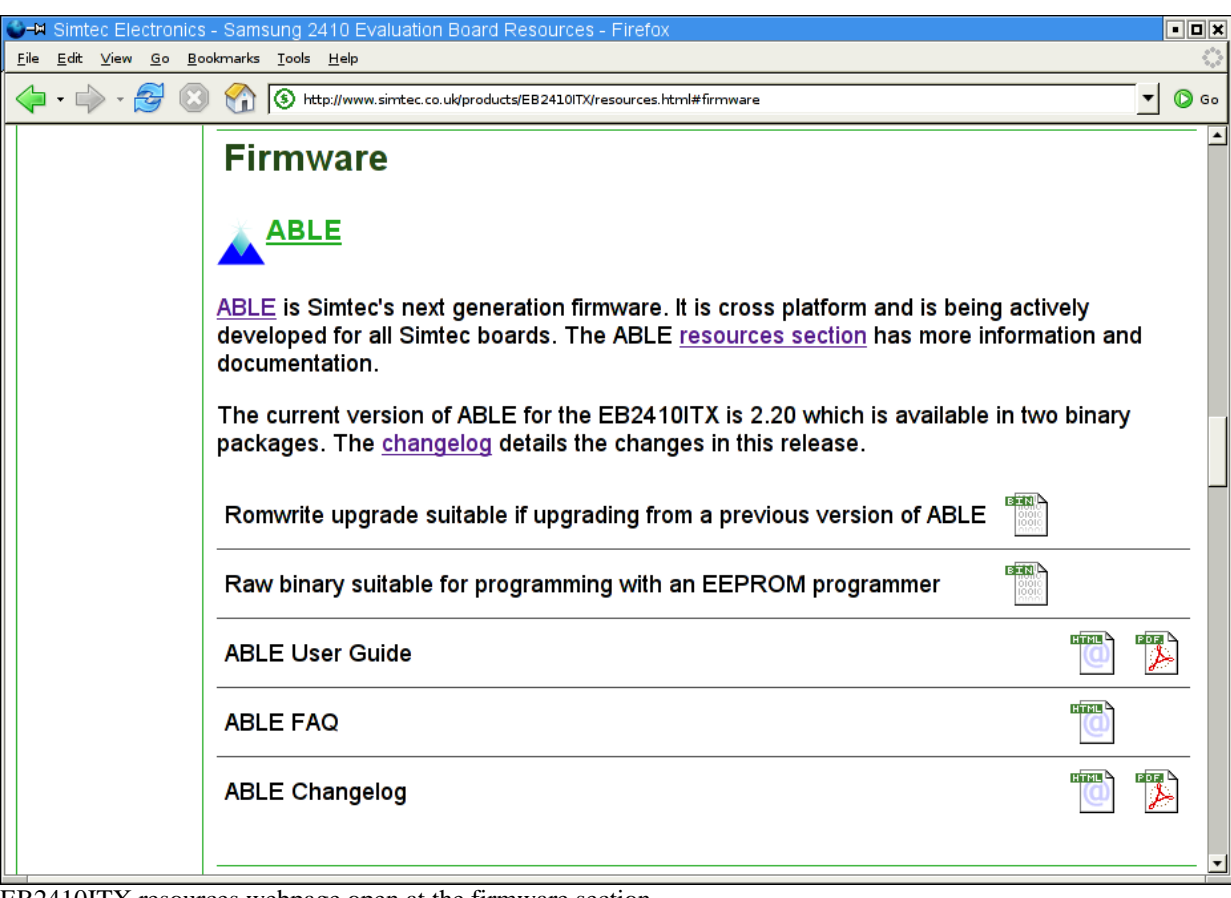

### **Figure 9.1. EB2410ITX resources page**

EB2410ITX resources webpage open at the firmware section

A version of ABLE which is up-to-date at the time of shipping is provided on the boards support CD. It is always recommended that the latest update be obtained from the website in preference to the CD version.

# **9.2. Loading the Upgrade**

The upgrade can be retrieved from any available boot device. Some examples for a EB2410ITX are:

cdrom - (cd0)eb2410itx-romwrite-v220.bin tftp - (tftpboot)eb2410itx-romwrite-v220.bin hard disc - (hd0)eb2410itx-romwrite-v220.bin

ABLE can navigate several types of filesystem [Section 6.5, "Navigating a filesystem"](#page-40-1) has more details on how to locate files. Upgrades, because of their transient nature, are typically retrieved from the network using TFTP Chapter 8, *[Networking](#page-48-0)* details configuring and using network interfaces.

ABLE may need to be moved to execute from memory on some platforms such as the EB7500ATX. This is achieved with the **[shadow](#page-96-0)** command. If the shadow operation is not performed, then **romwrite** will prompt the user to issue the shadow command.

#### **Example 9.1. The romwrite command requiring the shadow command**

```
>(tftpboot)eb2410itx-romwrite-v174.bin
       .............................boot: booting 'able app1'
ROM Write: Version 1.00
(c) 2002, 2003 Simtec Electronics
cannot run without ABLE shadowed.
use the 'shadow' command and then re-run this application
\rightarrow
```
# **9.3. Running the upgrade**

The **romwrite** command also performs several checks to ensure the update is suitable. These include downgrading and checking the machine type matches the image.

### **Warning**

Overriding any warnings may result in an inoperable system, so be sure you understand any warnings before continuing with the upgrade.

#### **Example 9.2. The romwrite command producing warnings**

```
>(tftpboot)eb110atx-romwrite-v173.bin
       ............................boot: booting 'able app1'
ROM Write: Version 1.00
(c) 2002, 2003 Simtec Electronics
Replacing current version 174 with image version 173
warning: Image version 173 is lower than running version 174
Image release number is 2003062801
warning: Image release 2003062801 is lower than running release 2003071701
warning: machine 3 is not supported by image
Warnings detected, proceed with upgrade (yes to continue) ? no
Upgraded cancelled by user input
>
```
The **romwrite** command may fail at the "Erasing Device" stage if the system supports physical non-volatile storage protection. This feature is currently present on all Simtec Electronics boards *except* the EB110ATX

A successful flash operation will result in a message asking the user to reset the platform. Until the system is reset, the *old* version of ABLE is still running.

### **Example 9.3. The romwrite command completing successfully**

>shadow shadowing ABLE into main memory >(tftpboot)able.bast ............................boot: booting 'able app1' ROM Write: Version 1.00 (c) 2002, 2003 Simtec Electronics Replacing current version 174 with image version 220 Image release number is 2003091701 Machine is BAST Flash: SST 39LF160 [0x00BF, 0x2782] Initialising programmer: Erasing device: done Writing data: ............. done Verifying data: ......................... done Finishing operation: done Done! - Please Reset machine  $\,$ 

# **Part II. Command Reference**

The sections in Part II split the commands available into groupings by type.

Each command is documented in the standard UNIX® manual page layout. The page is separated into several parts:

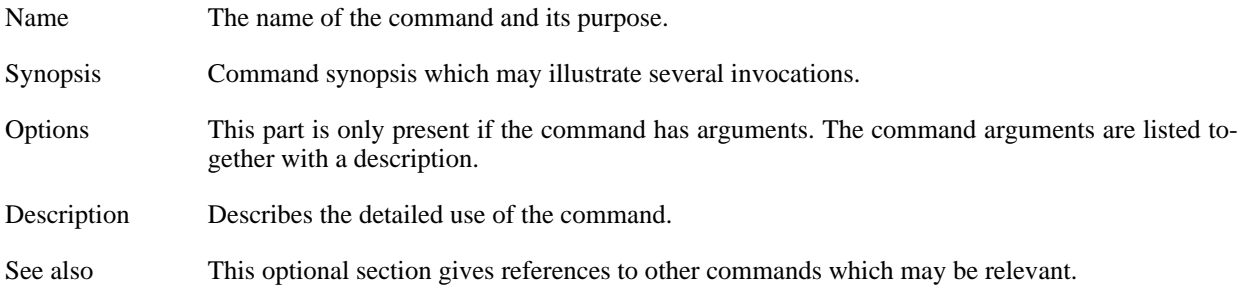

Conventions used in this part:

- **command** text.
- {arguments} within { } are required.
- replaceable text for arguments.
- [arguments] within [ ] are optional.
- argument | argument separated by | cannot be used together.
- argument... is repeatable
- [expression]... entire expression is repeatable.

### **Table 5. Commands in alphabetical order**

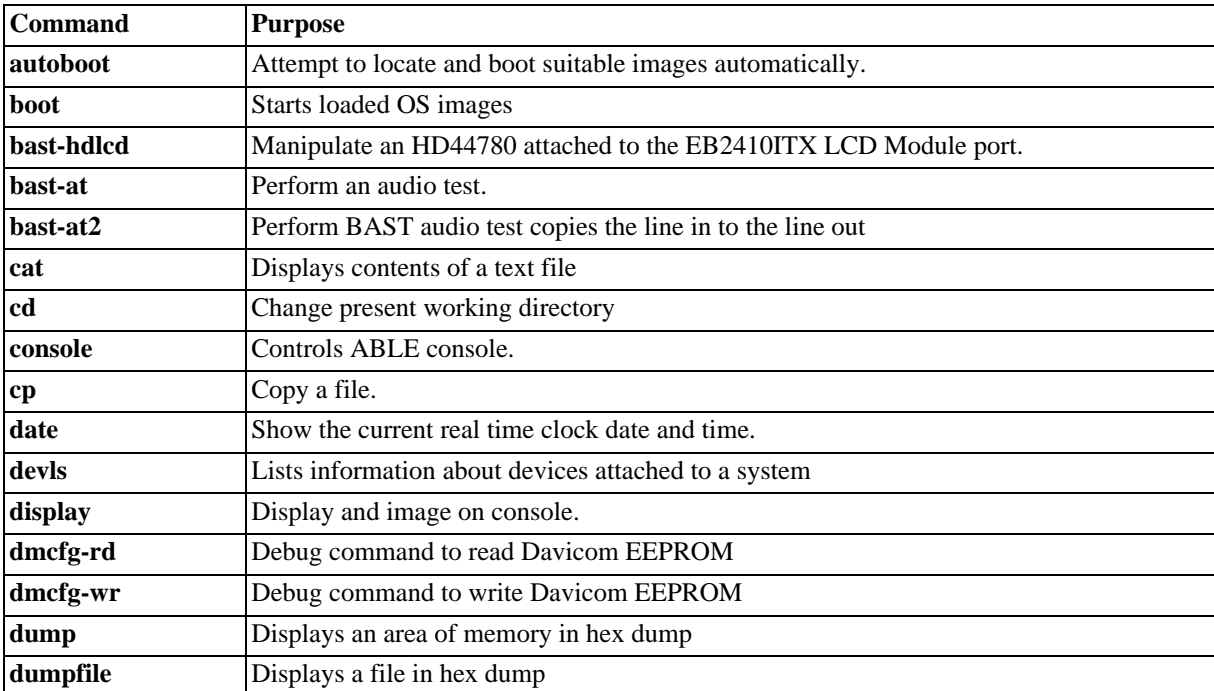

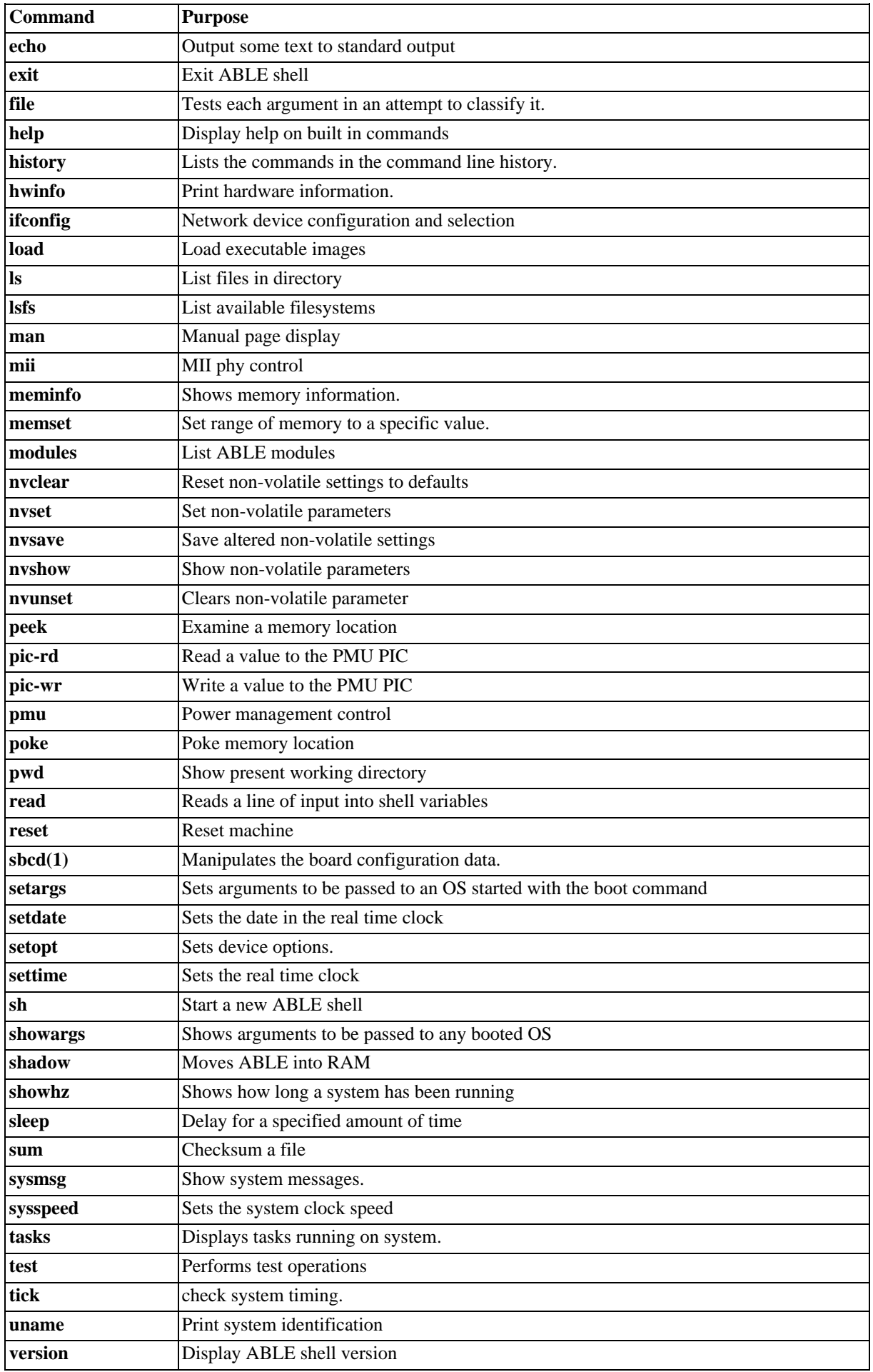

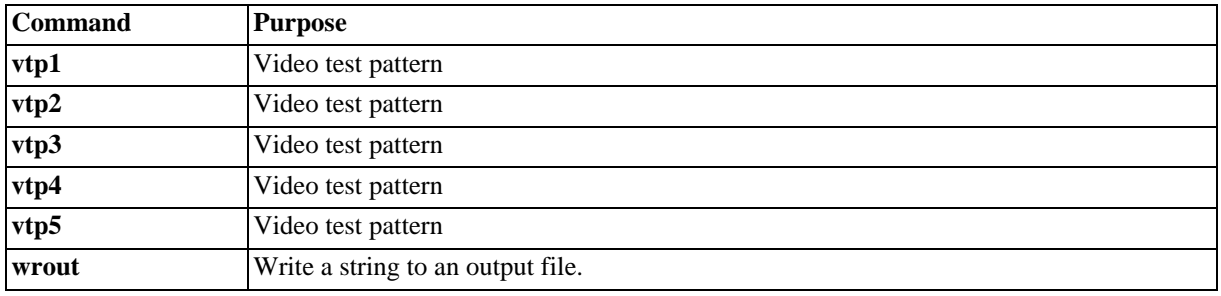

# **Core Commands**

These are the core commands available from the shell command line of ABLE from version 2.20 and later.

<span id="page-60-0"></span>autoboot — Attempt to locate and boot suitable images automatically.

# **Synopsis**

autoboot

# **Description**

This command may be executed from the [Command Line Interface h](#page-22-0)owever it is usually executed as part of the autoboot sequence as explained in Chapter 7, *[Starting an Operating System Automatically](#page-46-1)*.

This command takes each filesystem in turn from the [boot.fs](#page-222-0) variable and searches it for bootable images. As each possible image is located a suitable set of parameters are derived (if possible) and the image and the commands are added to a list.

Once all the filesystems have been checked the list is displayed and a countdown commenced starting with the [boot.timeout](#page-220-0) value. If a user selects on of the entries they are then prompted to alter the guessed parameters and asked if they wish to make the resulting command line the b[oot.cmd en](#page-218-0)try. If the user does not interact with the command before the countdown completes the first entry on the list is attempted, if that fails the second is tried and so on down the list until all entries have been attempted.

### **Figure 7. Autoboot command flowchart**

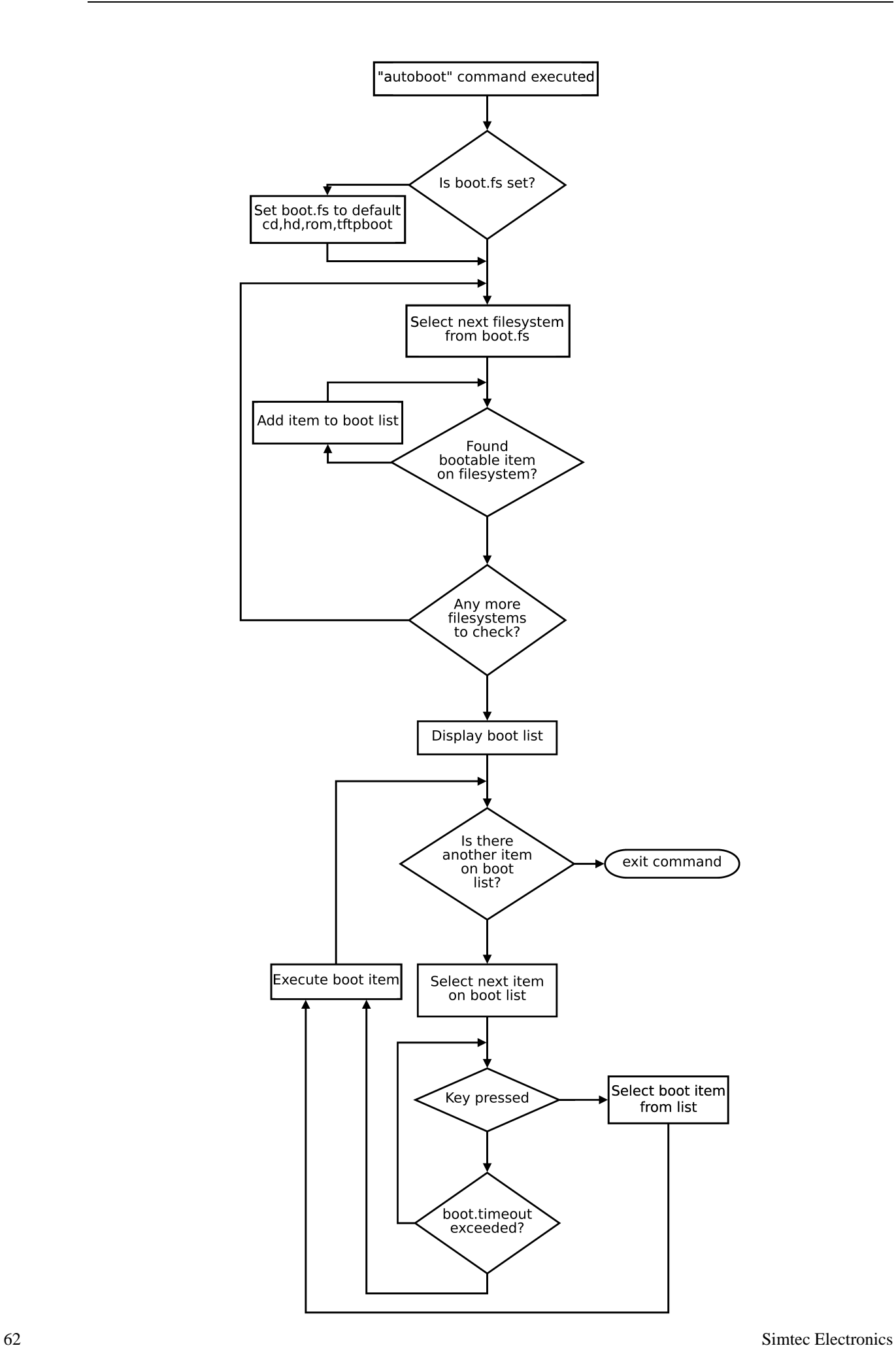

Flowchart of the autoboot command

<span id="page-64-0"></span>console — Controls ABLE console.

# **Synopsis**

console [-a, --add {driver}] [-d, --drivers] [-s, --level [level]] [-l, --list] [-h, --help]

# **Options**

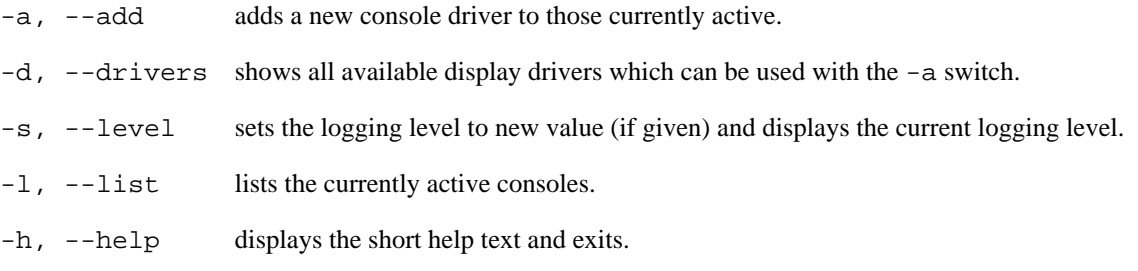

# **Description**

This command is used to manipulate the ABLE console system. At boot, the active console is determined by the [console.read](#page-226-0) and [console.write](#page-224-0) values. The **console** command allows the current active console sources to be altered while the system is running.

The console command allows the level of messages displayed ("logged") on the console to be altered.

Any messages with a level lower than the current log level will be output to the console. For example, if the logging level is set to 6 all messages except those of level Log and Debug will be shown.

The initial log level is controlled by [console.level](#page-228-0) and defaults to 6 if the variable is unset.

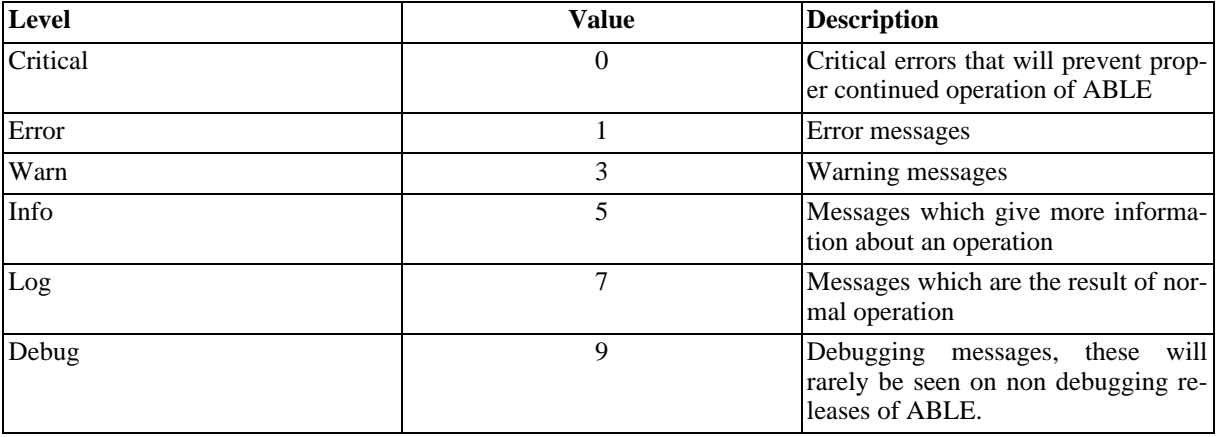

### **Table 6. Defined console log levels**

### **Example 29. Using the console command**

This example shows the use of the console command and its switches. First all the available drivers are listed, then the current log level is displayed and changed. Finally the active drivers are listed, a new driver added and listed again to show the addition was successful.

```
(-w-a) s3c2410x-video
(r---) usbkbd<br>(rw--) null
(rw--)(-w--) all-wr
(r---) all-rd
(rw--) serial
(rw--) (s3c2410_serial2)
(rw--) (s3c2410_serial1)
(rw--) (s3c2410_serial0)
>console -s
Current console level 6
>console -s 4
Changing log level 6 to 4
>console -l
Console (write):
all write:
=> s3c2410x-video: S3C24XX Framebuffer (640x480 @ 60Hz, 31.5 KHz)
 => null: NULL
=> serial: low level serial
Console (read):
all read:
 => usbkbd: USB Keyboard Driver
=> null: NULL
 => serial: low level serial
>console -a (s3c2410_serial1)
adding console (s3c2410_serial1)
>console -l
Console (write):
all write:
 = (s3c2410_serial1): fd (s3c2410_serial1)
 => s3c2410x-video: S3C24XX Framebuffer (640x480 @ 60Hz, 31.5 KHz)
 => null: NULL
 => serial: low level serial
Console (read):
all read:
 \Rightarrow (s3c2410_serial1): fd (s3c2410_serial1)
=> usbkbd: USB Keyboard Driver
=> null: NULL
=> serial: low level serial
>
```
<span id="page-66-0"></span>date — Show the current real time clock date and time.

## **Synopsis**

date

## **Description**

Show the current real time clock date and time. The [settime](#page-94-0) and [setdate](#page-90-0) commands can be used to set the real time clock and date.

### **Example 30. Using the date command**

This example shows the use of the date command to get the current date and time, the date and time being kept across a reset and finally used to show a delay.

```
>date
Fri Mar 10 01:38:00 2006
>date
Fri Mar 10 01:38:08 2006
>reset
selected all-wr for console write
selected all-rd for console read
DRAM: 128 Mb (134217728 bytes)
BAST: PMU version 1.02, ID 00:01:3d:00:01:6a
ABLE 2.20 Copyright 2001-2005,2006 Simtec Electronics
hdb: ATAPI CDROM: TOSHIBA CD-ROM XM-7002B PIO mode 4
hdc: FUJITSU MHF2043AT: ATA PIO mode 4
hdc:Diagnosing disc drive: ok
(hdc) 4GB
(hdb) Drive Empty
DM9000: dm0: r1, 00:01:3d:00:01:6a int phy, link ok, 100Mbit full duplex
NE2000: ne0: ISA/Generic, 00:01:3d:00:01:6b
ne0: PHY 0180:bb10, state 7869, LPA 45e1,0007
ne0: starting PHY reset (260)
TMP101: not detected
sys.autoshadow unset, automatically shadowing
>date
Fri Mar 10 01:38:24 2006
>date; sleep 22; date
Fri Mar 10 01:38:44 2006
Fri Mar 10 01:39:06 2006
>
```
## **See also**

[settime,](#page-94-0) [setdate](#page-90-0).

<span id="page-68-0"></span>devls — Lists information about devices attached to a system

## **Synopsis**

devls [-v] [-h]

## **Options**

- -v be more verbose in output
- -h display help message

## **Description**

This command can be used to obtain a complete list of the devices attached to the system.

### **Example 31. Using the devls command**

This shows the use of a simple **devls** command on the EB2410ITX. The output shows a list of all devices within the system and information on those devices where known.

```
>devls
bus: usb on
bus: IIC on
  [03000002,03000002]
  [03000002,03000001]
  [03000004,03000001]
  [03000000,0300000a]
  [03000003,03007fff]
  [03000003,03007006]
bus: bast on memory 00000000..80000000
  [03000000,03000006] Samsung S3C2410, 1 IO regions
  [03000009,03000001] Samsung S3C2410 OHCI, 1 IO regions
  [03000000,0300000d] Samsung UART, 1 IO regions
  [03000000,0300000d] Samsung UART, 1 IO regions
  [03000000,0300000d] Samsung UART, 1 IO regions
  [03000000,03000001] bast-ide1, 2 IO regions
  [03000000,03000001] bast-ide2,
  [03000000,03000008] asix-ax88796, 1 IO regions
  [03000001,03009000] dm9000, 1 IO regions
  [03000000,03000000] superio-serial1, 1 IO regions
  [03000000,03000000] superio-serial2, 1 IO regions
  [03000000,03000005] rombank0, 1 IO regions
>
```
This shows the **devls** command used in verbose mode on a PCI system.

```
>devls -v
bus: isa on 7c000000..7c010000
  [010013ea,01010000] [ 0x0072 ] ds1687
  [03000000, 030000000] [0x03f8][03000000,03000000] [ 0x02f8 ] 16550
  [03000000,03000004] [ 0x0060 ] intel8042
bus: pci on dc21285
  [010010b9,01001533] [ 0. 7.0 ] 10b9:1533 Rev 0xc3 Class 6.1.0
   CmdStatus 3200000f:
        CMD: IO MEM MASTER SPECIAL
     Status: DEVSEL-MED MT-ABRT M-ABRT
```

```
[01001011,01000019] [ 0. 8.0 ] 1011:0019 Rev 0x41 Class 2.0.0
   CmdStatus 02800007:
        CMD: IO MEM MASTER
     Status: B2B DEVSEL-MED
        Region 0: IO f880, size 0080
        Region 1: MEM 32bit at 0x05000000, size 0x00000400
  [010010ea,01005000] [ 0.10.0 ] 10ea:5000 Rev 0x01 Class 3.0.0
   CmdStatus 02000007:
        CMD: IO MEM MASTER
     Status: DEVSEL-MED
        Region 0: MEM 32bit at 0x06000000, size 0x01000000
  [010010ea,01005050] [ 0.10.1 ] 10ea:5050 Rev 0x01 Class 4.1.0
   CmdStatus 02000007:
        CMD: IO MEM MASTER
     Status: DEVSEL-MED
        Region 0: MEM 32bit at 0x07010000, size 0x00001000
        Region 1: IO f000, size 0100
  [010010b9,01005229] [ 0.16.0 ] 10b9:5229 Rev 0xc1 Class 1.1.250
   CmdStatus 02800005:
        CMD: IO MASTER
     Status: B2B DEVSEL-MED
       Region 4: IO ecf0, size 0010
   -> [03000000,03000001]
   -> [03000000,03000001]
  [010010b9,01007101] [ 0.17.0 ] 10b9:7101 Rev 0x00 Class 6.128.0
   CmdStatus 02800001:
        CMD: IO
     Status: B2B DEVSEL-MED
       Region 0: IO e8c0, size 0040
        Region 1: IO e8a0, size 0020
  [010010b9,01005237] [ 0.20.0 ] 10b9:5237 Rev 0x03 Class 12.3.16
   CmdStatus 02800006:
        CMD: MEM MASTER
     Status: B2B DEVSEL-MED
       Region 0: MEM 32bit at 0x07011000, size 0x00001000
bus: cpu on memory 00000000..80000000
  [03000000,03000002] intel21285, 1 IO regions
   Region 0 - 42000000, size 00100000, mulitplier 0001
>
```
<span id="page-70-0"></span>display — Display and image on console.

# **Synopsis**

console [-d, --device device] [-x x] [-y y] [-w, --width width] [-h, --height height] [--delay time] [--help] [--version] file...

## **Options**

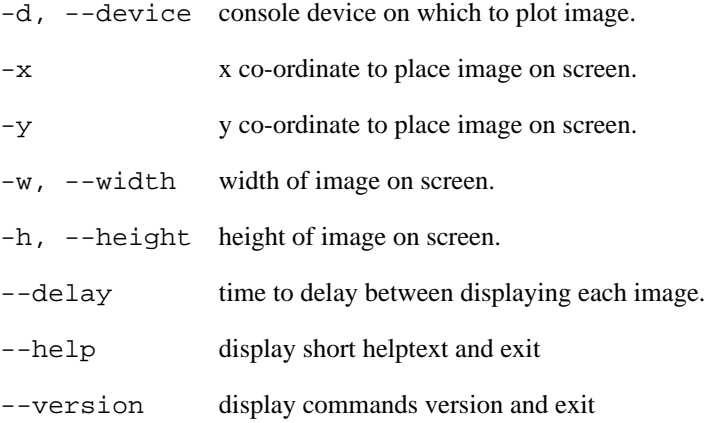

## **Description**

This command displays an image on screen if it is one of the recognised formats. The currently supported image formats are BMP and PGM.

### **Example 32. Using the display command**

This shows using the **console** command on the EB2410ITX to find a suitable output device and then using that driver to display a bitmap file from a tftp server.

```
>console -d<br>(rw--) (s3(s3c2410_serial1)
(-w-a) s3c2410x-video<br>(r---) usbkbd
         usbkbd<br>multi
(rw--) mult<br>(rw--) null
(rw--)(-w--) all-wr<br>(r---) all-rd
          all-rd(rw--) serial
(rw--) (s3c2410_serial2)
(rw--) (s3c2410_serial0)
>display -d s3c2410x-video (tftpboot)logo.bmp
>
```
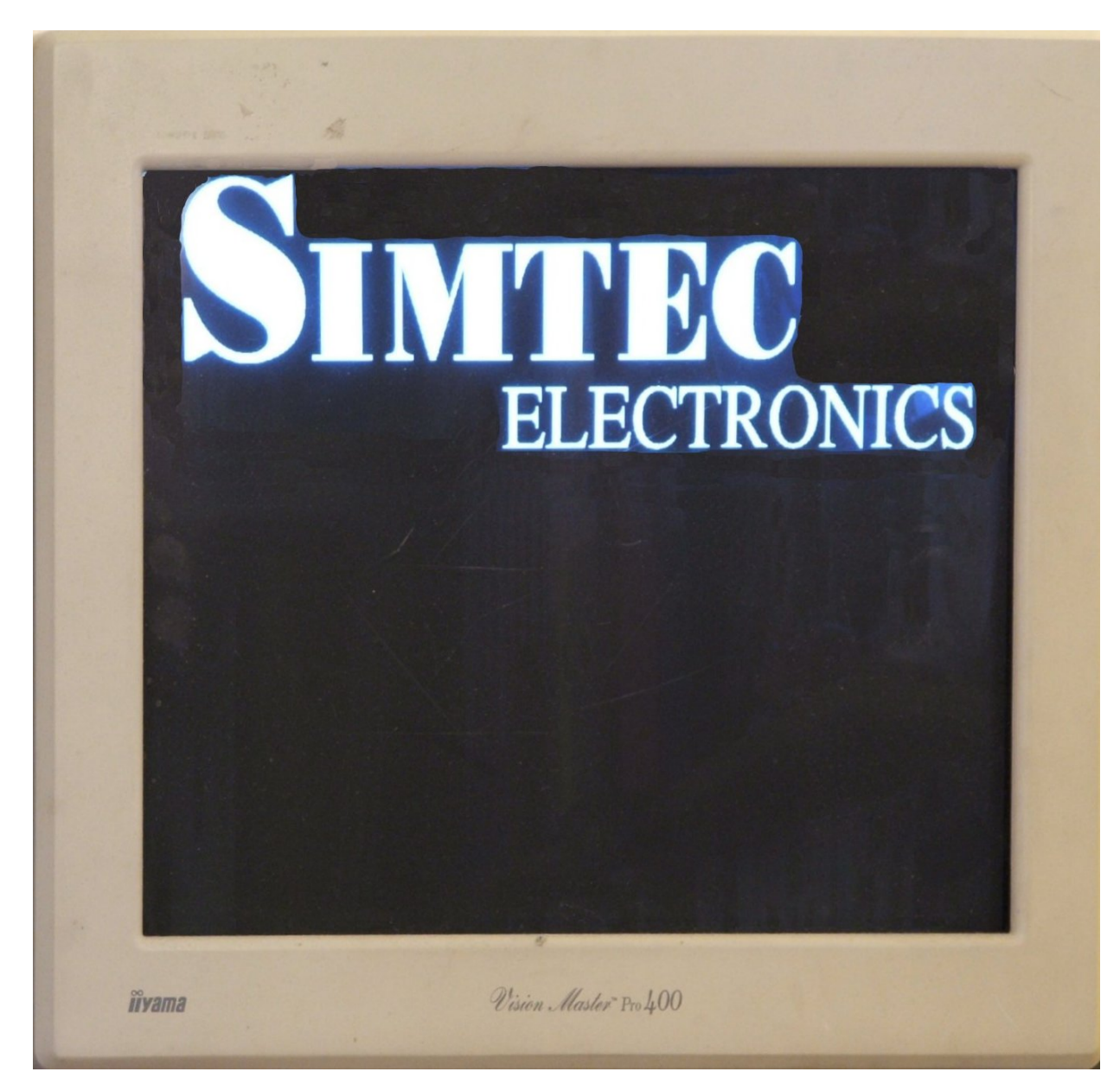

Simtec logo displayed with the **display** command on an EB2410ITX video console
help — Display help on built in commands

### **Synopsis**

help [command]

### **Options**

command inbuilt command name

### **Description**

Without a parameter this command lists the in-built commands understood by the shell. Specifying a command name prints a brief help message for that command which is typically the same as using the --help option.

#### **Example 33. Using the help command**

This shows the help command being used to get help on the help command itself, it then shows obtaining help on the **sh** command and obtaining the same information with the --help option.

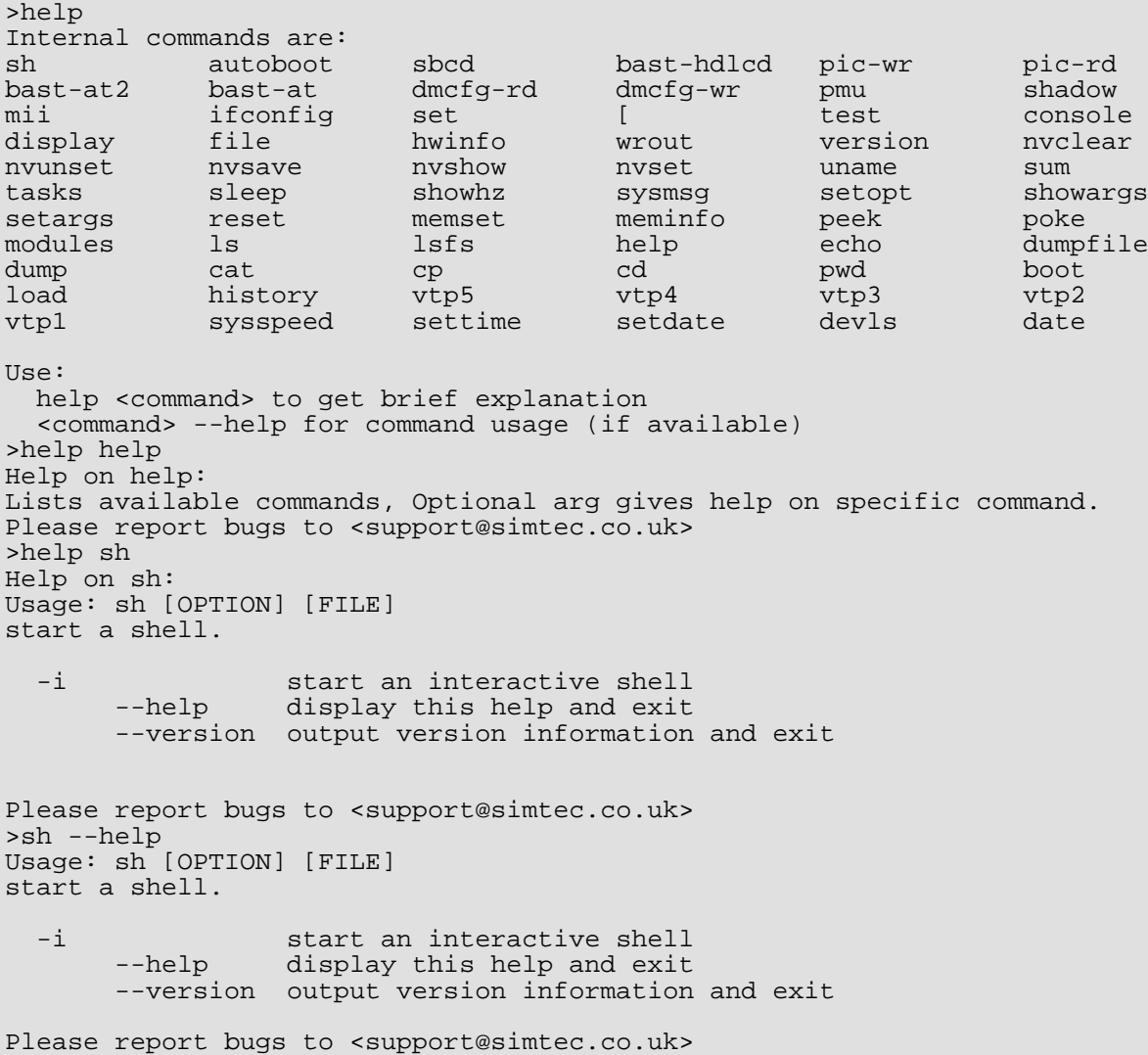

#### >

The [Example 3.5, "Getting help on the](#page-26-0) **uname** command" is another example of using the **help** command.

history — Lists the commands in the command line history.

## **Synopsis**

history

### **Description**

Lists the commands in the command line history. Each command is numbered in the list. The number of commands kept in the history is set with the [shell.hist](#page-242-0) non-volatile variable.

Commands are accessed in the history by using the up and down arrows. The command may be edited in place and then executed as with any other command line as if typed in.

#### **Example 34. Using the history command**

```
>history
1 history
 2 meminfo
 3 tasks
 4 hwinfo -a
5 hwinfo
\rightarrow
```

```
hwinfo — Print hardware information.
```
# **Synopsis**

hwinfo [[-a] | [-u]] [--help] [--version]

# **Options**

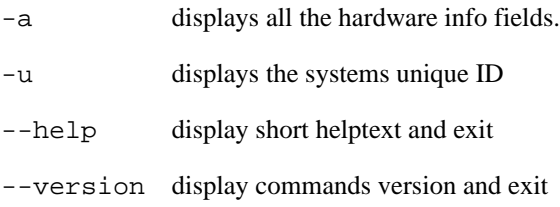

# **Description**

Show hardware specific information, typically the machines unique identification bytes.

#### **Example 35. Using the hwinfo command**

```
>hwinfo
  Unique ID:0x00:0x01:0x3d:0x00:0x01:0x6a
\overline{a}
```
man — Manual page display

### **Synopsis**

man {command}

## **Options**

command Name of command to display man page for

### **Description**

This command displays the manual page for a specified command. The manual pages are generated directly from the ABLE reference documentation and formatted for 80 column output. The output is stored on an ABLE accessible filesystem and and displayed with the ABLE pager. The pager output can be aborted with **q**.

#### **Example 36. Using the man command**

This example shows the man command used to get the manual page of the **file** command.

```
FILE(1) FILE(1) File manipulation commands FILE(1)
NAME
       file - Tests each argument in an attempt to classify it.
SYNOPSIS
       file [-i, --mime] [--help] [--version] file...
OPTIONS
       -i, --mime Causes the file command to output mime type strings rather
       than the more traditional human readable ones.
       --help display short helptext and exit
       --version display commands version and exit
DESCRIPTION
      The file command examines a given file and tries to determine the files
       type. The underlying detection code is the same as that used by ABLE
       when determining how to load and execute files, this is useful if the
       user wishes to check ABLE is correctly determining a files type.
      Example 48. Using the file command to determine filetypes.
--More--
```
#### **Note**

This command is only available on a limited number of platforms due to the size of the manual files required.

meminfo — Shows memory information.

# **Synopsis**

meminfo

## **Description**

Shows the memory availabe within the system and the ABLE current memory usage.

#### **Example 37. Using the meminfo command**

```
>meminfo
Memory regions:
        30000000, size 04000000 (65536 KiB)
        34000000, size 04000000 (65536 KiB)
Memory pool: 382/3752 KiB, 18 free blocks
>
```
modules — List ABLE modules

## **Synopsis**

modules

### **Description**

Lists all the ABLE modules within a particular build. ABLE is constructed using a small section of "head" or initialisation code and a number of modules. Each module provides a specific piece of functionality to the system e.g. the cmd\_time module provides the **time** command to the shell.

The modules are loaded according to their priority, the lowest (most important) priority first rising to the highest (lowest importance). This priority system ensures a fixed load order so facilities and drivers are available in the appropriate sequence.

#### **Example 38. Using the modules command**

>modules current modules: cmd\_time, priority=0x100 cmd\_devls, priority=0x100 cmd\_setdate, priority=0x100 ax88796, priority=0x50000 dm9000, priority=0x50000 simtec\_ide, priority=0x50000 bbd2016a\_ide, priority=0x50000 anubis\_bus, priority=0x65000 bast\_bus, priority=0x65000 osiris\_bus, priority=0x65000 smdk2440\_bus, priority=0x65000 vr1000\_bus, priority=0x65000 samsung\_s3c2410x, priority=0x65100 dev\_24cxx, priority=0x65801 nvram\_init, priority=0x65880 s3c2410x\_timer, priority=0x71000 hztimer, priority=0xa0000 cmd\_sysspeed, priority=0xa6000 romfs, priority=0xa7000 serial\_u16550, priority=0xa8800 serial\_s3c2410, priority=0xa8800 serial\_console, priority=0xa8a00 allrd\_console, priority=0xa8a00 allwr\_console, priority=0xa8a00 null\_console, priority=0xa8a00 multi\_console, priority=0xa8a00 usbkbd, priority=0xa8a00 ps2kbd\_serpic, priority=0xa8a00 s3cvid\_console, priority=0xa8a00 sm501vid\_console, priority=0xa8a00 console, priority=0xa8a01 draminit, priority=0xa8a05 drv\_pmu\_bast, priority=0xa9100 usb\_core, priority=0xa9800 usb\_ohci, priority=0xa9802 announce, priority=0xa9fff confs, priority=0xaa001 iso9660fs, priority=0xaa002 ffs, priority=0xaa002 ext2fs, priority=0xaa002 jffs2, priority=0xaa002 tftpboot, priority=0xaa002 char\_code, priority=0xaa003 ide, priority=0xb0000

ide\_disc\_drv, priority=0xb0001 ide\_cdrom\_drv, priority=0xb0001 rom, priority=0xb1000 net\_dm9000, priority=0xd1001 netudp, priority=0xd1002 netipv4, priority=0xd1002 netif, priority=0xd1002 net\_isa\_ne2k, priority=0xd1002 net\_ax88796, priority=0xd1002 net\_test1, priority=0xd1003 cyclone\_code, priority=0xd1101 sh\_osloader, priority=0xe0000 app1\_osloader, priority=0xe0000 lzw\_osloader, priority=0xe0000 netbsd\_osloader, priority=0xe0000 linux\_osloader, priority=0xe0000 srec\_osloader, priority=0xe0000 zlib\_osloader, priority=0xe0000 tmp101, priority=0xe8000 cmdload, priority=0xf0000 cmdboot, priority=0xf0000 cmd\_cd, priority=0xf0000 cmd\_cp, priority=0xf0000 cmd\_cat, priority=0xf0000 cmd\_dump, priority=0xf0000 cmd\_echo, priority=0xf0000 cmd\_help, priority=0xf0000 cmd\_lsfs, priority=0xf0000 cmd\_ls, priority=0xf0000 cmd\_modules, priority=0xf0000 cmd\_poke, priority=0xf0000 cmd\_meminfo, priority=0xf0000 cmd\_memset, priority=0xf0000 cmd\_reset, priority=0xf0000 cmd\_sleep, priority=0xf0000 cmd\_wrout, priority=0xf0000 cmd\_hwinfo, priority=0xf0000 cmd\_file, priority=0xf0000 cmd\_display, priority=0xf0000 cmd\_cons, priority=0xf0000 cmd\_test, priority=0xf0000 cmd\_set, priority=0xf0000 cmd\_ifconfig, priority=0xf0000 cmd\_mii, priority=0xf0000 cmd\_autoboot, priority=0xf0001 shell, priority=0xf0002

>

```
pmu — Power management control
```
# **Synopsis**

pmu [-o] [-r] [-w {state} ] [-n {state}] [-s] [-a] [-l]

# **Options**

- -o turns power off
- -r hard reset
- -w set global wake on state to on with 1 or off with 0
- -n set wake on LAN state to on with 1 or off with 0
- -s set PMU value
- -a perform PMU action
- -l list current PMU values

## **Description**

Used to manipulate the Power Management Unit of a platform.

reset — Reset machine

## **Synopsis**

reset

### **Description**

This command may be used to reset the machine, the exact behaviour is system dependant.

On the EB7500ATX and EB2410ITX boards this command will communicate with the power management device to perform a physical system reset while the EB110ATX will perform a simple soft reset.

sbcd — Manipulates the board configuration data.

## **Synopsis**

sbcd [-l, --load {file}] [-s, --show] [-d, --drivers] [-h, --help]

## **Options**

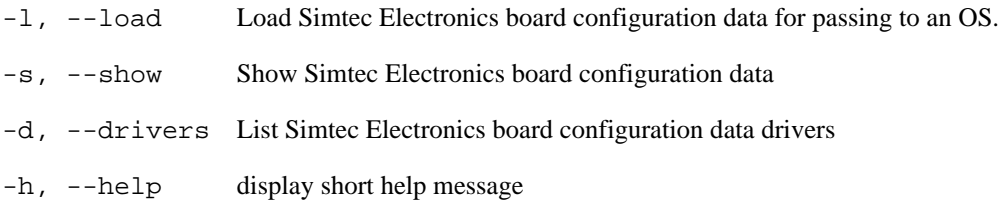

## **Description**

Simtec board configuration data control command, allows manipulation of the board configuration data on supported machines.

<span id="page-90-0"></span>setdate — Sets the date in the real time clock

## **Synopsis**

setdate {day} {month} {year}

## **Options**

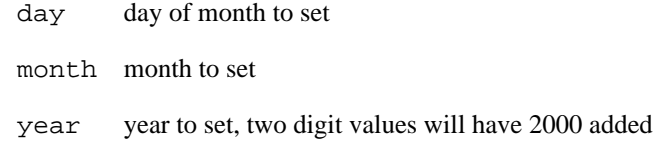

### **Description**

This command allows the date to be set in the real time clock. The real time clock is typically battery backed and the settings are retained across reboots.

#### **Example 39. Using the setdate command to set the real time clock**

```
>setdate 1 2 3
setdate: assuming year value is offset from 2000
>date
Sat Feb 01 17:59:52 2003
>reset
selected all-wr for console write
selected all-rd for console read
DRAM: 128 Mb (134217728 bytes)
BAST: PMU version 1.02, ID 00:01:3d:00:01:6a
ABLE 2.20 Copyright 2001-2005,2006 Simtec Electronics
hdb: ATAPI CDROM: TOSHIBA CD-ROM XM-7002B PIO mode 4
hdc: FUJITSU MHF2043AT: ATA PIO mode 4
hdc:Diagnosing disc drive: ok
(hdc) 4GB
(hdb) Drive Empty
DM9000: dm0: r1, 00:01:3d:00:01:6a int phy, link ok, 100Mbit full duplex
NE2000: ne0: ISA/Generic, 00:01:3d:00:01:6b
ne0: PHY 0180:bb10, state 7869, LPA 45e1,0007
ne0: starting PHY reset (264)
TMP101: not detected
sys.autoshadow unset, automatically shadowing
>date
Sat Feb 01 18:00:04 2003
>setdate 10 3 2006
>date
Fri Mar 10 18:00:33 2006
\rightarrow
```
### **See also**

[settime,](#page-94-0) [date](#page-66-0).

setopt — Sets device options.

## **Synopsis**

setopt {device} {options}

## **Options**

device device on which to set options.

options options to apply to device

### **Description**

This command allows device options to be altered, typically baud rates and data formats on character devices.

The device which options are applied to is typically a serial port. The **[console](#page-64-0)** command can be used to obtain a list of appropriate devices with the -d option.

The options are in the form:

baud,data-format

The baud rate is a simple numeric value e.g. 115200 or 19200. The data format is specified as three single character values. The first denotes the number of data bits, typically eight or seven. The second sets the parity type one of none  $(n)$ , odd  $(o)$  or even  $(e)$ . The third is the number of stop bits either one or two.

The initial port options are detailed in [Section 5.2, "Setting parameters on serial drivers".](#page-33-0)

#### **Example 40. Using the setopt command to alter serial port options.**

This example shows the setopt command altering the baud rate of the second s3c2410 serial port to 19600.

```
>console -d
(-w-a) s3c2410x-video<br>(r---) usbkbd
           usbkbd<br>multi
(rw--) mult<br>(rw--) null
(rw--)<br>(-w--)(-w--) all-wr<br>(r---) all-rd
           all-rd
(rw--) serial
(rw--) (s3c2410_serial2)
(rw--) (s3c2410_serial1)<br>(rw--) (s3c2410_serial0)
(rw--) (s3c2410_serial0)<br>(rw--) (u16550 serial1)
(rw--) (u16550_serial1)<br>(rw--) (u16550 serial0)
             (u16550_serial0)>setopt (s3c2410_serial1) 19600,8n1
>
```
<span id="page-94-0"></span>settime — Sets the real time clock

## **Synopsis**

settime {hour} {minute} {second}

## **Options**

hour hour to set using 24 hour clock minute minute to set

second second to set

### **Description**

This command allows the time to be set in the real time clock. The real time clock is typically battery backed and the settings are retained across reboots.

#### **Example 41. Using the settime command to set the real time clock**

This example shows the time being altered, the system reset and the retention and correct update of the time across the reset.

```
>date
Wed Mar 22 16:37:11 2006
>settime 1 2 3
>date
Wed Mar 22 01:02:03 2006
>reset
selected all-wr for console write
selected all-rd for console read
DRAM: 128 Mb (134217728 bytes)
BAST: PMU version 1.02, ID 00:01:3d:00:01:6a
ABLE 2.21r1 Copyright 2001-2005,2006 Simtec Electronics
hdb: ATAPI CDROM: TOSHIBA CD-ROM XM-7002B PIO mode 4
hdc: FUJITSU MHF2043AT: ATA PIO mode 4
hdc:Diagnosing disc drive: ok
(hdc) 4GB
(hdb) Drive Empty
DM9000: dm0: r1, 00:01:3d:00:01:6a int phy, link ok, 100Mbit full duplex
NE2000: ne0: ISA/Generic, 00:01:3d:00:01:6b
ne0: PHY 0180:bb10, state 7869, LPA 45e1,0007
ne0: starting PHY reset (262)
TMP101: not detected
sys.autoshadow unset, automatically shadowing
>date
Wed Mar 22 01:02:26 2006
>settime 16 40 0
>date
Wed Mar 22 16:40:00 2006
>
```
### **See also**

[setdate](#page-90-0), [date](#page-66-0).

shadow — Moves ABLE into RAM

# **Synopsis**

shadow

## **Description**

Moves ABLE into RAM. This allows systems where ABLE executes directly from flash memory to move ABLE into RAM where it will execute faster, this is also required if the underlying flash memory is to be reprogrammed e.g. when upgrading ABLE

This command is largely deprecated and is generally now only used on the EB7500ATX. Most platforms are running ABLE shadowed as most current designs do not have directly mapped memory to execute from.

<span id="page-98-0"></span>showhz — Shows how long a system has been running

# **Synopsis**

showhz

### **Description**

ABLE maintains an internal timer which increments 100 times a second. The timer is started from 0 and hence gives an indication of the amount of time since the last reset.

This command displays the value of the system timer in hexadecimal, the value is also converted into seconds for convenience.

#### **Example 42. Using the showhz command**

```
>showhz; sleep 10; showhz
HZ: be36 (486 seconds)
HZ: c227 (497 seconds)
>showhz
HZ: 1f6b9 (1286 seconds)
\mathbf{L}
```
sysmsg — Show system messages.

### **Synopsis**

sysmsg

### **Description**

Displays the system message history buffer. This buffer contains all the messages ABLE has produced. Not all of these messages may have been output to the console, the c[onsole.level v](#page-228-0)ariable and the c[onsole c](#page-64-0)ommand control which messages are displayed and which are simply placed in the message buffer.

#### **Example 43. Displaying the system messages after a default boot**

The system message log contains more information than will normally be output to the console, these messages can be useful for discovering problems.

```
selected all-wr for console write
selected all-rd for console read
DRAM: 128 Mb (134217728 bytes)
BAST: PMU version 1.02, ID 00:01:3d:00:01:6a
ABLE 2.20 Copyright 2001-2005,2006 Simtec Electronics
hdb: ATAPI CDROM: TOSHIBA CD-ROM XM-7002B PIO mode 4
hdc: FUJITSU MHF2043AT: ATA PIO mode 4
hdc:Diagnosing disc drive: ok
(hdc) 4GB
(hd0) on ((hdc1):ext2)
(hdb) Drive Empty
DM9000: dm0: r1, 00:01:3d:00:01:6a int phy, link ok, 100Mbit full duplex
NE2000: ne0: ISA/Generic, 00:01:3d:00:01:6b
TMP101: not detected
sys.autoshadow unset, automatically shadowing
>sysmsg
1: dcc: status 20000000, read 80f403c8
2: low level serial 00000000
3: log level is now 1
4: ABLE: 2.20 (s3c2410x) (vince@gerald) Thu Feb 16 14:47:40 GMT 2006
5: Processor: Samsung S3C2410A (arm920)
6: System: Machine bast/s3c2410x, Linux id 0x014b
7: S3C2410X RTC: 13:49:57, 03/01/2003
   (s3c2410x) character device
9: NAND: configured boot slot is 0 (card slot)
10: NAND device 0: Samsung K9F1208u0a [131072,32,512]
11: (flash0) on (nand0p1)
12: (flash1) on ((nand0p2):jffs2)
13: EEPROM: 24cXX, 1024 bytes, single byte addressed, UID unset
14: (nvram0) on (24cxx0p1)
15: sys.speed is unset, Setting CPU Speed to 266MHz
16: (u16550_serial0) aliased to (char0)
17: (u16550_serial1) aliased to (char1)
18: s3c2410_serial: 115200, 8n1, 16 byte fifo on, u clock
19: (s3c2410_serial0) aliased to (char2)
20: s3c2410_serial: 115200, 8n1, 16 byte fifo on, u clock
21: (s3c2410_serial1) aliased to (char3)
22: s3c2410_serial: 115200, 8n1, 16 byte fifo on, u clock
23: (s3c2410_serial2) aliased to (char4)
24: all-wr: adding console 'serial'
25: all-wr: adding console 'null'
26: no configuration, defaulting to VGA
27: Chrontel CH7006 detected
28: screen mode is 640x480, ?Hz, ?Hz HSync
29: video: video size 300K
30: s3c-fb: VClk=22166666 HZ
31: configuring ch7006: vga
```
32: all-wr: adding console 's3c2410x-video' 33: failed to find SM501 device 34: no console level set, setting 6 35: selected all-wr for console write 36: selected all-rd for console read 37: DRAM: 128 Mb (134217728 bytes) 38: BAST: PMU version 1.02, ID 00:01:3d:00:01:6a 39: usb.enable not set, setting 1 40: usb.hubdepth not set, setting 2 41: new hc e036d1b4 42: starting hc e036d1b4 43: ABLE 2.20 Copyright 2001-2005,2006 Simtec Electronics 44: hdb: ATAPI CDROM: TOSHIBA CD-ROM XM-7002B PIO mode 4 45: hdc: FUJITSU MHF2043AT: ATA PIO mode 4 46: hdc:Diagnosing disc drive: ok 47: (hdc) 4GB 48: (hd0) on ((hdc1):ext2) 49: (hdb) Drive Empty 50: DM9000: dm0: r1, 00:01:3d:00:01:6a int phy, link ok, 100Mbit full duplex 51: NE2000: ne0: ISA/Generic, 00:01:3d:00:01:6b 52: ne0: PHY 0180:bb10, state 7849, LPA 0000,0004 53: ne0: starting PHY reset (238) 54: TMP101: not detected 55: sys.autoshadow unset, automatically shadowing 56: >ne0: bringing PHY up (489) 57: sysmsg  $\geq$ 

sysspeed — Sets the system clockspeed

## **Synopsis**

sysspeed [speed]

# **Options**

speed system speed in MHz, a integer number is required and the MHz units should be omitted.

### **Description**

Displays possible speeds with no parameters or sets the system speed in MHz.

#### **Example 44. Using the syspeed command on a EB2410ITX**

This shows the sysspeed command being used to list possible values with the \* indicating the current selected speed. The speed is changed to 226 MHz from 266MHz and redisplayed.

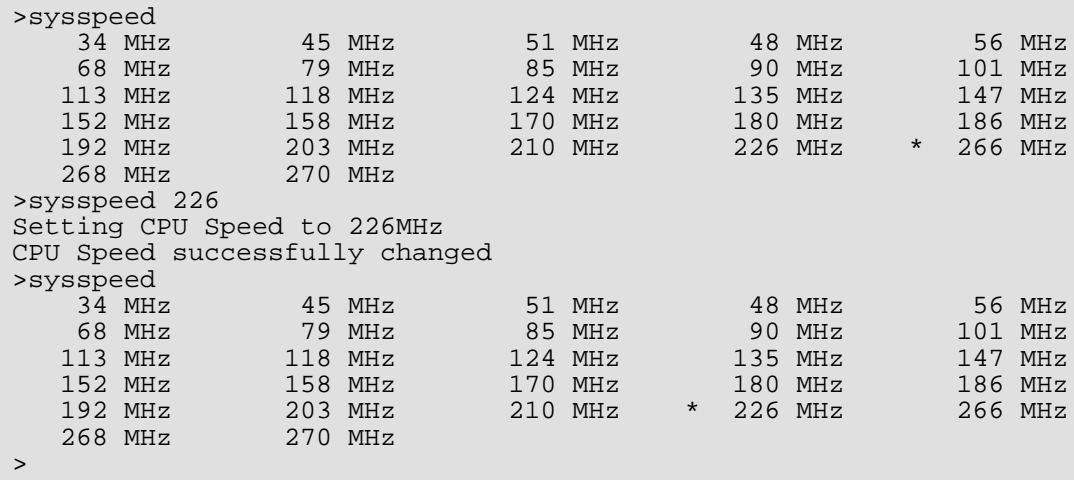

tasks — Displays task threads currently running on system.

## **Synopsis**

tasks

### **Description**

ABLE runs several threads to control various hardware devices. This command displays the currently running threads.

The information is presented in a tabular form. The columns are:

Task name and address Priority of execution Current state Register context block Time thread was last scheduled

The scheduling for the threads is a simple "round robin" method which suffices for ABLE requirements.

#### **Example 45. Using the tasks command**

This example shows the tasks command when run on a EB2410ITX. The sh[owhz co](#page-98-0)mmand is used to show the current system time which is the same as used in the "Last Run" column. It shows the Ethernet PHY control task, the USB host controller driver, the reaper task to clean up after other tasks, the init task which starts the system and the main task which typically runs the autoboot or interactive shell.

```
>showhz ; tasks ; showhz
HZ: 13e6034 (208650 seconds)
                  Task Priority State Regs Last Run
--------------------- -------- ------- -------- --------
 ax88796-mii e0369794 00000000 r---y- e03697d0 013e604e
      usb-hc e036c934 00100000 r---y- e036c970 013e6057<br>reaper e03c1a54 00000100 r---y- e03c1a90 013e6060
      reaper e03c1a54 00000100 r---y- e03c1a90 013e6060
         init e03c7de4 10000000
        main e03c7f34 7f000000 r----- e03c7f70 013e6071
HZ: 13e607a (208651 seconds)
>
```
uname — Print system identification

## **Synopsis**

uname [-a, --all] [-s, --kernel-name] [-n, --nodename] [-r, --kernel-release] [-v, --kernel-version] [-m, --machine] [-o, --operating-system] [--help] [--version]

## **Options**

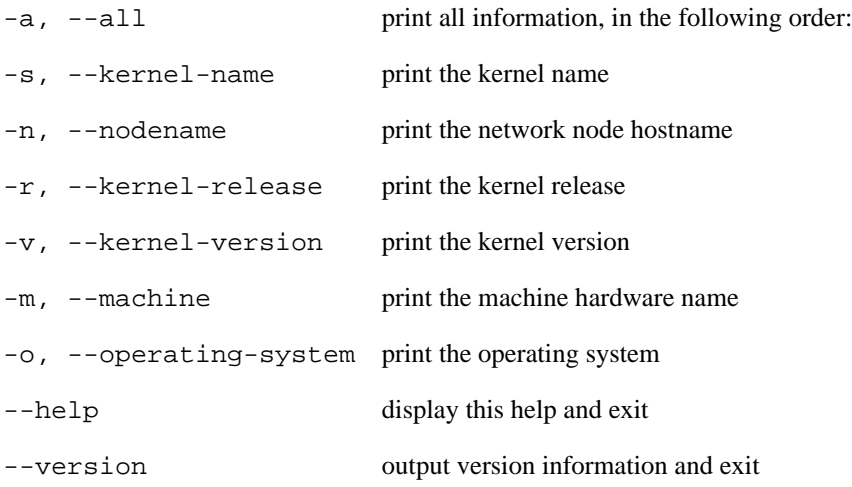

### **Description**

Print system identification, this command is practically identical in use to equivalent commands under UNIX®.

The **uname** command prints information about the machine and operating system it is run on. If no options are given the -s option is assumed.

The information printed is always in the order kernel-name, nodename, kernel-release, machine and operating system. The values displayed may contain spaces or punctuation.

#### **Example 46. Using the uname command on the EB2410ITX**

```
>uname
ABLE
>uname -a
ABLE unknown 2.21 #1 Mon Mar 13 12:19:51 GMT 2006 s3c2410x ABLE
>uname -r
2.21
>uname -v
#1 Mon Mar 13 12:19:51 GMT 2006
>
```
### **See also**

[version](#page-108-0).
version — Display ABLE shell version

# **Synopsis**

version

## **Description**

Displays the version number and build information of the currently executing instance of ABLE. This is the same text which is output during the boot process.

The information provided by this command is also available from the **uname** command.

#### **Example 47. Using the version command**

```
>version
ABLE 2.20 Copyright 2001-2005,2006 Simtec Electronics
>
```
### **See also**

[uname](#page-106-0).

wrout — Write a string to an output file.

# **Synopsis**

wrout {file} {string}

# **Options**

file filename of file to write

string string to write to file

### **Description**

This command allows output to be sent to a file, this can be a special device such as (char2).

# **Shell Commands**

These are the commands which can be used to perform operations related to the ABLE shell.

echo — Output some text to standard output

# **Synopsis**

echo [-n] [-e] {text}

# **Options**

- -n do not output the trailing newline
- -e enable interpretation of the backslash-escaped characters
- text text to display

### **Description**

This command is used to display text on the output console. One use is in scripts to indicate what actions are being performed.

If the -e option is used, the following sequences are recognised:

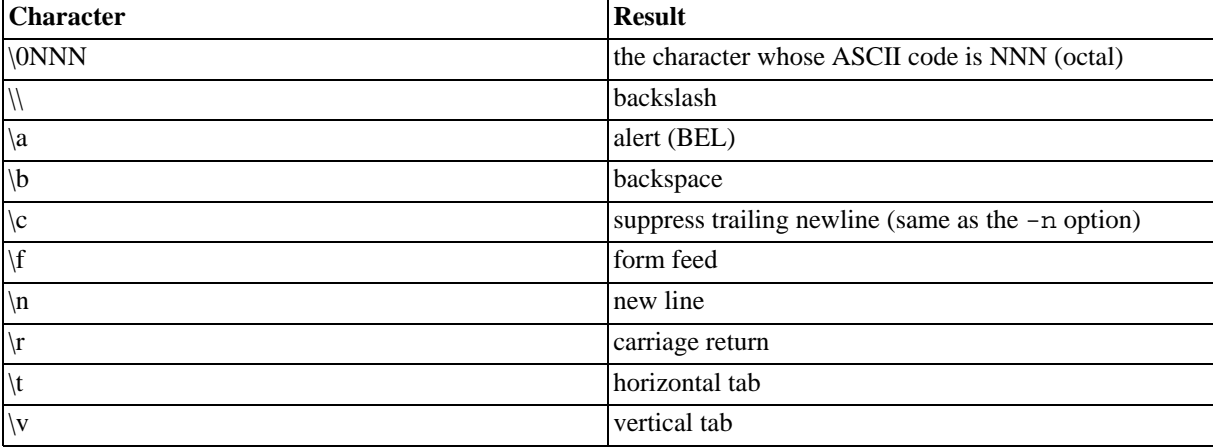

#### **Table 7. Escaped echo characters**

#### **Example 48. Using the echo command**

```
>echo pepper;echo fish
pepper
fish
>echo -n pepper;echo fish
pepperfish
>
```
exit — Exit ABLE shell

## **Synopsis**

exit [status]

# **Options**

status integer exit status.

### **Description**

Cause the shell to exit with a specified status. If the status code is omitted the exit status is that of the last command executed.

If the initial shell is exited any additional modules with lower priority will be executed, ultimately if no further modules are available the system will halt.

read — Reads a line of input into shell variables

## **Synopsis**

```
read [-d {delimiter}] [-e] [-n {number}] [-p {prompt}] [-s] [-t {timeout}] [-u {file}]
{variable...}
```
### **Options**

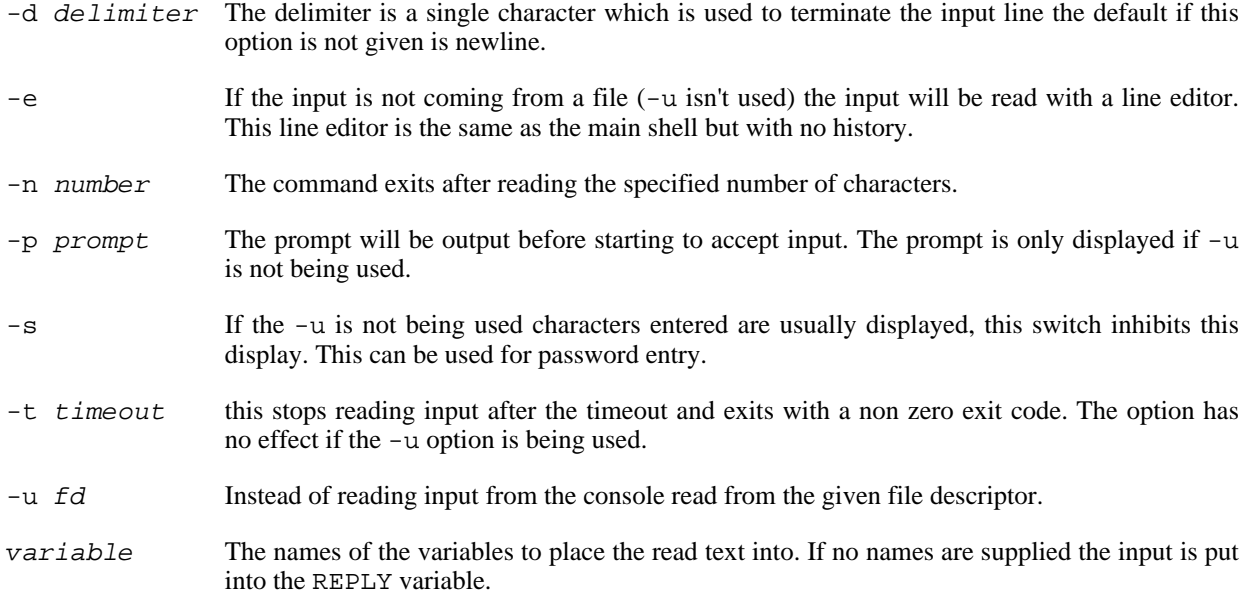

### **Description**

One line is read from the console, or from the file descriptor supplied as an argument to the -u option, and the first word is assigned to the first variable name, the second word to the second name, and so on, with leftover words and their intervening separators assigned to the last name. If there are fewer words read from the input stream than names, the remaining names are assigned empty values.

The characters in IFS are used to split the line into words unless the delimiter switch is used.

The return code is zero, unless end-of-file is encountered, read times out, or an invalid file is supplied as the argument to  $-u$ .

#### **Example 49. Using the read command**

This example shows the use to the **read** command in several ways. Firstly reading simple text without a prompt and then with a long prompt.

```
>read
some text
>echo $REPLY
some text
>read -p "a long prompt $"
a long prompt $some text with a long prompt
>echo $REPLY
some text with a long prompt
>
```
This shows reading values into a specified variable and how the REPLY variable is unaffected.

```
>REPLY="no reply"
>read -p $ VARIABLE
$some text with a prompt in VARIABLE
>echo $VARIABLE
some text with a prompt in VARIABLE
>echo $REPLY
no reply
>
```
This shows the use of the silent switch to suppress echoing of output.

```
>read -s VARIABLE
>echo $VARIABLE
some text in VARIABLE with silent enabled
>
```
This shows the use of the delimiter and timeout options to read a preset number of characters and perform a read within a set amount of time.

```
>read -n 5 VARIABLE
12345>echo $VARIABLE
12345
>read -d 9 VARIABLE
this text continues until a 9>echo $VARIABLE
this text continues until a
>echo $?
\Omega>read -t 3 VARIABLE
>echo $?
1
>echo $VARIABLE
this text continues until a
>
```
sh — Start a new ABLE shell

### **Synopsis**

sh  $[-x]$   $[-e]$   $[-v]$   $[-i]$   $[-hebp]$   $[-version]$ 

### **Options**

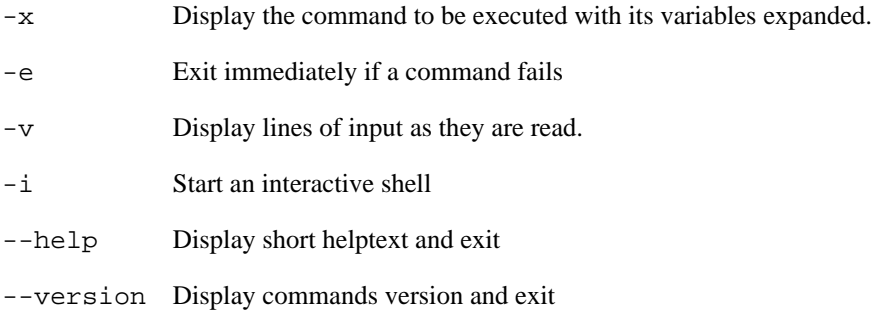

### **Description**

This command starts a new ABLE shell, for full information on using the shell refer to Chapter 3, *[Command Line](#page-22-0) [Interface](#page-22-0)*. The newly created shell environment is separate from the invoking shell, variables from the parent are not available and upon exit any variables set within the shell are lost.

#### **Example 50. Subshell variable scope**

This example shows setting variables in the outer shell and in the subshell and their scope.

```
>echo ${FOO}
>echo ${BAR}
>FOO="hello and goodbye"
>BAR="goodbye and hello"
>sh
>echo ${FOO}
>echo ${BAR}
>BAR="something else"
>FOO="entirely"
\text{P} = \text{P} \cdot \text{P} \cdot \text{P}something else entirely
>exit
>echo ${FOO}
hello and goodbye
>echo ${BAR}
goodbye and hello
>
```
The  $-x$ ,  $-e$  and  $-v$  switches control the shells overall behaviour, these variables are accessed from the shell using the [special variable](#page-24-0)  $\hat{S}$ .

sleep — Delay for a specified amount of time

## **Synopsis**

sleep {time}

# **Options**

time Time in seconds to delay

### **Description**

This command is used to pause execution for a given length of time. The time given must be a simple integer number of seconds.

#### **Example 51. Using the sleep command to delay execution**

```
>date ; sleep 15 ; date ; sleep 9 ; date ; sleep 292 ; date
Fri Jan 05 04:25:51 2003
Fri Jan 05 04:26:06 2003
Fri Jan 05 04:26:15 2003
Fri Jan 05 04:31:07 2003
>
```
test — Performs test operations

# **Synopsis**

test [--help] [--version] expression

# **Options**

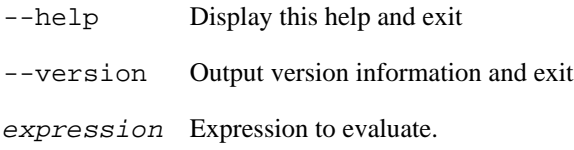

## **Description**

Exit with the status determined by the expression (shown in [Table 8, "Possible test expressions"](#page-124-0)).

An omitted expression defaults to false. Otherwise, the expression is evaluated to a true or false result and sets exit status accordingly.

An alias is provided so this command can be called as **[** this gives a more familiar way to use this command.

For the tests which check for a file having UNIX® read or write permissions ABLE assumes the root (UID 0 and GID 0) superuser is being used.

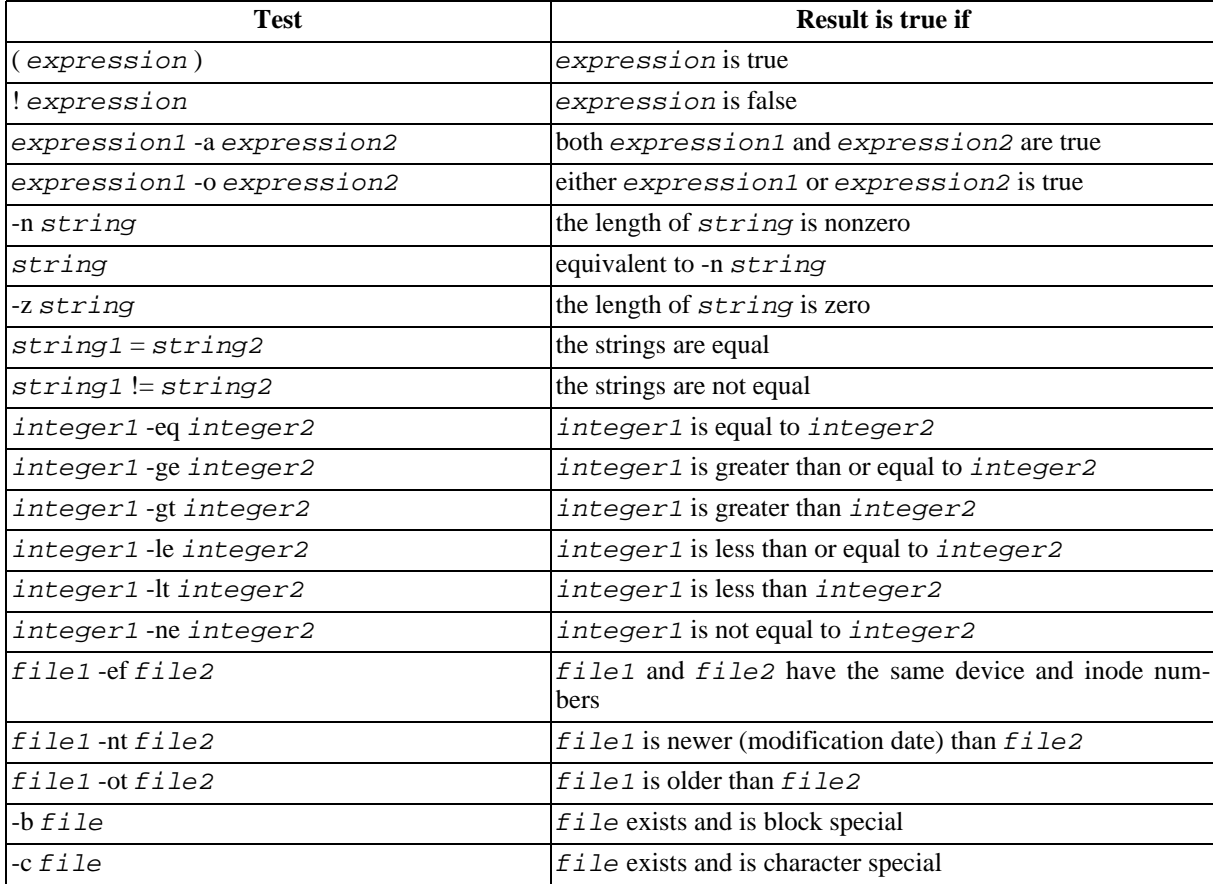

#### <span id="page-124-0"></span>**Table 8. Possible test expressions**

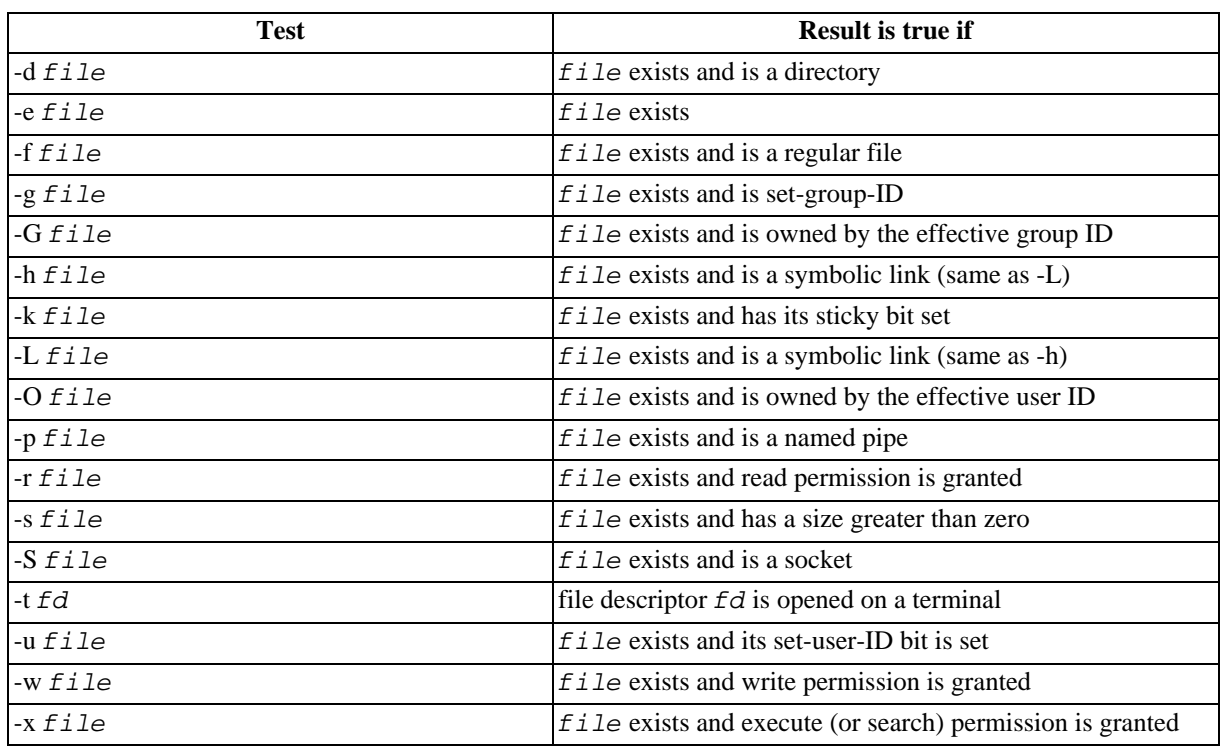

Except for -h and -L, all file-related tests dereference symbolic links. Beware that parentheses need to be escaped (e.g., by back-slashes) for shells.

#### **Example 52. Performing assorted tests**

This example shows the use of the test command with various expressions. Each test uses "&& echo true" to make it clear when the expression returns a true (zero) exit status.

```
>test ! ( 1 -ge 0 ) && echo true
>echo $?
1
>test ( 1 -ge 0 ) && echo true
true
>echo $?
\Omega>test ! ( 1 -ge 0 ) && echo true
>test ! ( 0 -ge 1 ) && echo true
true
>test -f (hd0)/etc/services && echo true
true
>test -f (hd0)/etc/services -a ( 1 -ge 0 ) && echo true
true
>test -f (hd0)/etc/services -a ( 1 -ge 2 ) && echo true
>test -f (hd0)/etc/services -o ( 1 -ge 2 ) && echo true
true
>test -n "foo" && echo true
true
>test -n "" && echo true
>test -z "foo" && echo true
>test "foo" = "foo" && echo true
true
>test "foo" = "bar" && echo true
>test "foo" != "bar" && echo true
true
>test 1 -eq 2 && echo true
>test 1 -eq 1 && echo true
true
>test 1 -ge 0 && echo true
true
>test 1 -ge 1 && echo true
```

```
true
>test 1 -ge 2 && echo true
>test 1 -gt 1 && echo true
>test 1 -le 2 && echo true
true
>test 1 -le 1 && echo true
true
>test 1 -le 0 && echo true
>test 1 -lt 1 && echo true
>test 1 -ne 1 && echo true
>test 1 -ne 0 && echo true
true
>test -f (hd0)/etc/services
>test -f (hd0)/etc/services && echo true
true
>test -d (hd0)/etc/services && echo true
>test -d (hd0)/etc && echo true
true
>test -b (hd0)/etc/services && echo true
>test -b (hd0)/dev/hda && echo true
true
>test -c (hd0)/dev/hda && echo true
test -c (hd0)/dev/tty && echo true
true
>
```
# **Network operations**

These are the commands for controlling the network interfaces.

<span id="page-130-1"></span>ifconfig — Network device configuration and selection

# **Synopsis**

```
ifconfig [-a] [-s] [--help] [--version] {interface} [address] [netmask{address}]
[gateway{address}] [tftpserver{address} ] [[up] | [down]]
```
# **Options**

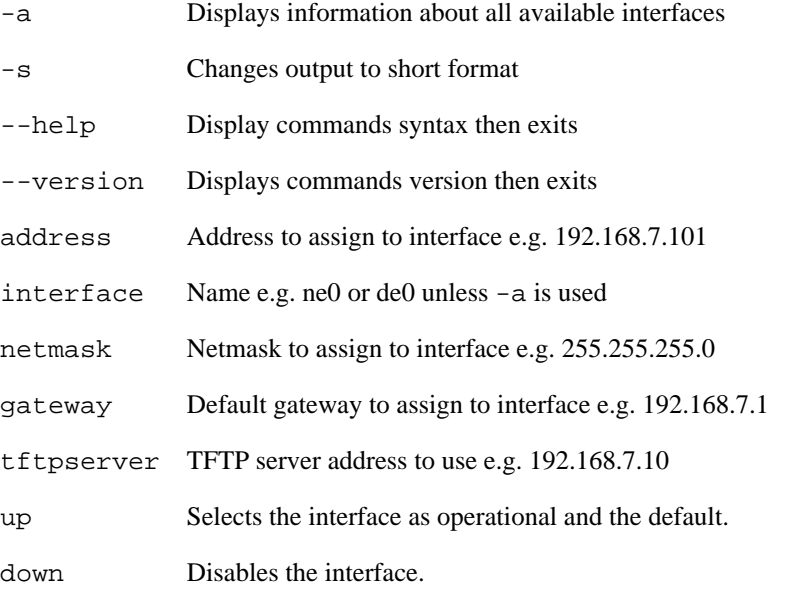

### **Description**

This command allows network interfaces to be manually configured and different interfaces to be selected.

Normally ABLE will use DHCP on the default interface when retrieving files over tftp, the default interface may be changed with this command by using *just* the up flag (see [Example 53, "Using the](#page-130-0) **ifconfig** command to select [default interface"](#page-130-0))

By using the other parameters the interface may be configured with IPv4 addresses. Configuring in this way removes the requirement of using a DHCP server.

#### <span id="page-130-0"></span>**Example 53. Using the [ifconfig](#page-130-1) command to select default interface**

```
>ifconfig -a
          HWaddr 00:01:3d:20:20:20
ne0 HWaddr 00:01:3d:ff:ff:00
>ifconfig dm0 up
looking for net.dm0
net.dm0:selected as boot interface
>ifconfig ne0 up
looking for net.ne0
net.ne0:selected as boot interface
>
```
#### **Example 54. Using the [ifconfig](#page-130-1) command to configure a fixed address**

This example shows the first davicom interface (dm0) being configured with the IP protocol address 192.168.7.101 with a netmast of 255.255.255.0 and to use the tftpserver 192.168.7.10 no default gateway has been specified.

```
>ifconfig dm0 192.168.7.101 netmask 255.255.255.0 tftpserver 192.168.7.10 up
looking for net.dm0
net.dm0:selected as boot interface
>
```
mii — MII phy control

# **Synopsis**

mii {-d, --dev device} [-p, --phy address] [-s, --show] [-r, --read address] [-w, --write address value] [-h, --help]

# **Options**

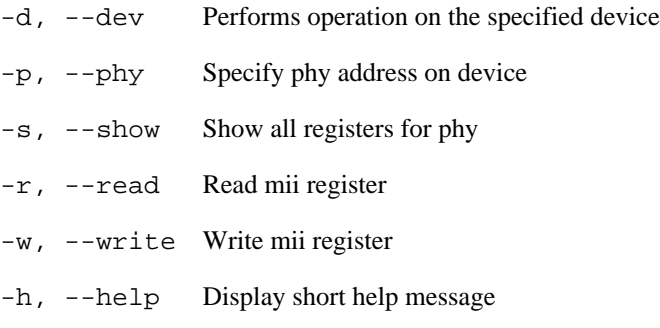

## **Description**

Gives control of MII phy parameters on supported network controllers.

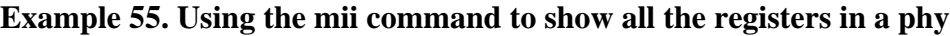

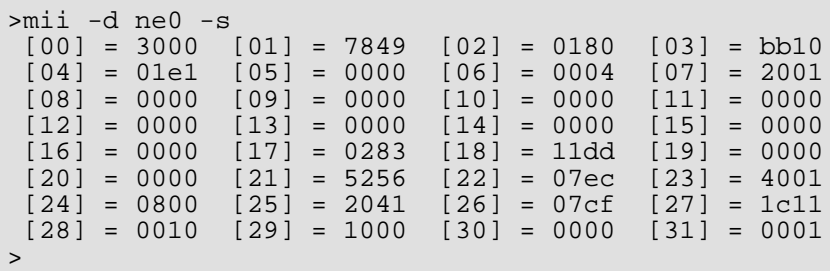

# **File Navigation**

These are the file commands are available from the shell command line of ABLE from version 2.20 and later.

cd — Change present working directory

## **Synopsis**

cd [directory]

# **Options**

directory Directory to set as present working directory.

## **Description**

This changes the present working directory of the shell to the specified directory, the change may be relative to the current directory or an absolute path.

#### <span id="page-136-0"></span>**Example 56. Using the cd and ls commands to navigate a filesystem**

This shows using the **cd** command to change into the boot directory of the first hard drive and then perform a relative move into the var directory.

```
>cd (hd0)/boot
>ls
config-2.6.13-simtec1
vmlinuz-2.6.13-simtec1
>cd ../var
>ls
lib
cache
backups
local
lock
log
run
spool
tmp
opt
mail
\rightarrow
```
ls — List files in directory

### **Synopsis**

ls [-l] [-a] [directory]

### **Options**

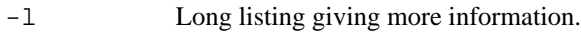

-a Listing includes all files.

directory Directory to list.

### **Description**

This command produces a list of all the files in a given directory, if no directory is specified then the present working directory is shown. Example 56, "Using the **cd** and **ls** [commands to navigate a filesystem"](#page-136-0) shows the listing of the PWD.

Listing the "root" directory (**ls** /) is the same as the **[lsfs](#page-140-0)** command and lists all the available filesystems.

#### **Example 57. Using the ls command**

This shows a simple directory listing of the first hard disc partition with a filesystem.

>ls (hd0) lost+found etc media var usr bin boot dev home lib mnt proc root sbin tmp sys srv opt  $\,$ 

This shows a detailed directory listing of the first hard disc partition with a filesystem.

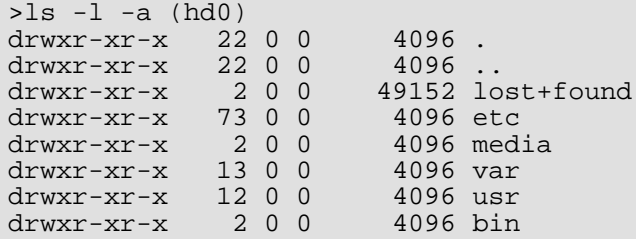

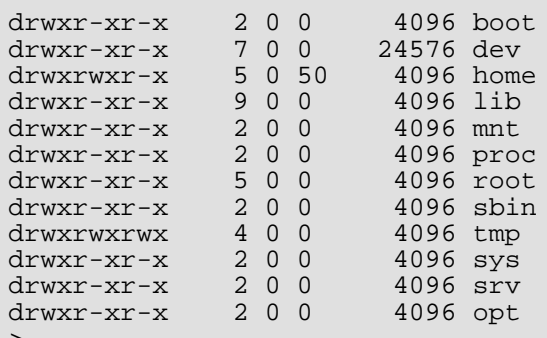

>

This shows the PWD being changed and the **ls** command used to display the directory contents.

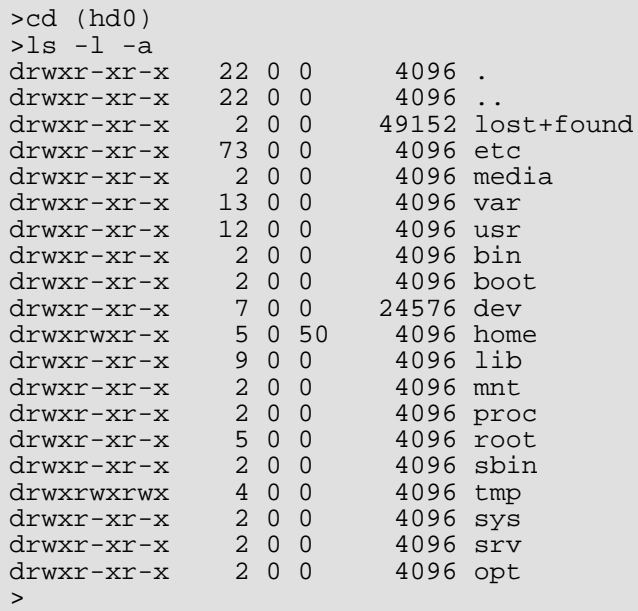

<span id="page-140-0"></span>lsfs — List available filesystems

### **Synopsis**

lsfs [-p, --partitions] [-v, --verbose] [-h, --help]

### **Options**

-p, --partitions Show all partition information. -v, --verbose More verbose output. -h, --help Display short helptext and exit.

### **Description**

This command lists available filesystems.

#### **Example 58. Using the lsfs command**

This shows the **lsfs** command displaying all the filesystem devices which can be used to read data from. The aliases with a filesystem specifier have been recognised and can be navigated with the other filesystem commands.

```
>lsfs
(hd0) alias for ((hdc1):ext2)
(nvram0) alias for (24cxx0p1)<br>(flash1) alias for ((nand0p2):jffs2)
(flash1) alias for
(flash0) alias for (nand0p1)
>lsfs -v
(hd0) alias for ((hdc1):ext2)
(nvram0) alias for (24cxx0p1)
(flash1) alias for ((nand0p2):jffs2)
(flash0) alias for (nand0p1)
((hdc1):ext2)
(nor0)
(hdc1)
(hdc)
(tftpboot)
(xmodem)
(console)
(char4)
(char3)
(char2)
(char1)
(char0)
(24cxx0p1)
(24cxx0)
(nand0p2)
(nand0p1)
(nand0)
(s3c2410x)
>lsfs -p
((hdc1):ext2)(nor0) dev e03be754, start 0x00000000, size 0x00200000 blksz 0x0001
(hdc1) dev e03bec74, start 0x0000003f, size 0x007a90b5 blksz 0x0200
(hdc) dev e03bec74, start 0x00000000, size 0x7ffffffe blksz 0x0200
(tftpboot)
(xmodem)
(console)
(char4) char4 character device
(char3) char3 character device
```
(char2) char2 character device (char1) char1 character device (char0) char0 character device (24cxx0p1) dev e03c2f14, start 0x00000008, size 0x000001f8 blksz 0x0001 (24cxx0) dev e03c2f14, start 0x00000000, size 0x00000400 blksz 0x0001 (nand0p2) dev e03c44b4, start 0x00000020, size 0x00001fe0 blksz 0x0200 (nand0p1) dev e03c44b4, start 0x00000000, size 0x00000020 blksz 0x0200 (nand0) dev e03c44b4, start 0x00000000, size 0x04000000 blksz 0x0200 (s3c2410x) s3c2410x character device >

pwd — Show present working directory

# **Synopsis**

pwd

### **Description**

This command can be used to show the present working directory. This information is also available in the PWD shell variable.

#### **Example 59. Using the pwd command and PWD variable to show the present working directory**

>cd (hd0)/boot >pwd (hd0)/boot >echo \$PWD (hd0)/boot >cd ../var >pwd (hd0)/var >
# **File manipulation commands**

These are the commands to manipulate files and are available from the shell command line of ABLE from version 2.20 and later.

<span id="page-146-0"></span>cat — Displays contents of a text file

#### **Synopsis**

cat {filename}

### **Options**

filename File to display

#### **Description**

Use to display the contents of a file. The file will be displayed in ASCII text, non printable characters and escape sequences may cause various effects. This is usually only an issue if binary files are displayed.

#### **Example 60. Using cat command to display files contents**

This example shows the display of two files one text and one binary.

```
>cat (hd0)/etc/passwd
root:x:0:0:root:/root:/bin/bash
daemon:x:1:1:daemon:/usr/sbin:/bin/sh
bin:x:2:2:bin:/bin:/bin/sh
sys:x:3:3:sys:/dev:/bin/sh
sync:x:4:65534:sync:/bin:/bin/sync
\rightarrow
```
This shows the display of part of a binary file and the undesirable effects.

```
>cat (hd0)/bin/ls
fb..p@VaeM`mLXkZ/.([=+$P*.nqBo NU^.......!.,.&.>.AI)04RD"
<8 \ WQ J]:G9$..4 .(..44.4.....oo.o........b..b.... . . .P.U..... .. .. .bb...Hl
K ;[.T. |.*.P. *.+., I|. ....< i..
. ....8. \dots ... . . nye... 1.0&. nyy.... ... + ..a. (2.... c.u., i.0 >...
\vert \ldots.w...4..?.o.....1.p..aP#......T#........e..4..`.e.a.H>.0.U&..nyR.i....i.0...
T.U.o.e.....o. ....H....o.`.H.h. ..ny<.U&..ny......m.A.0..i...L...t..
.0....$...$.....0...k<....g.H.d.n.T.D..&.`.
..
.l.8.x.T.......o...P..
...
..... . ..... .P#..nya....P.U&..nyb......b.a..~.a. .......Uu....u. .x..H.w. ....
P.. .\.0 ..". .... 1.+. K.\#.. a...
...". `^;` ^;^ .. .<br>...". `A". 8+". >I". .". AP#. %T#. &X#. o\#. A. . .u . .!. ..!. !. __#+ _+ o+ .
$!. (!. ,!...0!...4!...8!...<!...@!...D!..H!...L!..P!..!...X!...\!...`!...d!.."R
"..S."..T."..U"..V."..X "..Z$"..[("..\,"..]0"..^4".._8"..`<"..a@"..bD"..cH"..d.a
```
#### **See also**

[dumpfile.](#page-150-0)

cp — Copy a file.

# **Synopsis**

cp {source} {destination}

# **Options**

source File to copy from.

destination File to copy to.

### **Description**

Copy source file to destination.

<span id="page-150-0"></span>dumpfile — Displays a file in a hexadecimal dump

#### **Synopsis**

```
dumpfile {filename} [-s, --start {offset}] [-l, --length {length}] [-b, --blksize {size}] [-t, --text]
[--help]
```
#### **Options**

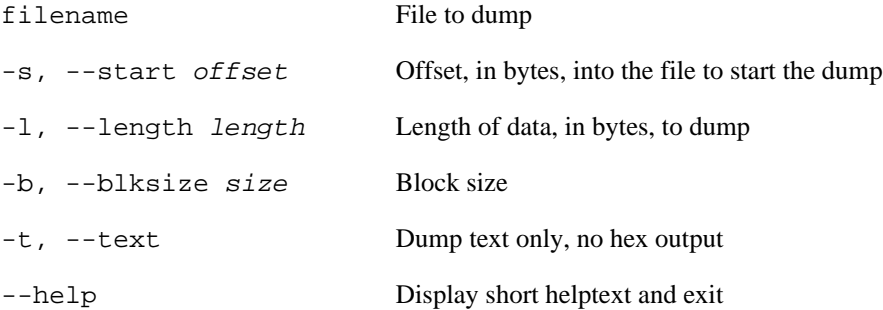

#### **Description**

Use to display the contents of a file in a hexadecimal dump. The output will be put through a pager and can be aborted with **q**.

Care should be taken with the parameters to this command which come *after* the filename.

#### **Example 61. Using the dumpfile command**

This example shows the dumpfile command being used in text only mode to show the first 300 bytes of a file.

```
>dumpfile (hd0)/etc/services -t -l 300
dump: (hd0)/etc/services is 17571 bytes long, dumping 0 to 300
00000000: # Network services, Internet style.#.# Note that it is presently
00000040: the policy of IANA to assign a single well-known.# port number
00000080: for both TCP and UDP; hence, officially ports have two entries.#
000000c0: even if the protocol doesn't support UDP operations..#.# Update
00000100: d from http://www.iana.org/assignments/port-numbers and other.#
>
```
This shows the file dump of the same file with hex output and starting with a hundred byte offset into the file.

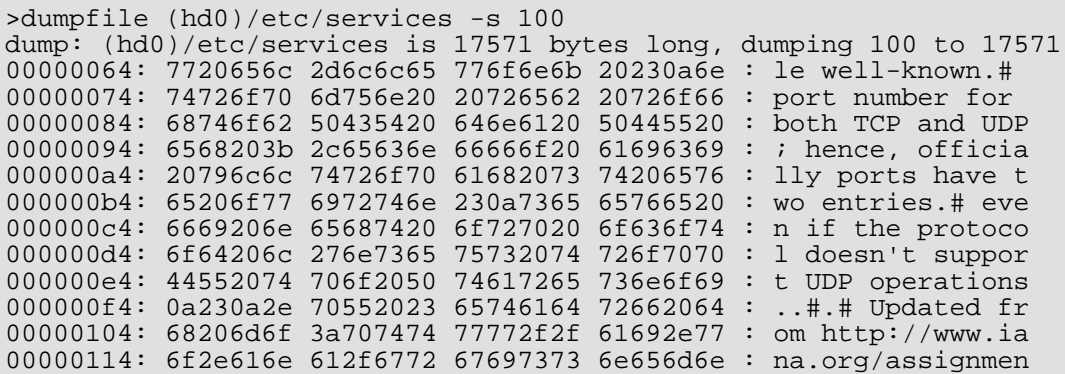

00000124: 702f7374 2d74726f 626d756e 20737265 : ts/port-numbers 00000134: 20646e61 6568746f 20230a72 72756f73 : and other.# sour 00000144: 20736563 656b696c 74746820 2f2f3a70 : ces like http:// 00000154: 2e777777 65657266 2e647362 2f67726f : www.freebsd.org/ 00000164: 2f696763 77737663 632e6265 732f6967 : cgi/cvsweb.cgi/s 00000174: 652f6372 732f6374 69767265 20736563 : rc/etc/services 00000184: 20230a2e 2077654e 74726f70 69772073 : ..# New ports wi 00000194: 62206c6c 64612065 20646564 72206e6f : ll be added on r  $--MORE- \rightarrow$ 

#### **See also**

[cat](#page-146-0).

<span id="page-152-0"></span>file — Tests each argument in an attempt to classify it.

## **Synopsis**

file [-i, --mime] [--help] [--version] filename...

## **Options**

-i, --mime Causes the file command to output mime type strings rather than the more traditional human readable ones.

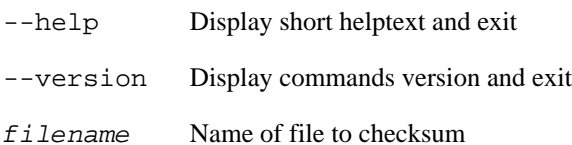

#### **Description**

The file command examines a given file and tries to determine the files type. The underlying detection code is the same as that used by ABLE when determining how to load and execute files, this is useful if the user wishes to check ABLE is correctly determining a files type. [Section 6.6, "How ABLE identifies files."](#page-40-0) has more information on the detection method.

#### **Example 62. Using the file command to determine filetypes**

```
>file (hd0)/boot/vmlinuz-2.6.13-simtec1
(hd0)/boot/vmlinuz-2.6.13-simtec1: Linux Kernel
>file (tftpboot)test.sh
(tftpboot)test.sh: shell
>file (tftpboot)srec
(tftpboot)srec: Motorola S Record
>file (hd0)/etc/services
(hd0)/etc/services: data
>file (hd0)/bin/ls (hd0)/etc/services (hd0)/boot/vmlinuz-2.6.13-simtec1
(hd0)/bin/ls: elf
(hd0)/etc/services: ASCII text
(hd0)/boot/vmlinuz-2.6.13-simtec1: Linux Kernel
>file -i (hd0)/bin/ls (hd0)/etc/services (hd0)/boot/vmlinuz-2.6.13-simtec1
(hd0)/bin/ls: application/x-executable
(hd0)/etc/services: text/plain
(hd0)/boot/vmlinuz-2.6.13-simtec1: application/octet-stream
>
```
sum — Checksum a file

### **Synopsis**

sum {filename}

### **Options**

filename Name of file to checksum

#### **Description**

Checksum a file, the value produced is the same as the **sum** command under UNIX®. This allows for files to be verified before loading with ABLE.

#### **Example 63. Checksumming a file with the sum command**

```
>sum (tftpboot)s3c2410-romwrite-220.bin
                                                               ..........................................................
........................................
crc = 32182, 417 Kb processed, (tftpboot)s3c2410-romwrite-220.bin
>
```
# **Non-volatile settings**

These are the commands to manipulate non-volatile memory entries and are available from the shell command line of ABLE from version 1.55 and later.

nvclear — Reset non-volatile settings to defaults

## **Synopsis**

nvclear

### **Description**

This command wipes the nvvars stored in the hardware but does not update the values in memory. This allows the in memory values to be saved with the nvsave command.

#### **Warning**

A common mistake when using this command is to assume the **nvsave** command is required, this will simply result in the current in memory settings being retained, the additional **nvsave** command is *not* required.

nvsave — Save altered non-volatile settings

# **Synopsis**

nvsave

# **Description**

This command commits any changed non-volatile variables to real storage. Without this command changes will not be retained across a reset.

nvset — Set non-volatile parameters

## **Synopsis**

nvset {[variable](#page-214-0)} {value}

## **Options**

[variable](#page-214-0) A non-volatile variable name

value Value to set variable to

### **Description**

Sets a non-volatile variable to a given value. The same effect can be achieved by simply setting the shell variable appropriately. The value is usually free form text for general options, for boolean values the values "on" and "off" are used (true/false and 0/1 may also be used)

#### **Example 64. Using the nvset command and shell method to alter a non-volatile variables**

```
>nvshow fb.enable
fb.enable = on
>nvset fb.enable off
>nvshow fb.enable
fb.enable = off
>fb.enable=on
>nvshow fb.enable
fb.enable = on
>fb.enable=false
>nvshow fb.enable
fb.enable = off
>nvset fb.enable true
>nvshow fb.enable
fb.enable = on
>
```
nvshow — Show non-volatile parameters

## **Synopsis**

nvshow [[variable](#page-214-0)]

## **Options**

[variable](#page-214-0) non-volatile variable name

#### **Description**

This command shows the current settings of the non-volatile variables. If the variable is omitted a complete list is shown, otherwise only the specified variable is shown. Single non-volatile settings are also available as variables in the shell, because a full stop is ambiguous within a variable name the required non-volatile setting must be placed within curly braces.

#### **Example 65. Using the nvshow command**

```
>nvshow
hist (is unset)
boot.fs (is unset)
boot.auto = off
boot.cmd = (hd0)/boot/vmlinuz-2.6.13-simtec1 root=/dev/hdc1 console=ttySAC0,110
boot.timeout (is unset)
ide.multi-limit (is unset)
usb.hubdepth (is unset)
usb.enable (is unset)
console.level (is unset)
console.write (is unset)
console.read (is unset)
fb.enable = on
fb.output (is unset)
fb.refresh (is unset)
fb.y (is unset)
fb.x (is unset)
sys.autoshadow (is unset)
sys.speed (is unset)
>nvshow fb.enable
fb.enable = on
>echo ${fb.enable}
on
>
```
nvunset — Clears non-volatile parameter

# **Synopsis**

nvunset {[variable](#page-214-0)}

# **Options**

[variable](#page-214-0) A non-volatile variable name

### **Description**

Unsets a non-volatile variable so the default value will be used.

# **OS manipulation commands**

These are the commands to start and manipulate loaded executable images entries and are available from the shell command line of ABLE from version 1.55 and later.

<span id="page-170-0"></span>boot — Starts loaded OS images

### **Synopsis**

boot [--help] [--version]

### **Options**

- --help Display short help message and exit
- --version Display the version of the boot command and exit

#### **Description**

This command starts execution of a previously loaded OS image. Its operation is fully described in Cha[pter 6,](#page-38-0) *[Starting an Operating System Manually](#page-38-0)*. The arguments passed to the image are set with the [setargs](#page-176-0) command.

#### **Example 66. Using the boot command**

```
>boot
boot: an image must be loaded with the load command first
>load (tftpboot)batty
tftp: attempting bootp
bootp: sending request
bootp: serverip: 192.168.7.1
bootp: netmask: 255.255.255.0
bootp: serverip: 192.168.7.1
bootp: netmask: 255.255.255.0
bootp: address: 192.168.7.29
>boot
Simtec Board Test Tool, Version 0.23
(c) 2005 Simtec Electronics
EB2410ITX (BAST) Test Suite
...
```
load — Load executable images

## **Synopsis**

load {file...}

## **Options**

file File paths to load

### **Description**

This command is used to load OS files which can be started using the b[oot c](#page-170-0)ommand. The way a file is loaded is determined by the files type. The file type is found using the internal detection code. The type of a file may be examined using the [file](#page-152-0) command.

The Chapter 6, *[Starting an Operating System Manually](#page-38-0)* provides a complete description of this commands operation.

#### **See also**

[file](#page-152-0).

showargs — Shows arguments to be passed to any booted OS

# **Synopsis**

showargs

### **Description**

Shows arguments to be passed to an OS started with the [boot](#page-170-0) command.

#### **Example 67. Using the showargs command**

```
>showargs
BOOTARGS=root=/dev/hda3
>
```
<span id="page-176-0"></span>setargs — Sets arguments to be passed to an OS started with the boot command

# **Synopsis**

setargs {arguments...}

# **Options**

arguments Arguments to be passed to OS

### **Description**

Sets arguments to be passed to an OS started with the [boot](#page-170-0) command.

#### **Example 68. Using the setargs command**

```
>showargs
BOOTARGS=root=/dev/hda3
>setargs root=/dev/hdc1 console=ttySAC0,115200
>showargs
BOOTARGS='root=/dev/hdc1 console=ttySAC0,115200'
\rightarrow
```
# **Debugging commands**

These are commands used to debug issues with ABLE and manipulating specific system functions. Some of these commands may not be available in all configurations and platforms.
bast-at — Perform an audio test.

### **Synopsis**

bast-at [scale]

### **Options**

scale Volume between 0 (off) and 16 (full)

### **Description**

Perform an audio test, generates a 1.378KHz sine wave (44.1KHz clock/32 samples = 1.378KHz)

#### **Warning**

The sound is *very* loud using higher scale values. Ear protection may be required.

bast-at2 — Perform BAST audio test copies the line in to the line out

## **Synopsis**

bast-at2

### **Description**

Performs a test on the EB2410ITX audio system by copying the line in to line out.

bast-hdlcd — Manipulate an HD44780 attached to the EB2410ITX LCD Module port.

## **Synopsis**

bast-hdlcd [-i] [-l {lines}] [-w {width}] [-m {msg}] [-f {font}] [-c {cursor}] [-z] [-h] [text...]

### **Options**

- -i Initialise the display
- -l Set number of lines on display
- -w Set width of display
- -m Display a message on screen
- -f Set font to use
- -c Set cursor type
- -z Clear screen
- -h Move cursor home
- text Text to display

## **Description**

Manipulate an HD44780 attached to the EB2410ITX LCD Module port.

dmcfg-rd — Debug command to read Davicom EEPROM

## **Synopsis**

dmcfg-rd {register}

## **Options**

register Davicom EEPROM register to read

### **Description**

Debug command to read Davicom EEPROM

dmcfg-wr — Debug command to write Davicom EEPROM

## **Synopsis**

dmcfg-wr {register} {value}

## **Options**

register Davicom EEPROM register to write.

value Value to write into EEPROM.

### **Description**

Debug command to write Davicom EEPROM

<span id="page-190-0"></span>dump — Displays an area of memory in hex dump

### **Synopsis**

dump {start} [end]

### **Options**

start Memory address to dump from in hex. Address is in logical memory space.

end Last memory address to dump in hex. Address is in logical memory space.

### **Description**

Use to display the contents of a memory area in a hex dump. The output will be put through a pager and can be aborted with **q**.

#### **Example 69. Using the dump command to examine memory**

This example shows the dump command being used to display the first 4KB of memory. The output is aborted with **q** after the first page.

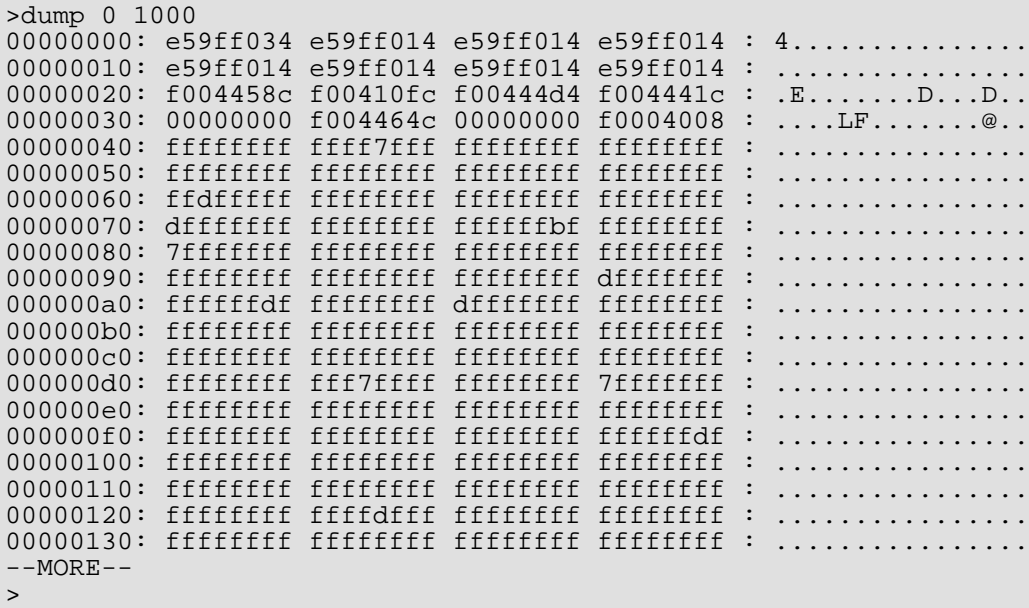

### **See also**

[peek,](#page-194-0) [poke](#page-200-0), [memset](#page-192-0).

<span id="page-192-0"></span>memset — Set range of memory to a specific value.

## **Synopsis**

memset {address} {length} [value]

## **Options**

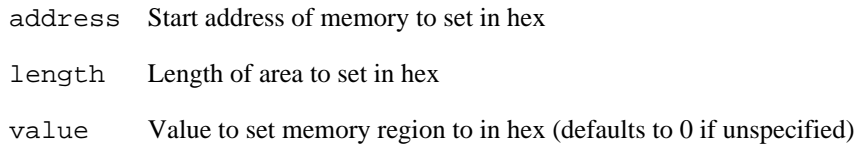

### **Description**

This command alters an area of memory starting at address and spanning the specified length to the specified value. The address specified is dependant on the machine architecture and is the *translated* by the MMU.

### **See also**

[peek,](#page-194-0) [poke](#page-200-0), [dump.](#page-190-0)

<span id="page-194-0"></span>peek — Examine memory location

## **Synopsis**

peek [[p] | [v]] [[b] | [h] | [w]] [rpt {count}] [--help] [--version] {address}

## **Options**

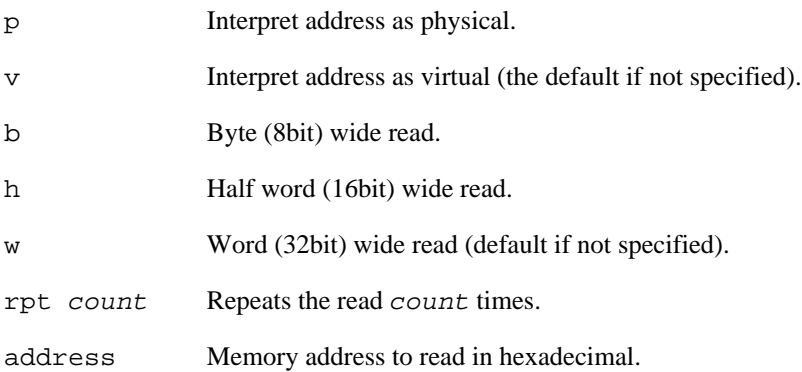

### **Description**

This command retrieves a memory location and prints it in hexadecimal. The address specified is dependant on the machine architecture and is the *translated* by the MMU.

The p option causes the physical address specified to be translated into a virtual address suitable for use within ABLE, the *virtual* translated address is shown during display.

### **See also**

[poke](#page-200-0), [dump,](#page-190-0) [memset](#page-192-0).

pic-rd — Read a value to the PMU PIC

### **Synopsis**

pic-rd {register}

## **Options**

register Register to read from

### **Description**

Debug command to directly read value from PMU registers.

pic-wr — Write a value to the PMU PIC

### **Synopsis**

pic-wr {register} {value}

## **Options**

register Register to set

value Value to write into register

### **Description**

Debug command to put values directly into the PMU registers.

<span id="page-200-0"></span>poke — Poke memory location

### **Synopsis**

poke [[p] | [v]] [[b] | [h] | [w]] [[eor] | [orr] | [bic] | [set]] [rpt {count}] {address} {value}

## **Options**

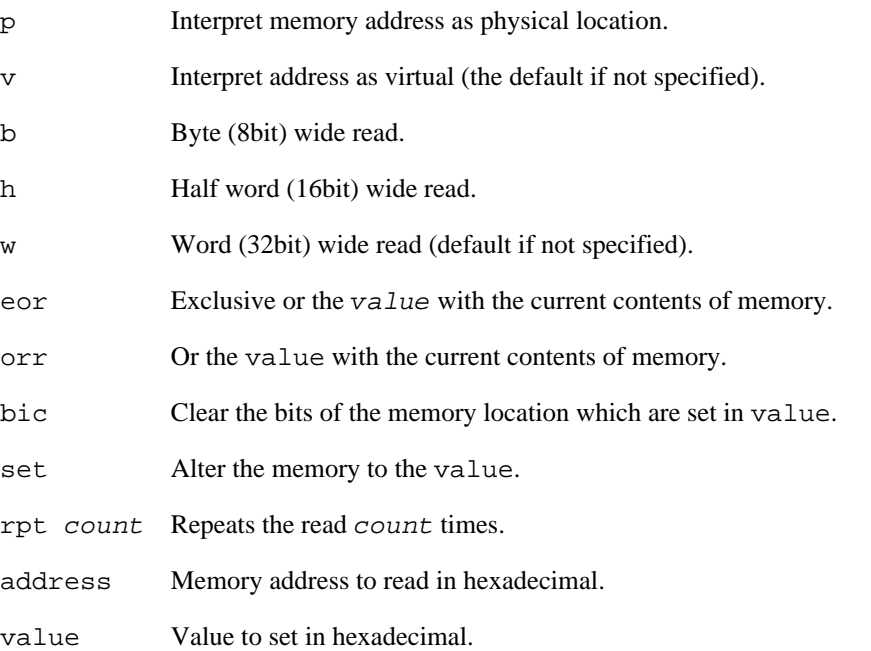

### **Description**

This command alters a memory location to the specified value. The address specified is dependant on the machine architecture and is the *translated* by the MMU.

The p option causes the physical address specified to be translated into a virtual address suitable for use within ABLE, the *virtual* translated address is shown.

### **See also**

[dump](#page-190-0), [peek](#page-194-0), [memset](#page-192-0).

tick — Check system timing.

## **Synopsis**

tick

### **Description**

Outputs a dot once a second until one of **q** or **e** is pressed. This is used to verify system timing.

vtp1 — Video test pattern

### **Synopsis**

vtp1

### **Description**

Video test pattern, filling the whole of the screen with the following pattern. Left hand side 8 pixel vertical red bar. Right hand side with 8 pixel green bar. The rest of the screen is an stipple pattern of white and black single pixels.

This command will not be available if the frame buffer is disabled.

#### **Figure 8. Video test pattern 1**

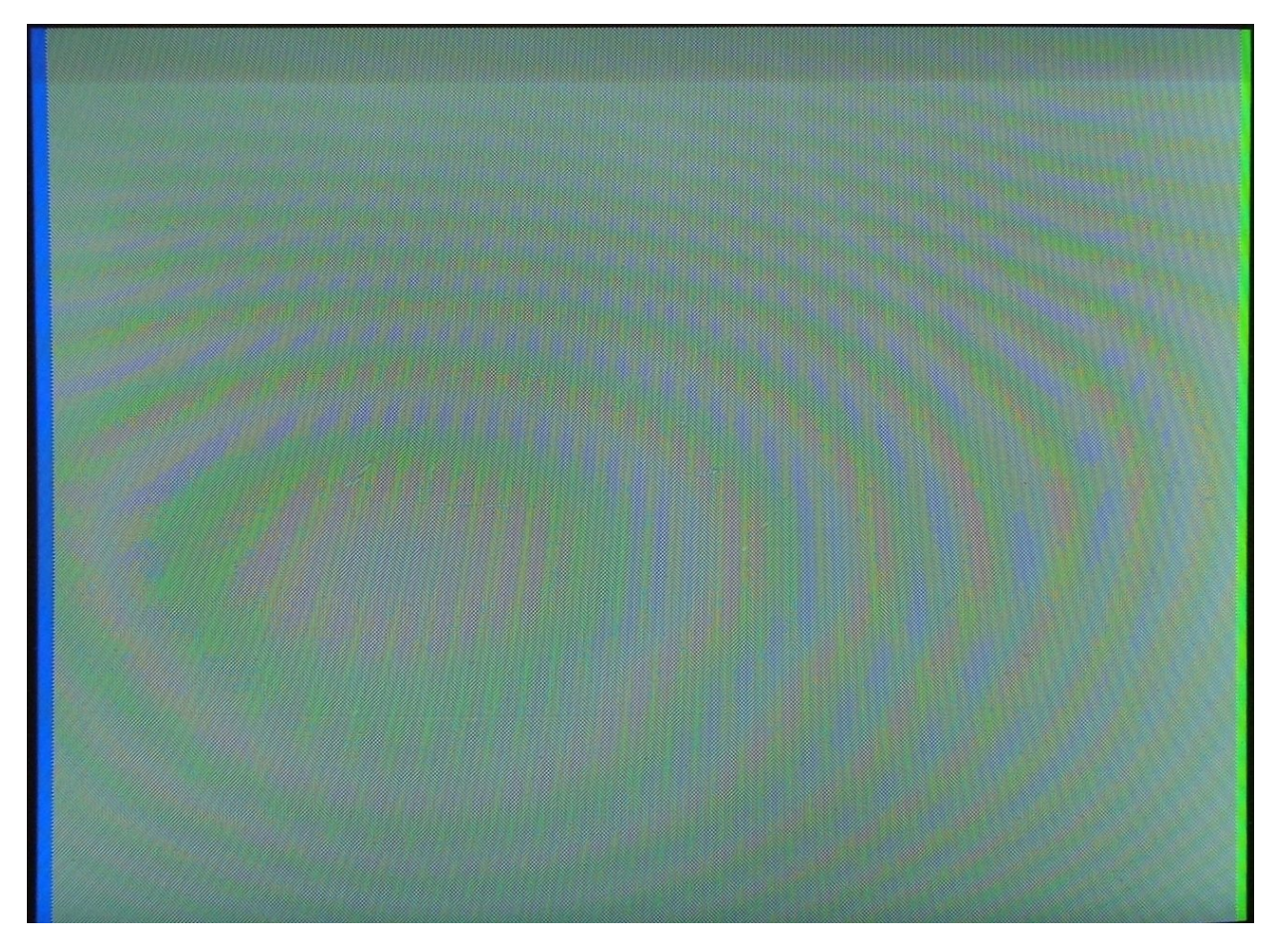

vtp2 — Video test pattern

### **Synopsis**

vtp2

### **Description**

Video test pattern, filling the whole of the screen with the following pattern. Left hand side 8 pixel vertical red bar. Right hand side with 8 pixel green bar. The rest of the screen is an alternating 8x8 white and black block pattern

This command will not be available if the frame buffer is disabled.

#### **Figure 9. Video test pattern 2**

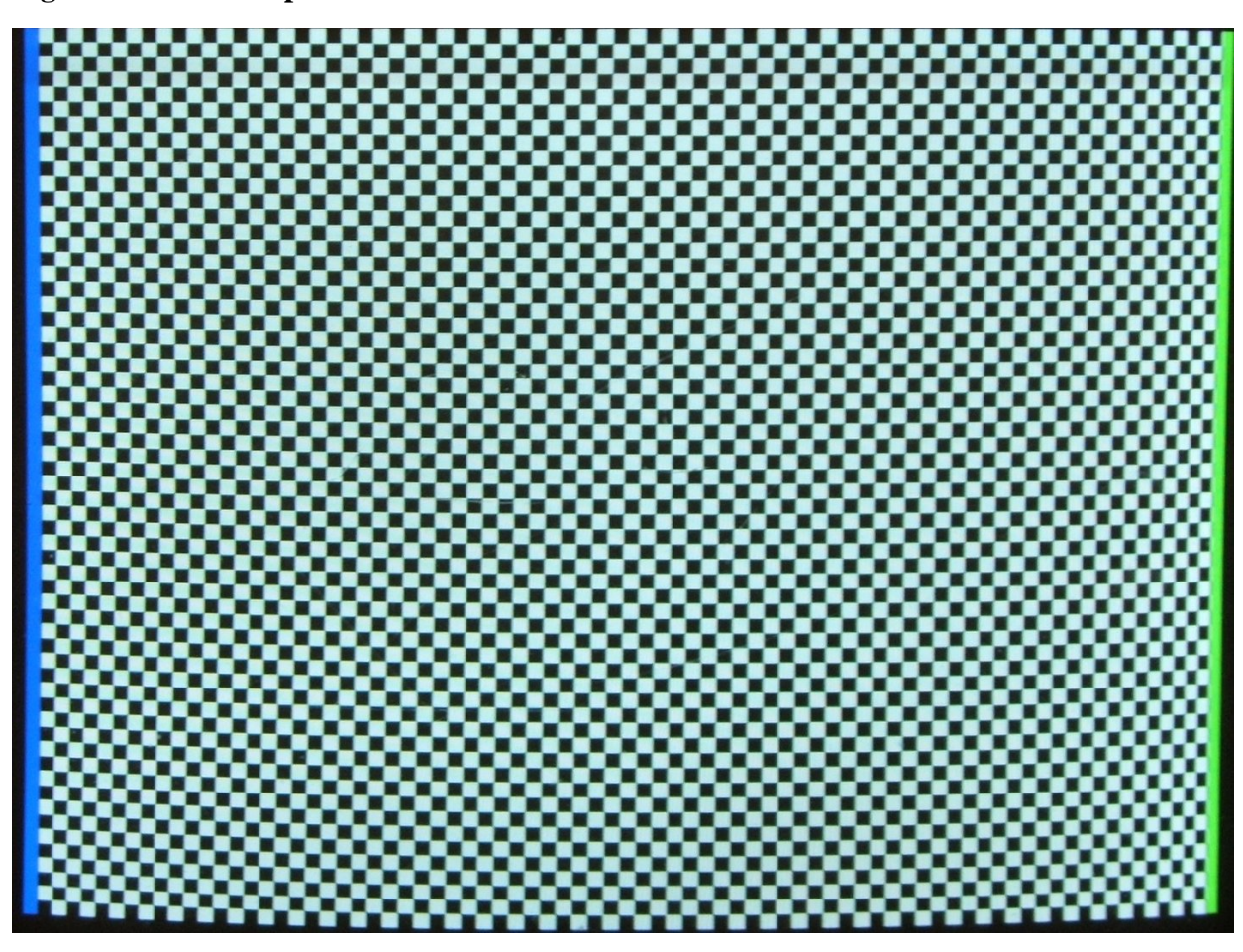

vtp3 — Video test pattern

### **Synopsis**

vtp3

### **Description**

Video test pattern, filling the whole of the screen with the pattern: left and right hand sides have an 8 pixel vertical green bar. The rest of the screen is an alternating 8x8 pixel blue and red checkerboard pattern

This command will not be available if the frame buffer is disabled.

#### **Figure 10. Video test pattern 3**

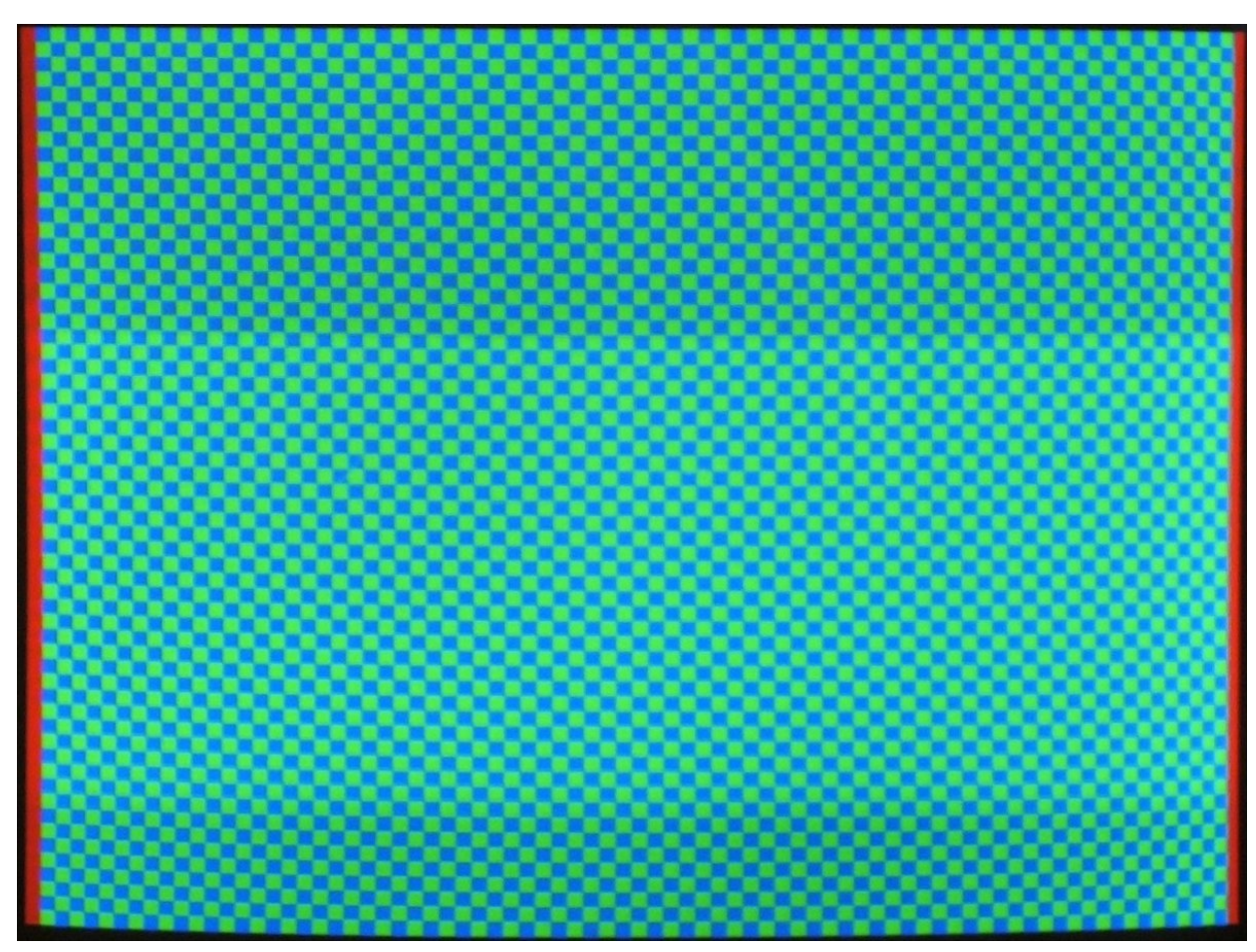

vtp4 — Video test pattern

### **Synopsis**

vtp4

### **Description**

Video test pattern, filling the whole of the screen with the following pattern. Left and right hand side 8 pixel vertical green bar. The rest of the screen is diagonal lines going from black to white, then back to black.

This command will not be available if the frame buffer is disabled.

#### **Figure 11. Video test pattern 4**

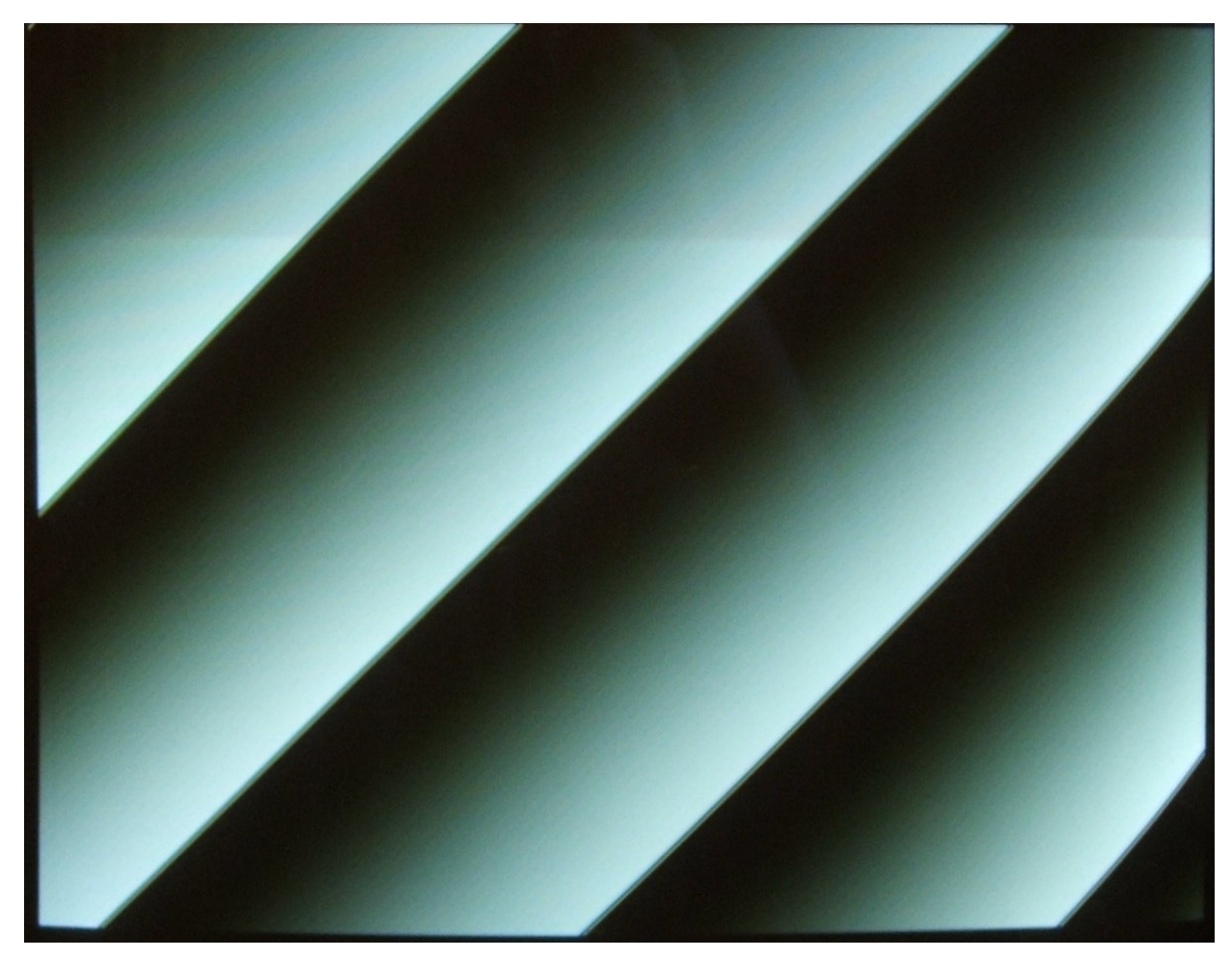

vtp5 — Video test pattern

### **Synopsis**

vtp5

### **Description**

Video test pattern, filling the whole of the screen with the following pattern. Left hand side is a vertical blue bar, 8 pixels wide, with red single line at the top. The right hand side is green. The right hand side is a vertical green bar, 8 pixels wide, with a blue cap on the top line. The rest of the screen is an alternating 8x8 white and black block pattern

This command will not be available if the frame buffer is disabled.

#### **Figure 12. Video test pattern 5**

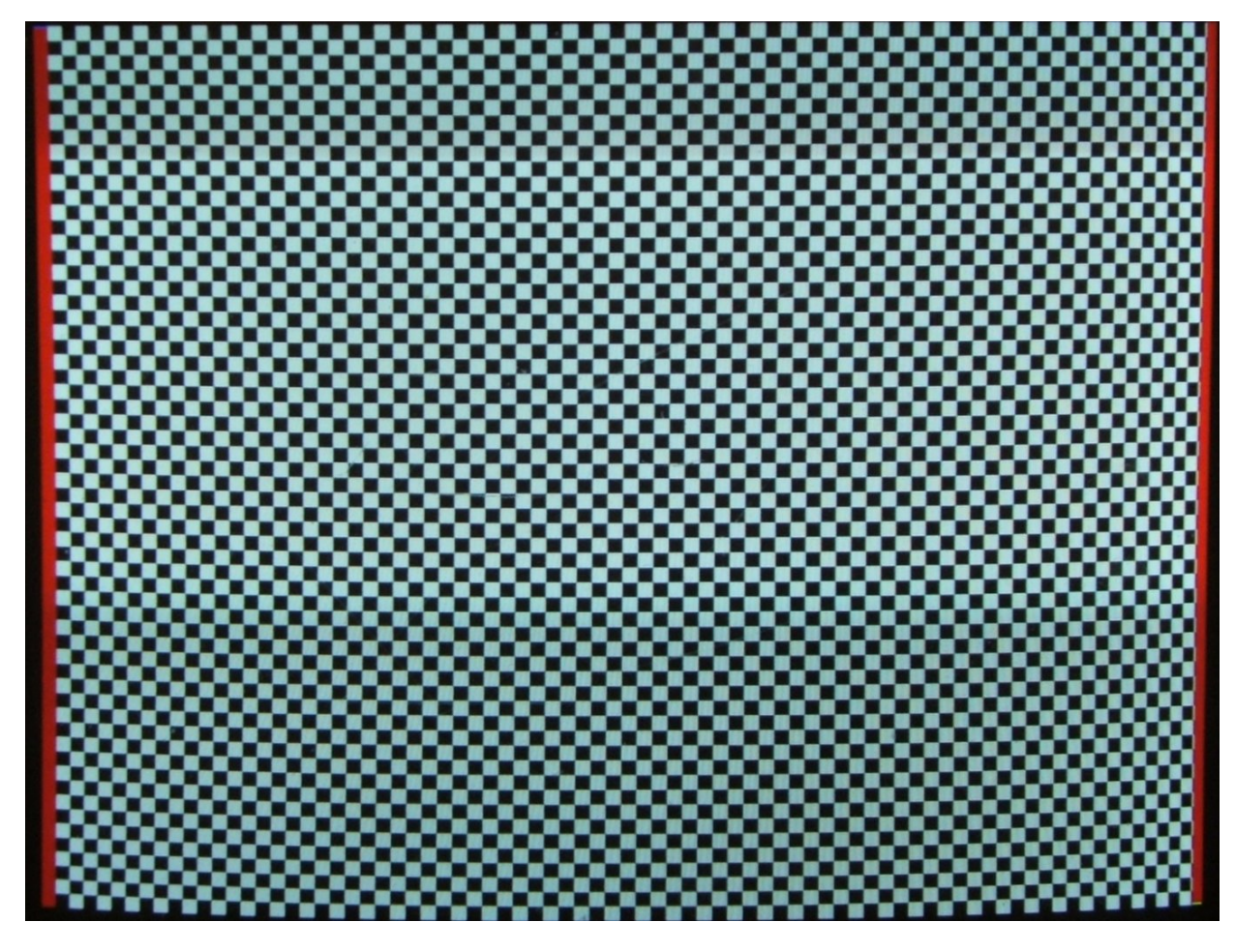

# **Part III. Non-Volatile Variables Reference**

Part III shows the available non-volatile variables.

These nvram variables are available and usable in ABLE version 2.20 or later. Any variables which are not available on all platforms will be marked as such in their description section.

Each variable is documented in a format similar to the UNIX® manual page layout. The page is separated into several parts:

Name - The name of the variable and its purpose.

Description - Describes the variable in detail.

Platforms - This optional section describes the platforms which use the variable is present, if not present the variable is available on *all* platforms.

See also - This optional section gives references to other variables which may be relevant.

#### **Table 9. Alphabetical list of non-volatile variables**

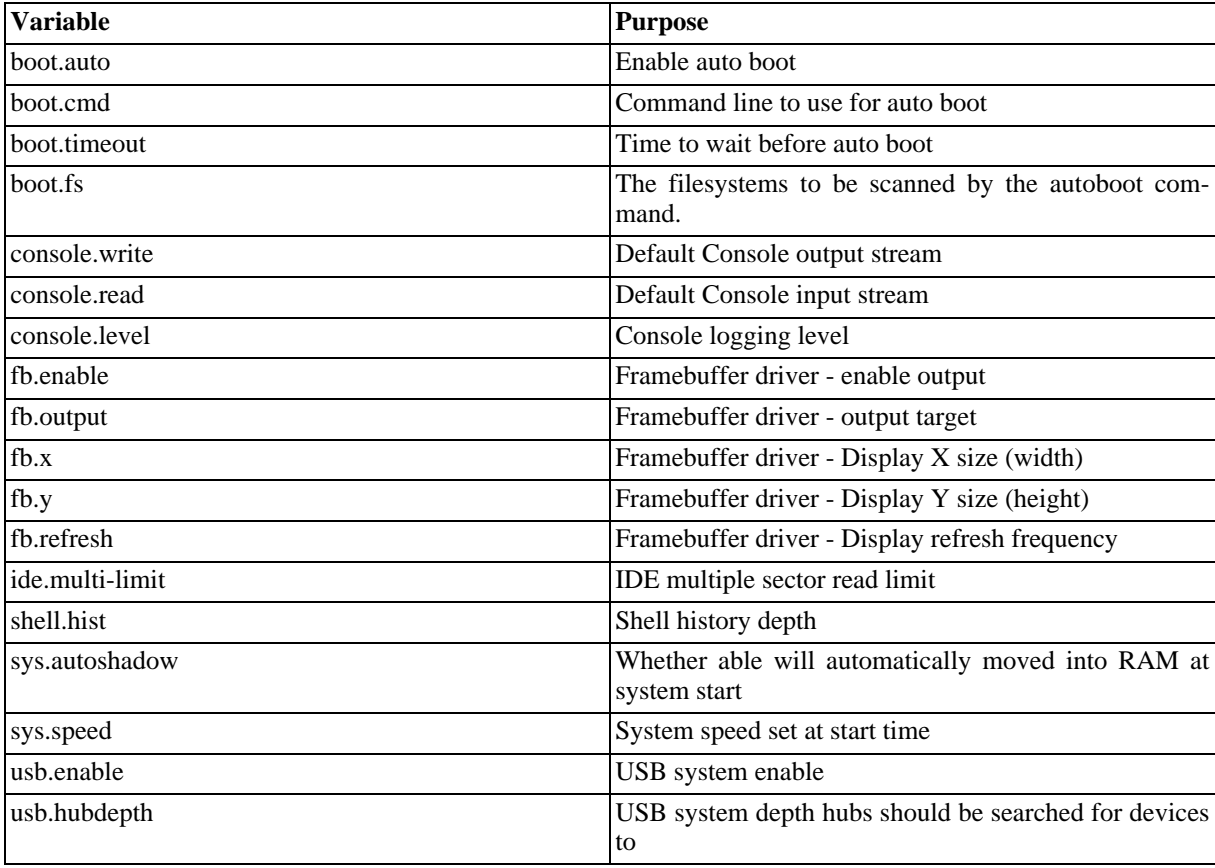
<span id="page-216-0"></span>boot.auto — Enable auto boot

# **Description**

If this variable is unset the default action is the same as if it were set to true. The complete autoboot process is discussed in Chapter 7, *[Starting an Operating System Automatically](#page-46-0)*.

boot.cmd — Command line to use for auto boot

# **Description**

This variable is used as a command line to be automatically executed when the [boot.auto v](#page-216-0)ariable is set to true and the [boot.timeout](#page-220-0) is set to non zero. If unset defaults to au[toboot. T](#page-60-0)he complete autoboot process is discussed in Chapter 7, *[Starting an Operating System Automatically](#page-46-0)*.

<span id="page-220-0"></span>boot.timeout — Time to wait before auto boot

# **Description**

This variable is used to configure the number of seconds to wait for the user to abort the auto boot sequence when the [boot.auto](#page-216-0) variable is on. The complete autoboot process is discussed in Chapter 7, *[Starting an Operating Sys](#page-46-0)[tem Automatically](#page-46-0)*.

boot.fs — The filesystems to be scanned by the [autoboot](#page-60-0) command.

# **Description**

This variable is used to configure the names and ordering of the filesystems to be automatically scanned by the [autoboot](#page-60-0) command. If unset it defaults to "cd,hd,rom,tftpboot" e.g. try the CDROM, hard discs, NOR flash and then the network.

<span id="page-224-0"></span>console.write — Default Console output stream

# **Description**

Determines where console output will be sent. See [console.read](#page-226-0) for details on setting the read stream. Note the read and write sources do not have to be "balanced" and may be mixed as required e.g. write set to vga and read set to serial.

There are three console drivers available on every platform, the null driver which redirects all ABLE output nowhere so it is not seen, the  $a11-wr$  driver which sends all console output to any console driver capable of displaying it and the serial driver which sends output to the console serial port (typically the first serial port on a system).

Full details on controlling the console system can be found in Chapter 5, *[ABLE Console](#page-32-0)*.

The default, where no nvram variable is set, on all platforms since ABLE version 1.79 is the all-wr target.

#### **Warning**

This Variable has been renamed in ABLE versions 2.20 and later. In previous versions the variable was was called "cons\_write".

### **Platforms**

EB2410ITX additional valid value is s3c2410x-video EB110ATX additional valid value is vga EB7500ATX additional valid value is vidc

<span id="page-226-0"></span>console.read — Default Console input stream

# **Description**

Determines where console input will come from. See [console.write](#page-224-0) for details on setting the write stream.

There are three console drivers available on every platform, the null driver which produces no input so no buttons can be pressed, the all-rd driver which accepts input from any console driver capable of producing it and the serial driver which accepts input from the console serial port (typically the first serial port on a system).

The default, where no nvram variable is set, on all platforms since ABLE version 1.79 is the all-rd target.

#### **Warning**

This Variable has been renamed in ABLE versions 2.20 and later. In previous versions the variable was called "cons\_read".

### **Platforms**

EB2410ITX additional valid value is usbkbd. IM2440D20 additional valid value is usbkbd. EB110ATX additional valid value is ps2kbd EB7500ATX additional valid value is ps2kbd

console.level — Console logging level

# **Description**

Sets the default console logging level. This can be altered after boot with [console](#page-64-0) command.

fb.enable — Framebuffer driver - enable output

# **Description**

If set, the framebuffer device driver will be enabled and added to the list of selectable consoles. If clear, then the framebuffer driver will not be initialised, and video console will not be selectable.

### **Platforms**

EB2410ITX default is on i.e. framebuffer will be enabled EB7500ATX default is on i.e. framebuffer will be enabled

fb.output — Framebuffer driver - output target

# **Description**

Determines the output device for framebuffers with multiple output ports.

# **Platforms**

EB2410ITX default is vga i.e. output will be sent to vga socket

<span id="page-234-0"></span>fb.x — Framebuffer driver - Display X size (width)

# **Description**

This determines how many pixels wide the video display console will be. See [fb.y](#page-236-0) for the y resolution.

# **Platforms**

EB2410ITX default is 640

<span id="page-236-0"></span>fb.y — Framebuffer driver - Display Y size (height)

# **Description**

This determines how many pixels high the video display console will be. See [fb.x](#page-234-0) for the x resolution.

# **Platforms**

EB2410ITX default is 480

fb.refresh — Framebuffer driver - Display refresh frequency

# **Description**

This determines the framebuffer refresh rate.

# **Platforms**

EB2410ITX default is 60

ide.multi-limit — IDE multiple sector read limit

# **Description**

If set, the value is used to limit the number of sectors read from an IDE drive in a single operation. With most drives this can be left unset. Some drives have firmware which incorrectly report the number of sectors they can transfer (Quantum Fireball TM series seem especially susceptible). This parameter allows the user to force ABLE to read a smaller number of sectors than the drives reported capability. The smaller of this parameter and the drives reported maximum number of sectors is used.

### **Platforms**

All Platforms with IDE ports

shell.hist — Shell history depth

# **Description**

How many commands to remember in the shell history. The shell is the ABLE module which provides the command line. The command line editor can remember several previous commands accessed by using the up arrow. This variable controls how many previous commands are remembered. The Chapter 3, *[Command Line Interface](#page-22-0)* covers the use of ABLE shell in more detail.

sys.autoshadow — Determines if ABLE will automatically moved into RAM at system start

# **Description**

Set to on to shadow ABLE into memory at start time. See the s[hadow c](#page-96-0)ommand for more details. If this is unset, then the value will be determined by the amount of memory available, if more than 32Mbyte of memory is fitted the shadow will be performed. This parameter is only available on platforms where ABLE can be directly executed from flash.

### **Platforms**

EB2410ITX EB7500ATX EB675001DIP

sys.speed — System speed set at start time

# **Description**

If set, the value is passed to the command [sysspeed](#page-102-0) at system startup. If unset, the value is dependant on the type of board. See the [sysspeed](#page-102-0) command for more details.

### **Platforms**

EB2410ITX numerous settings possible the default is 203MHz for the S3C2410-A20 and 266MHz for the S3C2410-A26.

IM2440D20 numerous settings possible the default is 400MHz for the S3C2440-A40.

usb.enable — USB system enable

# **Description**

This determines if the USB subsystem is enabled. This allows USB devices to be used, required for the USB hid keyboard driver.

### **Platforms**

EB2410ITX default is on

IM2440D20 default is on

usb.hubdepth — USB system depth hubs should be searched for devices to

# **Description**

This determines how many hubs the USB system will scan looking for usable peripherals.

### **Platforms**

EB2410ITX

IM2440D20
# **Part IV. Appendices**

# **Appendix A. Changelog**

<span id="page-254-0"></span>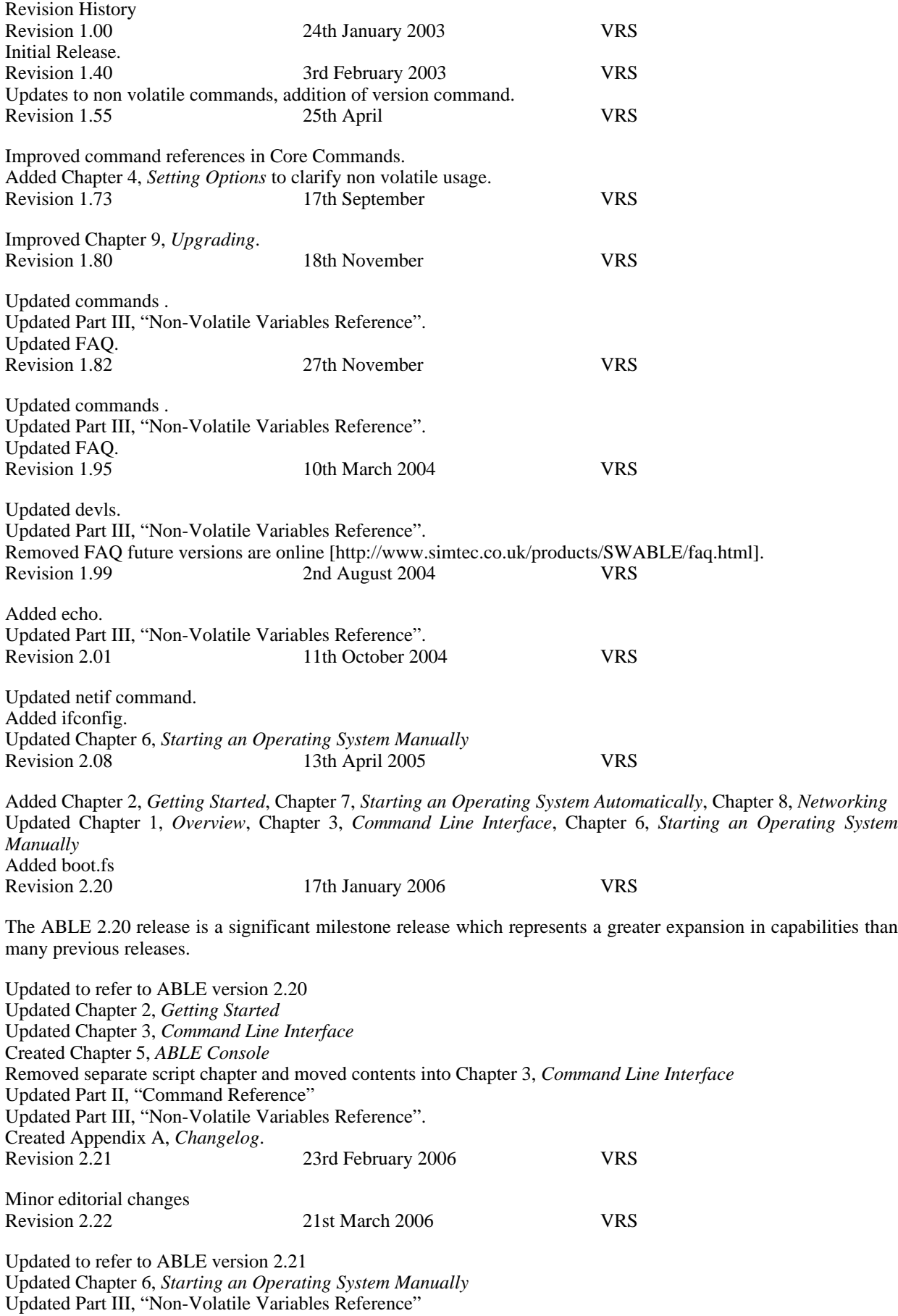

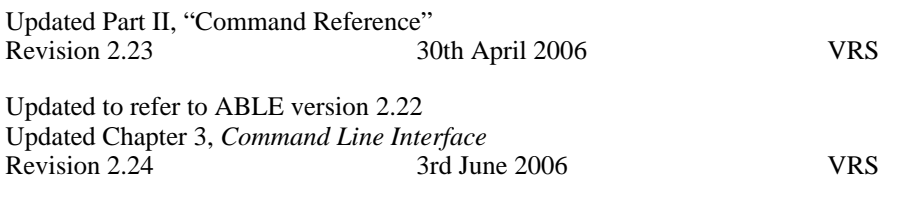

This version is the first edition of the printed book.

Updated to refer to ABLE version 2.24

Updated Chapter 6, *[Starting an Operating System Manually](#page-38-0)* Updated Chapter 7, *[Starting an Operating System Automatically](#page-46-0)*

# **Index**

# **A**

ABLE executable, 42, 51 Advanced Technology Attachment (see ATA) Advanced Technology Attachment Packet Interface (see ATAPI) AOUT, 42 ATA (Advanced Technology Attachment), 39 ATAPI (Advanced Technology Attachment Packet Interface), 39

#### **B**

batty, 42 BIOS, 17

#### **C**

command autoboot, 61 bast-at, 181 bast-at2, 183 bast-hdlcd, 185 boot, 44, 171 cat, 42, 147 cd, 26, 41, 137 console, 33, 35, 36, 65 cp, 149 date, 67 devls, 69 display, 42, 71 dmcfg-rd, 187 dmcfg-wr, 189 dump, 191 dumpfile, 42, 151 echo, 115 exit, 117 file, 26, 41, 41, 153 help, 27, 73 history, 75 hwinfo, 50, 77 ifconfig, 49, 131 load, 44, 173 ls, 26, 41, 139 lsfs, 26, 141 man, 79 meminfo, 81 memset, 193 mii, 133 modules, 83 nvclear, 31, 159 nvsave, 25, 31, 161 nvset, 24, 31, 163 nvshow, 31, 165 nvunset, 167 peek, 195 pic-rd, 197 pic-wr, 199 pmu, 85 poke, 201 pwd, 26, 143 read, 119

reset, 87 sbcd, 89 setargs, 44, 177 setdate, 91 setopt, 34, 93 settime, 95 sh, 121 shadow, 97 showargs, 175 showhz, 99 sleep, 123 sum, 155 sysmsg, 36, 101 sysspeed, 103 tasks, 105 test, 23, 28, 125 tick, 203 uname, 27, 107 version, 109 vtp1, 205 vtp2, 207 vtp3, 209 vtp4, 211 vtp5, 213 wrout, 111 command line interface, 17, 23 conditionals, 23 editing, 23 filesystem, 26 help, 27 quoting, 24 variables, 24 accessing, 25 non-volatile (see non-volatile variables) positional, 25, 25 simple, 24 special, 25 special meaning, 26 Compress file, 42 console, 19

#### **D**

DHCP (Dynamic Host Configuration Protocol), 40, 49, 49, 49, 50, 50, 50, 131, 131

#### **E**

ELF, 42 EXT2, 40

#### **F**

FAT, 40 FFS, 40

#### **G**

Gzip file, 42

#### **H**

Hyperterm, 19, 20, 21

#### **I**

IDE (see ATA) Integrated Drive Electronics (see ATA) Internet Protocol (see IP) IP (Internet Protocol), 49, 131, 132 ISO9660, 40, 40

### **L**

Linux, 42

#### **M**

Minicom, 21, 22, 22 modular system, 17 modules, 17, 19

#### **N**

NetBSD, 42 non-volatile variables, 24 boot, 19 auto, 217 cmd, 37, 37, 38, 219 fs, 223 timeout, 221 console level, 36, 38, 65, 229 read, 19, 34, 37, 65, 227 write, 19, 34, 37, 65, 225 fb enable, 231 output, 233 refresh, 239 x, 235 y, 237 ide multi-limit, 241 shell hist, 243 sys autoshadow, 245 speed, 247 usb enable, 249 hubdepth, 251

## **O**

OpenBSD, 42 operating system, 17, 39

#### **P**

PCI, 49 PPP (Point to Point Protocol), 49

#### **R**

reset, 52, 87 hard, 19 romwrite, 42, 51, 52

#### **S**

S-Record, 42 Shell script, 28, 42 SLIP (Serial Line Internet Protocol), 49

#### **T**

TFTP (Trivial File Transfer Protocol), 40, 49, 49, 49, 49, 50,

50, 50, 52

#### **U**

UDP (User Datagram Protocol), 49 Universal Serial Bus (see USB) USB (Universal Serial Bus), 19, 33, 39 User Datagram Protocol (see UDP)

### **X**

XModem, 41, 41, 41, 41, 41, 41, 49

### **Z**

zImage, 42

# **Colophon**

This Document was prepared in [Docbook XML](http://www.docbook.org/) [[http://www.docbook.org/\]](http://www.docbook.org/) using the GNU emacs text editor. The source was combined with D[ocBook XSL Stylesheets \[](http://docbook.sourceforge.net/projects/xsl/)http:/[/docbook.sourceforge.net/projects/xsl/\] usin](http://docbook.sourceforge.net/projects/xsl/)g an XSLT processor to produce output in various formats.

For web output the [Saxon XSLT processor](http://saxon.sourceforge.net/) [h[ttp://saxon.sourceforge.net/\]](http://saxon.sourceforge.net/) was used to convert the docbook XML directly to HTML.

For print output the [Saxon XSLT processor](http://saxon.sourceforge.net/) [[http://saxon.sourceforge.net/\]](http://saxon.sourceforge.net/) was used to convert the docbook XML to Formatting Objects (FO) XML.

For general print documents the FO XML is converted to PDF and Postscript with the Apache project FO[P \[ht](http://xmlgraphics.apache.org/fop/)[tp://xmlgraphics.apache.org/fop/](http://xmlgraphics.apache.org/fop/)] utility.

For six by nine inch book output the Render X XEP digital typography tool was used to convert the FO XML to print ready PDF output.

The cover designs were developed in the [GNU Image Manipulation Program](http://www.gimp.org/) [<http://www.gimp.org/>] (GIMP).